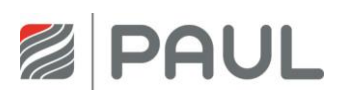

Serviceanleitung für Fachkräfte

# Wärmerückgewinnungsgerät CLIMOS F 200

(für Geräte ab Serien-Nr. 300-2)

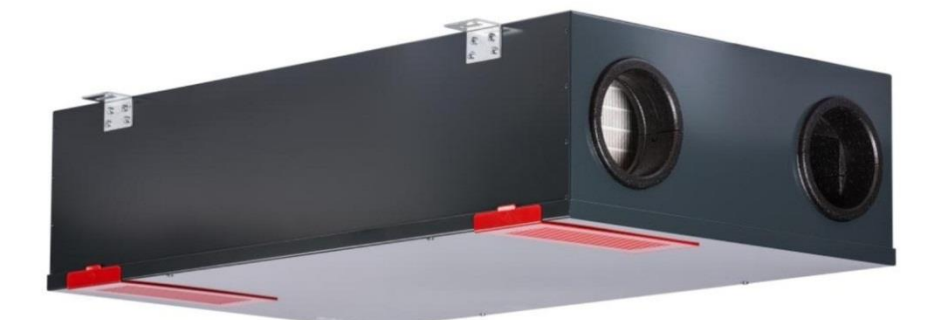

# **CLIMOS F 200 Basic CLIMOS F 200 Comfort**

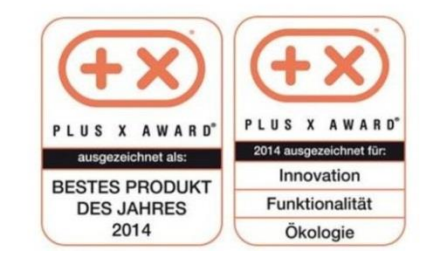

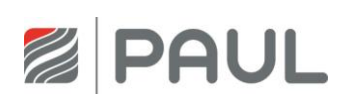

## <span id="page-1-0"></span>Inhaltsverzeichnis

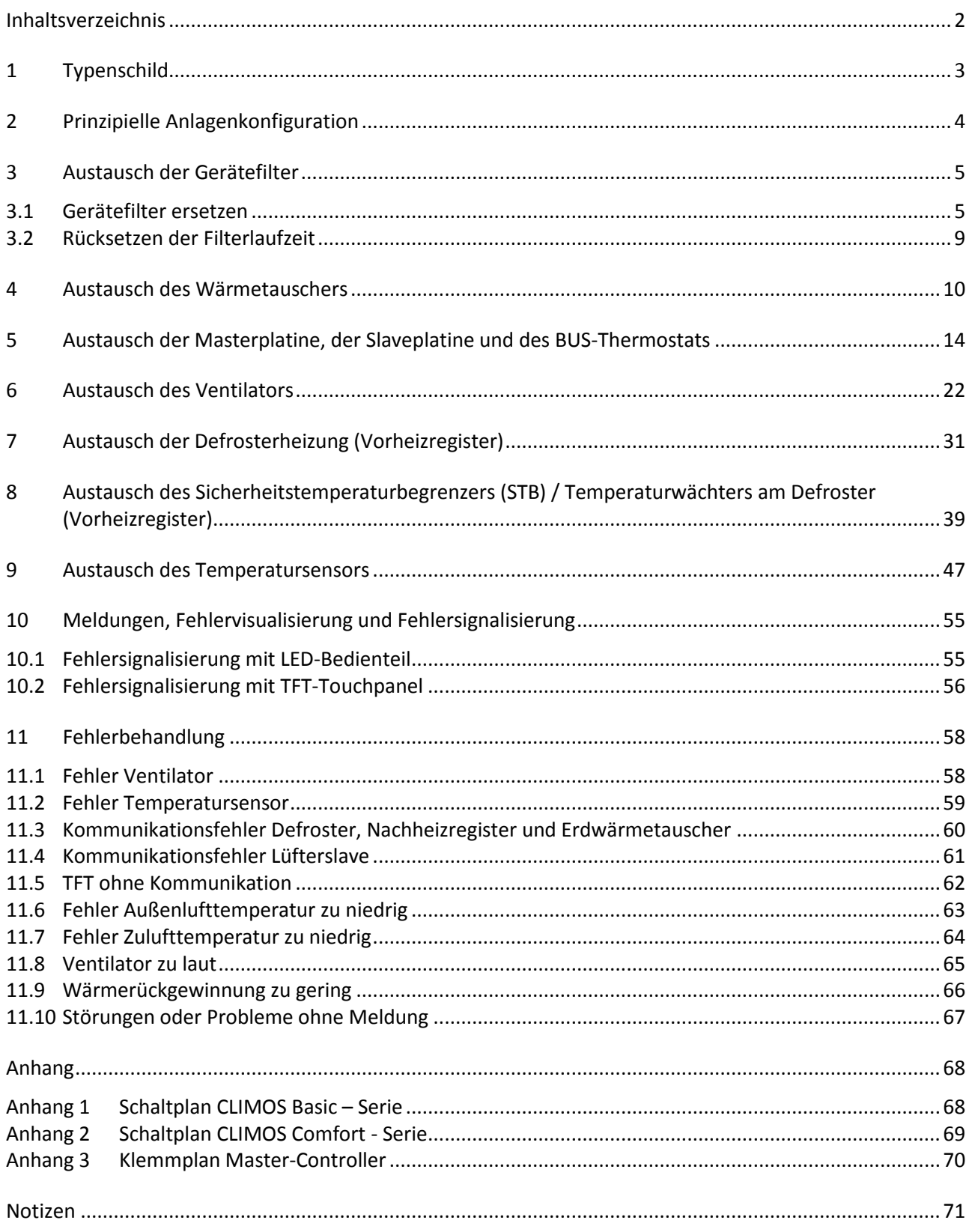

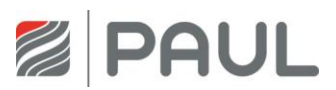

#### <span id="page-2-0"></span>**1 Typenschild**

Das Typenschild identifiziert das Produkt eindeutig. Das Typenschild befindet sich auf der Gehäuseseite neben den elektrischen Anschlüssen. Die Angaben auf dem Typenschild benötigen Sie für den sicheren Gebrauch des Produkts und bei Servicefragen. Das Typenschild muss dauerhaft am Produkt angebracht sein.

| <b>Z</b> PAUL<br>PAUL Wärmerückgewinnung GmbH<br>August-Horch-Straße 7<br>08141 Reinsdorf<br>Wärmerückgewinnungsgerät |       | FHICE $\mathbb{Z}$<br><b>Made in Germany</b> |
|----------------------------------------------------------------------------------------------------|-------|----------------------------------------------|
| CLIMOS F 200 Basic                                                                                                    | Typ A | 230 V                                        |
| CLIMOS F 200 Comfort                                                                                                  | Typ B | 50 Hz                                        |
| $-02$<br>Serien-Nummer:                                                                                               |       | IP 30                                        |
| Baujahr:                                                                                                    | 25 kg | $0,6 - 3,3A$                                 |

*Typenschild CLIMOS F 200*

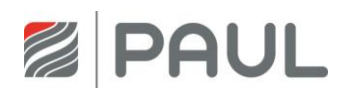

5

#### <span id="page-3-0"></span>**2 Prinzipielle Anlagenkonfiguration**

Die prinzipelle Anlagenkonfiguration trägt allgemeingültigen Charakter und stellt nicht das Anlagenschema der projektbezogenen Lüftungsanlage dar! Sie dient der Darstellung der anlagentechnischen Systemanordnung für Sensoren und Lüftungskomponenten.

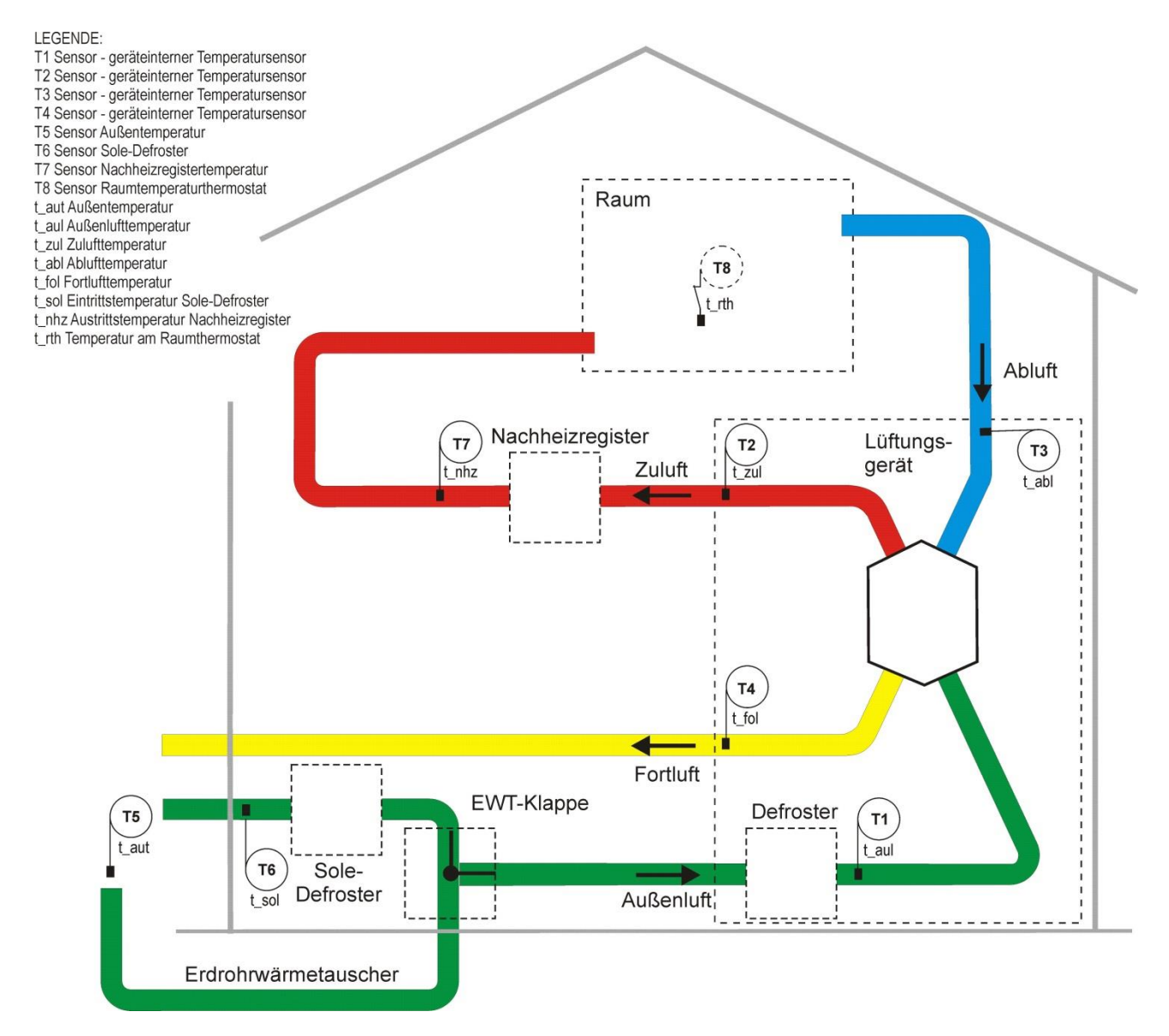

*Allgemeines Anlagenschema mit WRG CLIMOS F 200 Comfort - Serie*

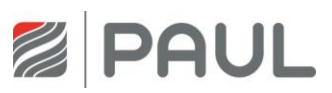

#### <span id="page-4-0"></span>**3 Austausch der Gerätefilter**

#### <span id="page-4-1"></span>**3.1 Gerätefilter ersetzen**

1. Trennen Sie das Gerät vom Netzanschluss.

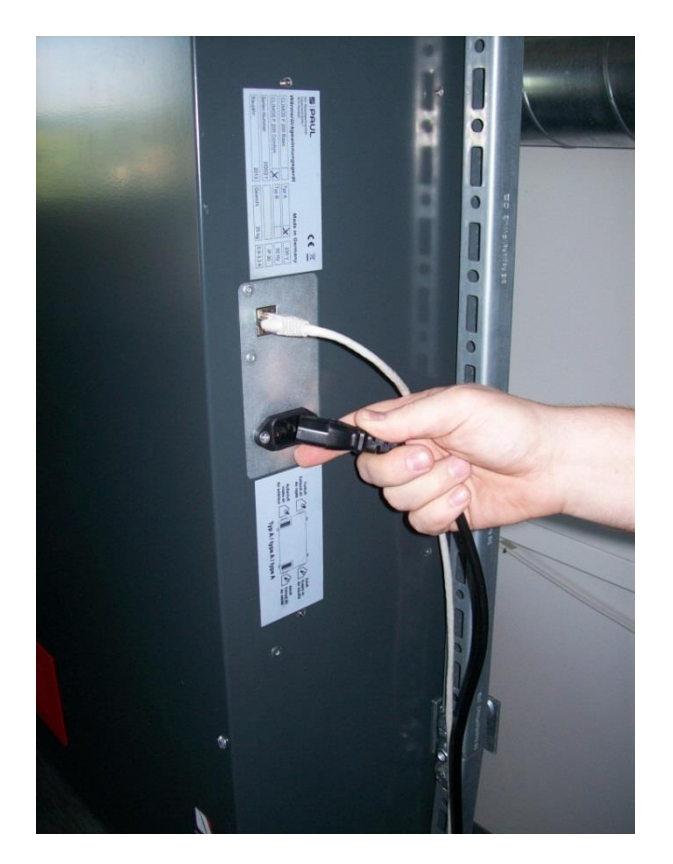

2. Ziehen Sie, falls vorhanden, die rote Design-Filterabdeckung aus der Halterung des Gehäusedeckels.

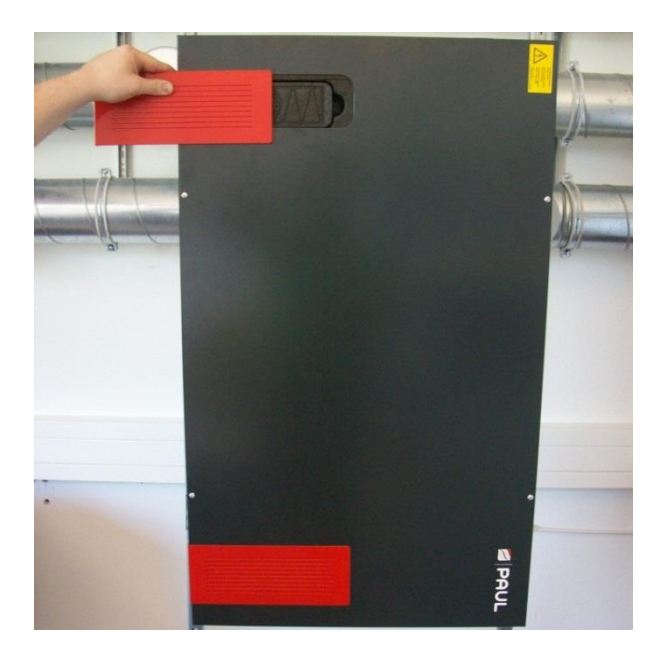

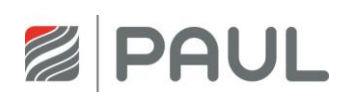

3. Greifen Sie mit dem Finger in die Griffmulde des Filterfaches.

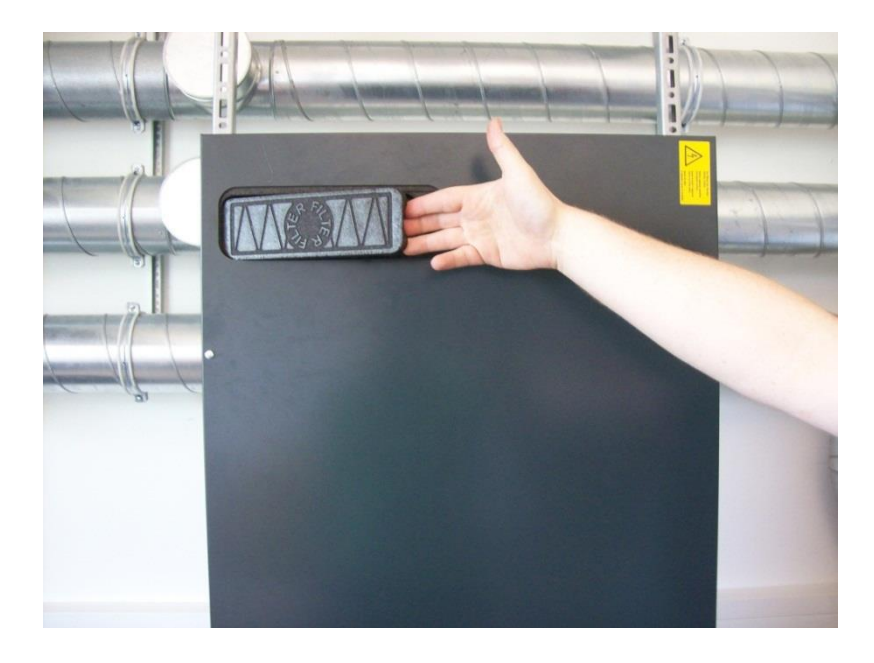

4. Ziehen Sie die EPP-Filterabdeckung aus dem EPP-Gehäuse.

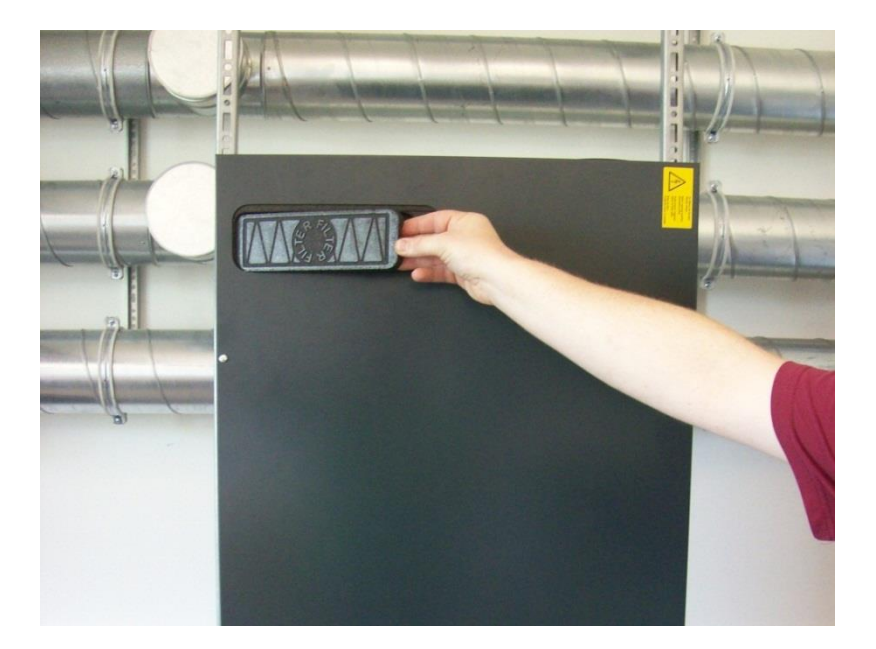

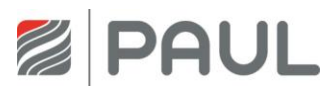

5. Ziehen Sie den Filter am Zugband fassend aus dem Filterfach.

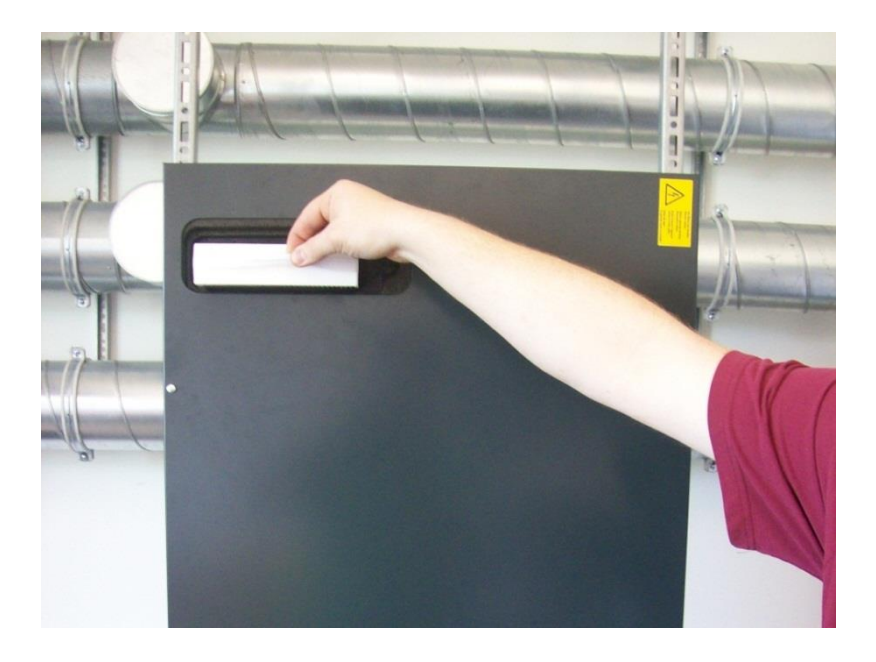

6. Verpacken Sie die Filter in einem dichten Beutel und führen Sie diesen dem Restmüll zu.

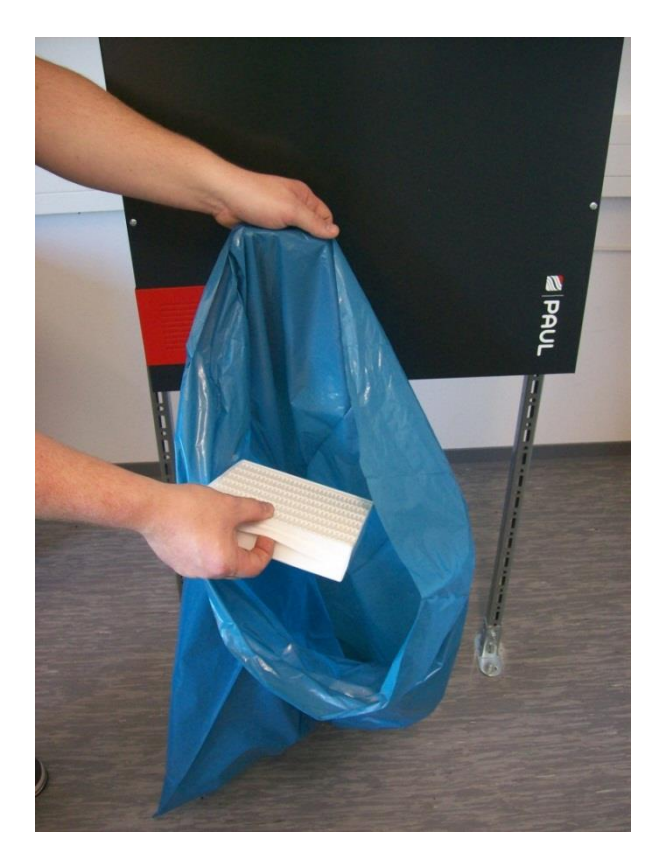

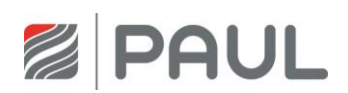

7. Setzen Sie die neuen Filter in das Gerät ein, achten Sie dabei auf die Strömungsrichtung.

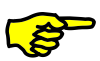

Der Pfeil auf dem Filterrahmen und der im EPP-Filterfach eingeprägte Pfeil (neben der Griffmulde) müssen in die gleiche Richtung zeigen!

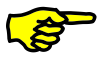

Pollenfilter sind je nach Gerätetyp gemäß Typenschild in das Filterfach des Außenluftanschlusses einzusetzen! Das betreffende Filterfach ist mit diesem Aufkleber gekennzeichnet:

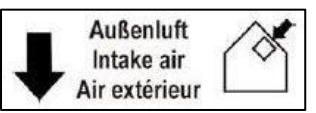

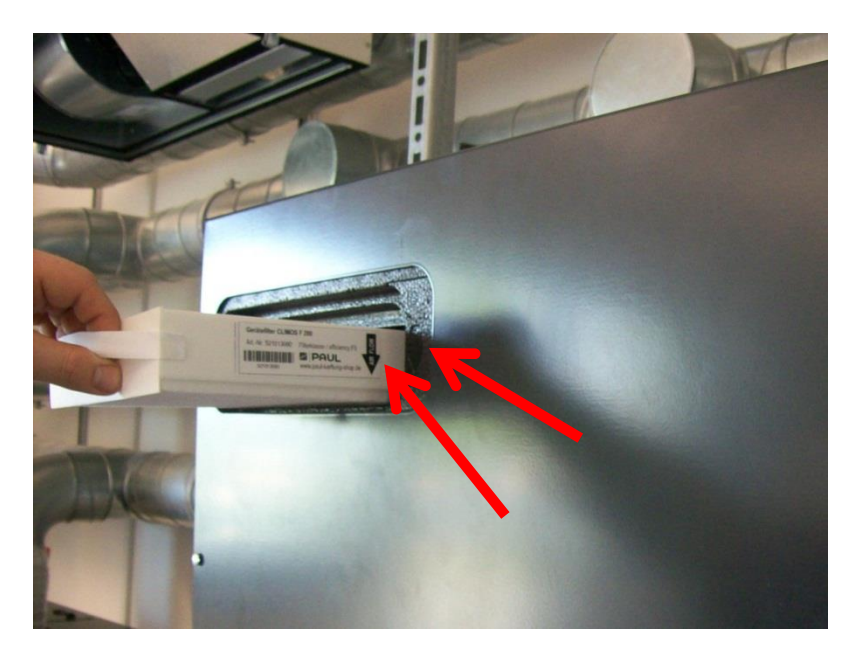

- 8. Verschließen Sie alle Filterdeckungen in umgekehrter Reihenfolge.
- 9. Verfahren Sie in gleicher Weise für den anderen Gerätefilter.
- 10. Stellen Sie die Netzverbindung wieder her.

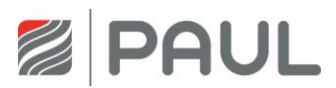

#### <span id="page-8-0"></span>**3.2 Rücksetzen der Filterlaufzeit**

Nach erfolgtem Filterwechsel ist der Timer für die Filterlaufzeit zurückzusetzen. Dazu sind je nach angeschlossenem Bedienelement folgende Schritte vorzunehmen.

1. Reset Filterlaufzeit mit LED-Bedienteil

| Symbol                           | <b>Bezeichnung</b>                                | Erklärung / Aktionen                                                                                                    |
|----------------------------------|---------------------------------------------------|----------------------------------------------------------------------------------------------------|
| L10<br>FILTER-<br><b>WECHSEL</b> | <b>LED 10</b><br>Signalisierung<br>Filterlaufzeit | Bei Aufleuchten der LED 10 ist die Filterlaufzeit abgelaufen und<br>eine Filterkontrolle durchzuführen.                                                              |
| FILTER-<br><b>WECHSEL</b>        | Taste<br>Reset<br>Filterlaufzeit                  | Durch Drücken dieser Taste über mindestens 3 s wird die<br>Filterlaufzeit zurückgesetzt. Die LED 10 erlischt. Der Zähler<br>startet die eingestellte Filterlaufzeit. |

*Tab. 1: Reset Filterlaufzeit mit LED-Bedienteil*

2. Reset Filterlaufzeit mit TFT-Touchpanel

| <b>Symbol</b> | <b>Bezeichnung</b>                                    | Erklärung / Aktionen                                                                                                    |
|---------------|-------------------------------------------------------|----------------------------------------------------------------------------------------------------|
|               | Signalisierung<br><b>Filterlaufzeit</b><br>abgelaufen | Bei Erscheinen des Symbols ist die Filterlaufzeit abgelaufen<br>und eine Filterkontrolle durchzuführen.                         |
|               | Schaltfläche<br>Menü-Modus                            | Durch Berühren der Schaltfläche Menü-Modus gelangen Sie in<br>die Hauptmenüs.                                                   |
|               | Schaltflächen<br>Navigation                           | Mit Berühren der Schaltflächen Navigation das Hauptmenü<br>Einstellungen anwählen und mit der Schaltfläche Enter<br>bestätigen. |
|               | Schaltflächen<br>Navigation                           | Mit Berühren der Schaltflächen Navigation das Untermenü<br>Filter anwählen und mit der Schaltfläche Enter bestätigen.           |
|               | Schaltfläche<br>Häkchen                               | Durch Berühren der Schaltfläche Häkchen wird das Rücksetzen<br>der Filterlaufzeit ausgewählt                                    |
|               | Schaltfläche<br><b>Fnter</b>                          | Mit Berühren der Schaltfläche Enter bestätigen                                                                                  |
|               | Schaltfläche<br>Abbruch /<br>zurück                   | Mit Berühren der Schaltfläche Abbruch / zurück die<br>Menüebenen bis Erscheinen des Startmenüs verlassen.                       |

*Tab. 2: Schrittfolge Reset Filterlaufzeit mit TFT-Touchpanel*

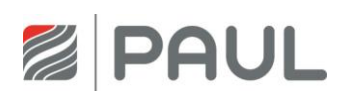

#### <span id="page-9-0"></span>**4 Austausch des Wärmetauschers**

1. Trennen Sie das Gerät vom Netzanschluss.

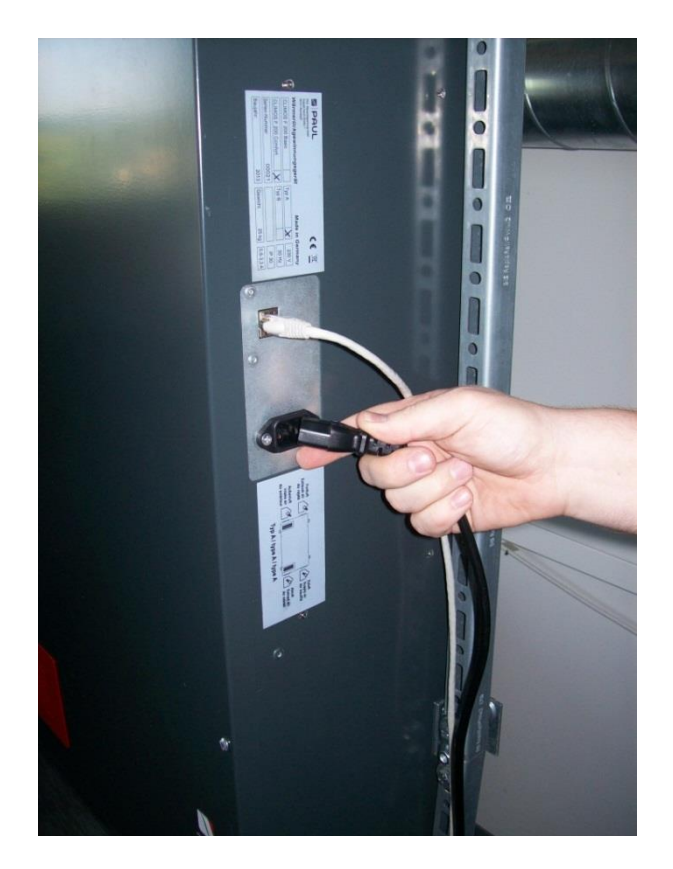

2. Ziehen Sie, falls vorhanden, die roten Design-Filterabdeckungen aus der Halterung des Gehäusedeckels.

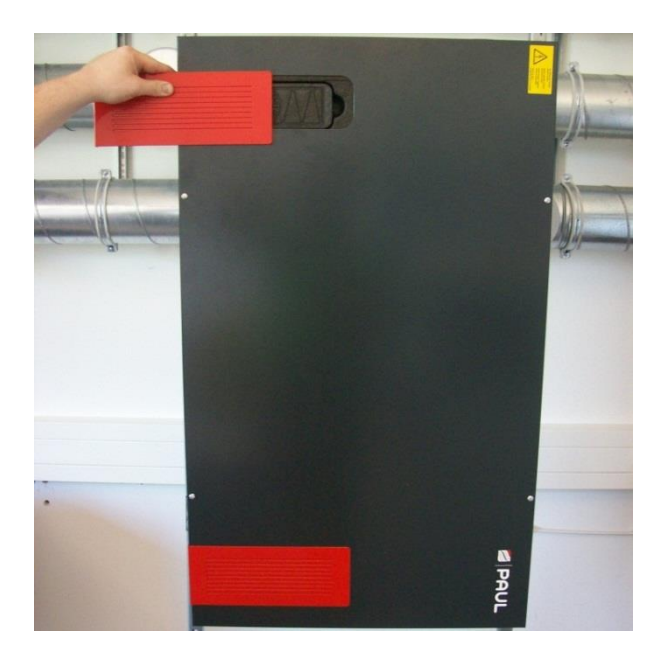

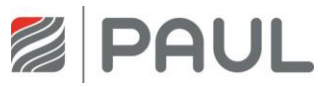

3. Öffnen Sie die Vierteldrehverschlüsse durch eine 90 °-Drehung der unverlierbaren Schraube.

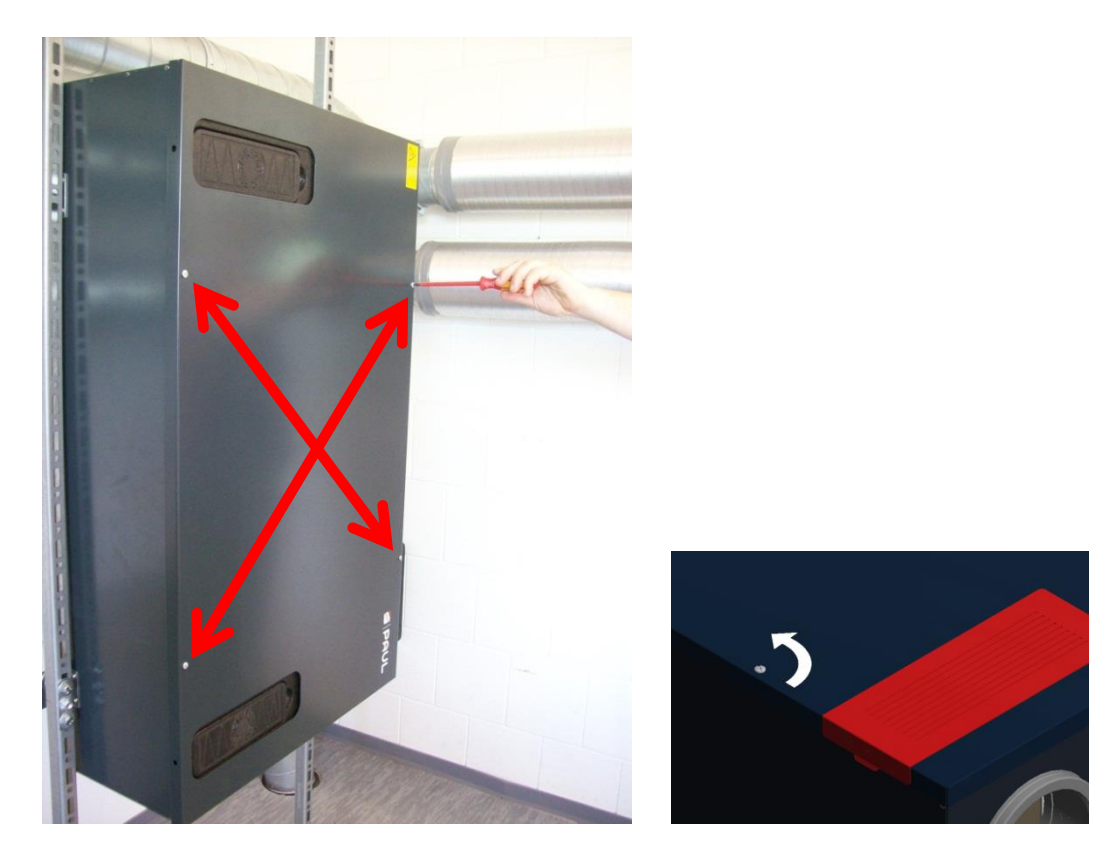

4. Nehmen Sie den Gehäusedeckel ab und ziehen Sie das Kabel für den Potentialausgleich vom Flachstecker des Gehäusedeckels ab.

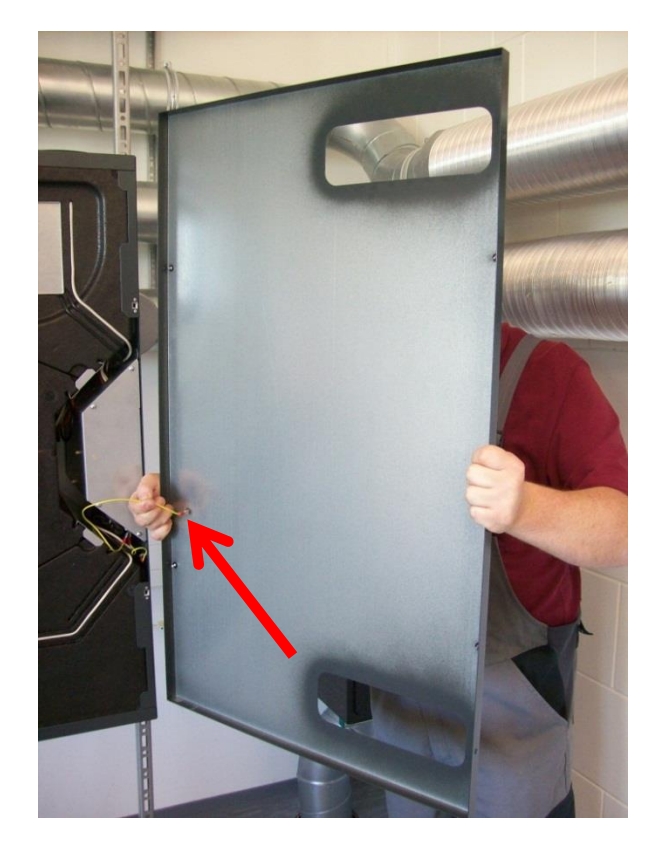

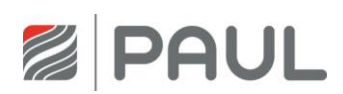

5. Ziehen Sie die Halteklammern (4x) senkrecht aus den EPP-Schaummodulen.

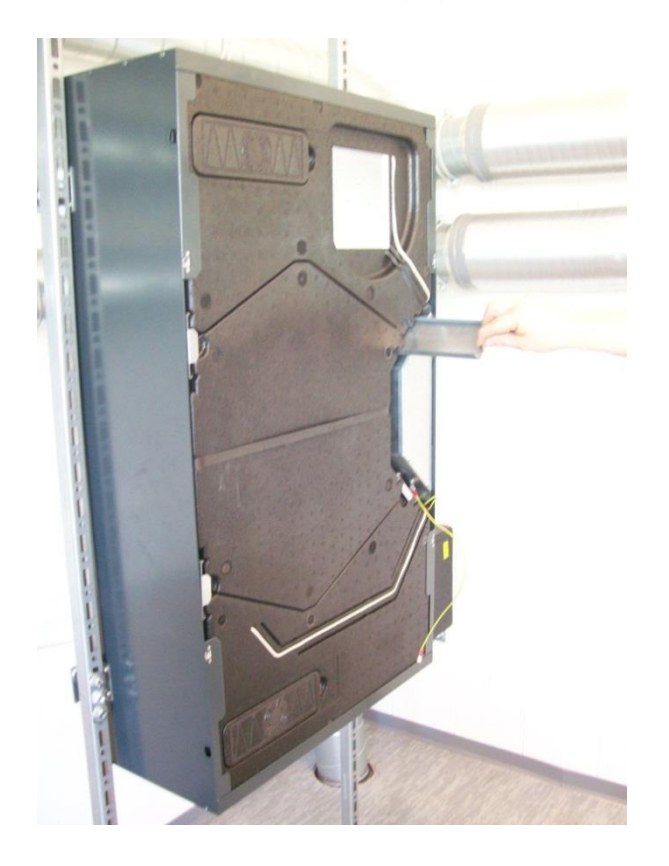

6. Bewegen Sie die Wärmetauscher-Box am Zugband fassend auf und ab, so dass die Wärmetauscher-Box aus der Nut-Feder-Verbindung entriegelt ist. Ziehen Sie Wärmetauscher-Box aus dem Gerät.

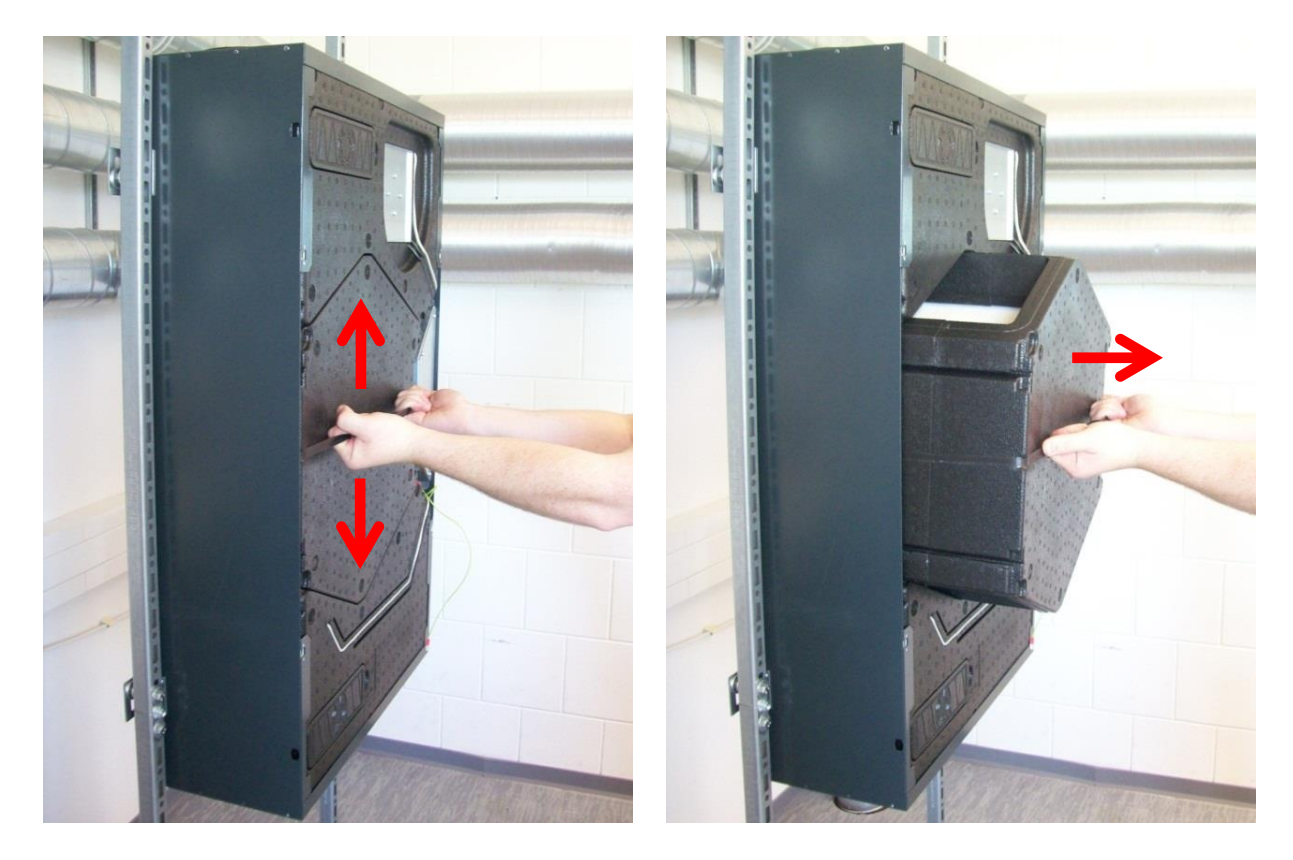

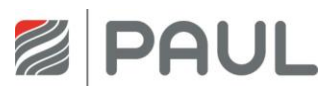

7. Setzen Sie die neue Wärmetauscher-Box ins Gerät ein.

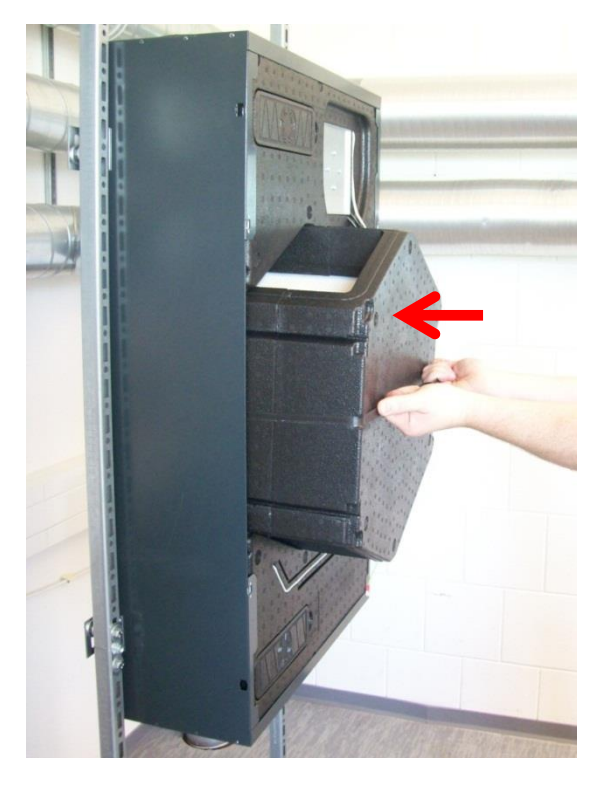

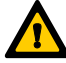

**Achten Sie beim Einbau der Wärmetauscher-Box auf die korrekte Arretierung mit den Ventilator-Boxen mittels der Nut-Feder-Verbindung!**

- 8. Setzen Sie das Gerät in umgekehrter Reihenfolge wieder zusammen.
- 9. Verbinden Sie das Kabel für den Potentialausgleich mit dem Flachstecker des Gehäusedeckels.
- 10. Verschließen Sie den Gehäusedeckel durch 90°-Drehung der 4 unverlierbaren Schrauben der Vierteldrehverschlüsse
- 11. Stellen Sie die Netzverbindung wieder her.

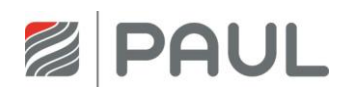

#### <span id="page-13-0"></span>**5 Austausch der Masterplatine, der Slaveplatine und des BUS-Thermostats**

- 1. Lesen Sie das Programm mit einem PC aus oder notieren Sie die Einstellwerte des TFT.
- 2. Trennen Sie das Gerät vom Netzanschluss.

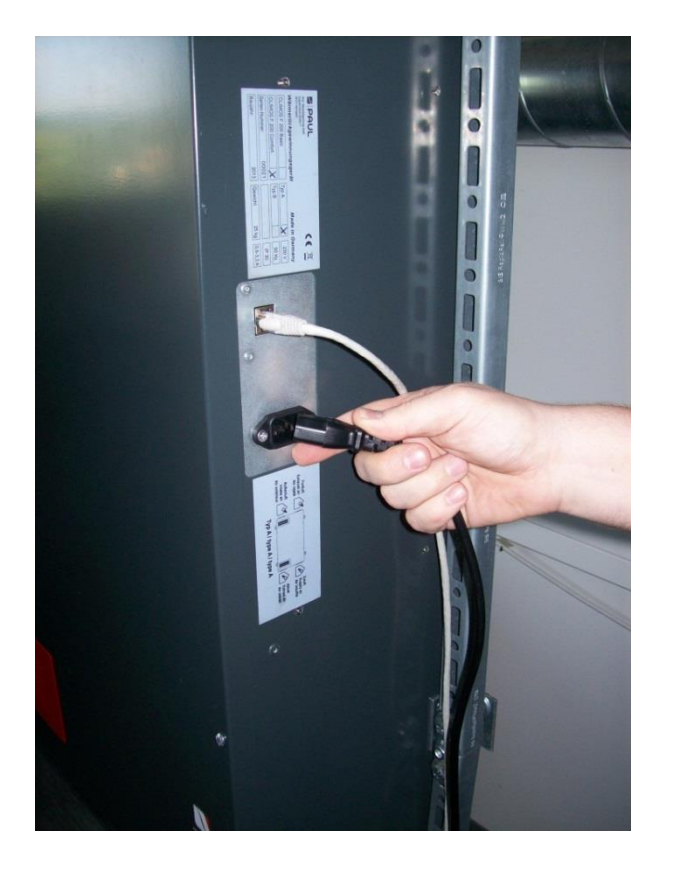

3. Tragen Sie für Arbeiten an der Elektronik ein ESD-Armband.

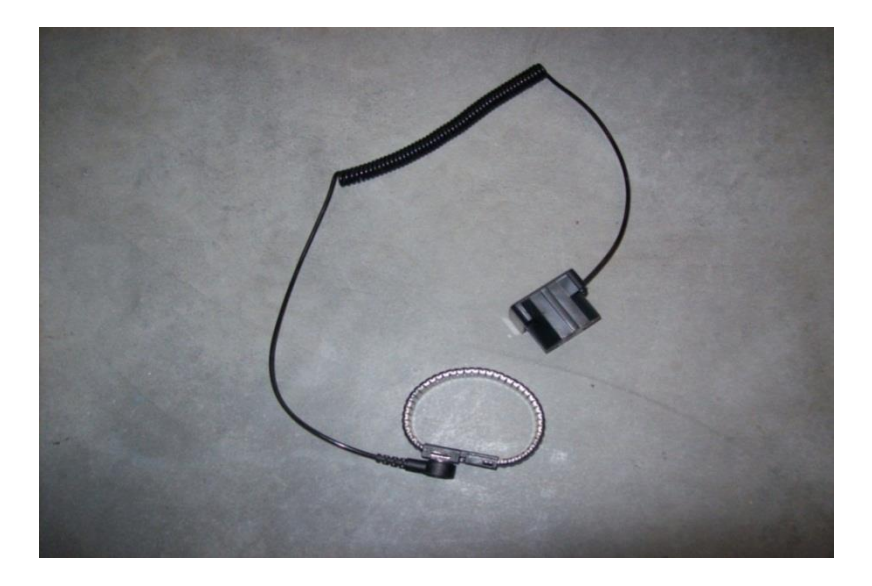

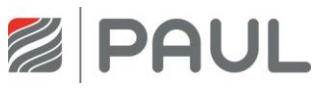

4. Ziehen Sie, falls vorhanden, die roten Design-Filterabdeckungen aus der Halterung des Gehäusedeckels.

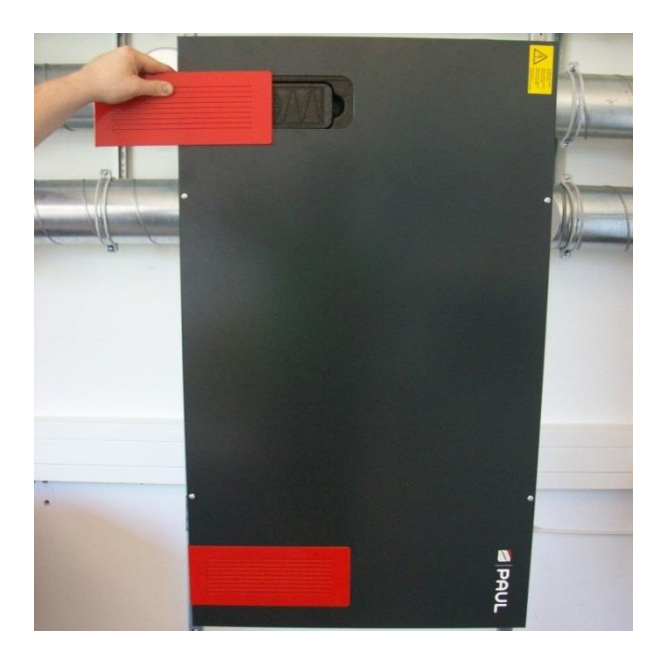

5. Öffnen Sie die Vierteldrehverschlüsse durch eine 90 °-Drehung der unverlierbaren Schraube.

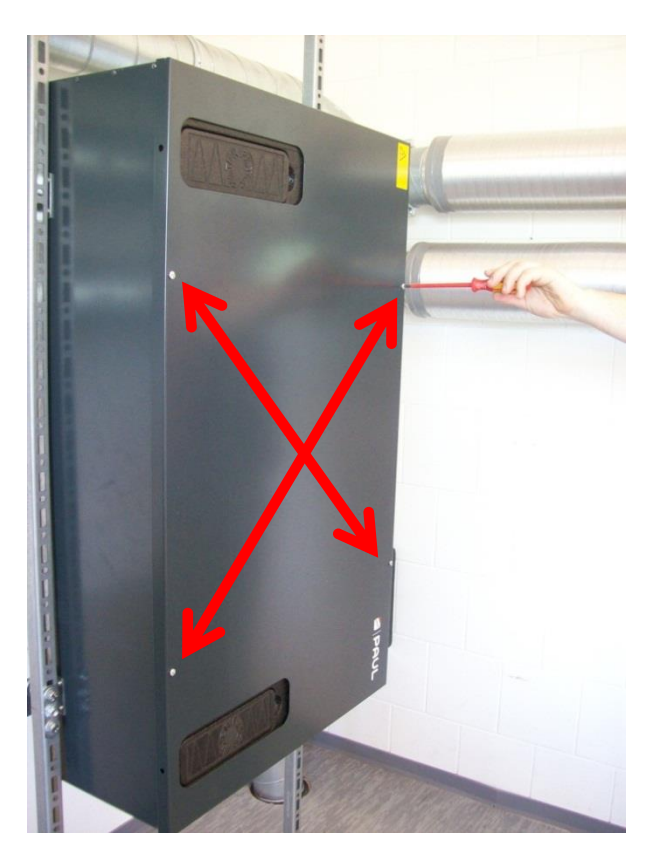

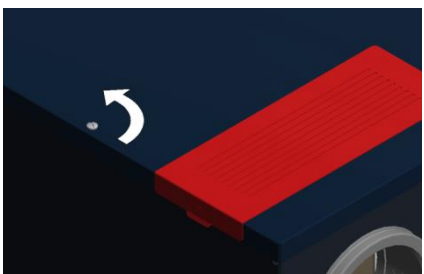

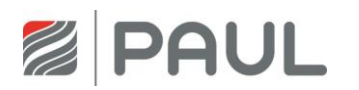

#### Austausch der Masterplatine, der Slaveplatine und des BUS-Thermostats

6. Nehmen Sie den Gehäusedeckel ab und ziehen Sie das Kabel für den Potentialausgleich vom Flachstecker des Gehäusedeckels ab.

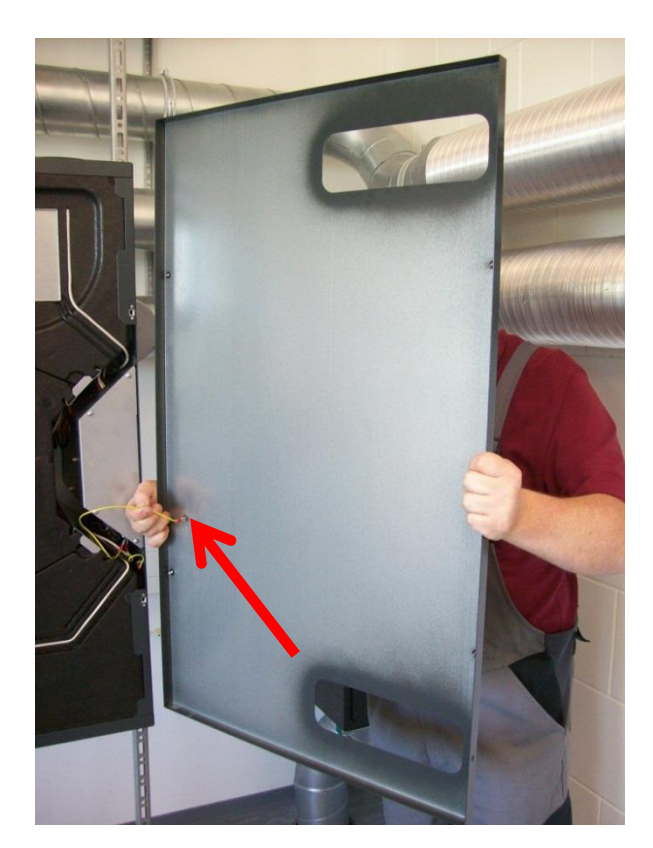

7. Ziehen Sie die Halteklammern (4x) senkrecht aus den EPP-Schaummodulen.

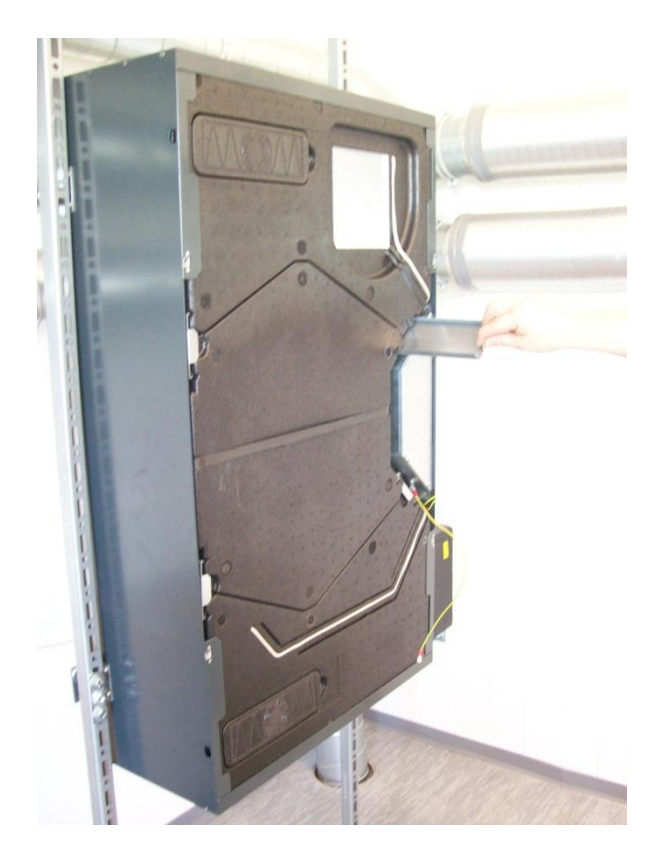

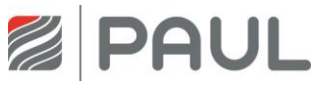

8. Bewegen Sie die Wärmetauscher-Box am Zugband fassend auf und ab, so dass die Wärmetauscher-Box aus der Nut-Feder-Verbindung entriegelt ist. Ziehen Sie Wärmetauscher-Box aus dem Gerät.

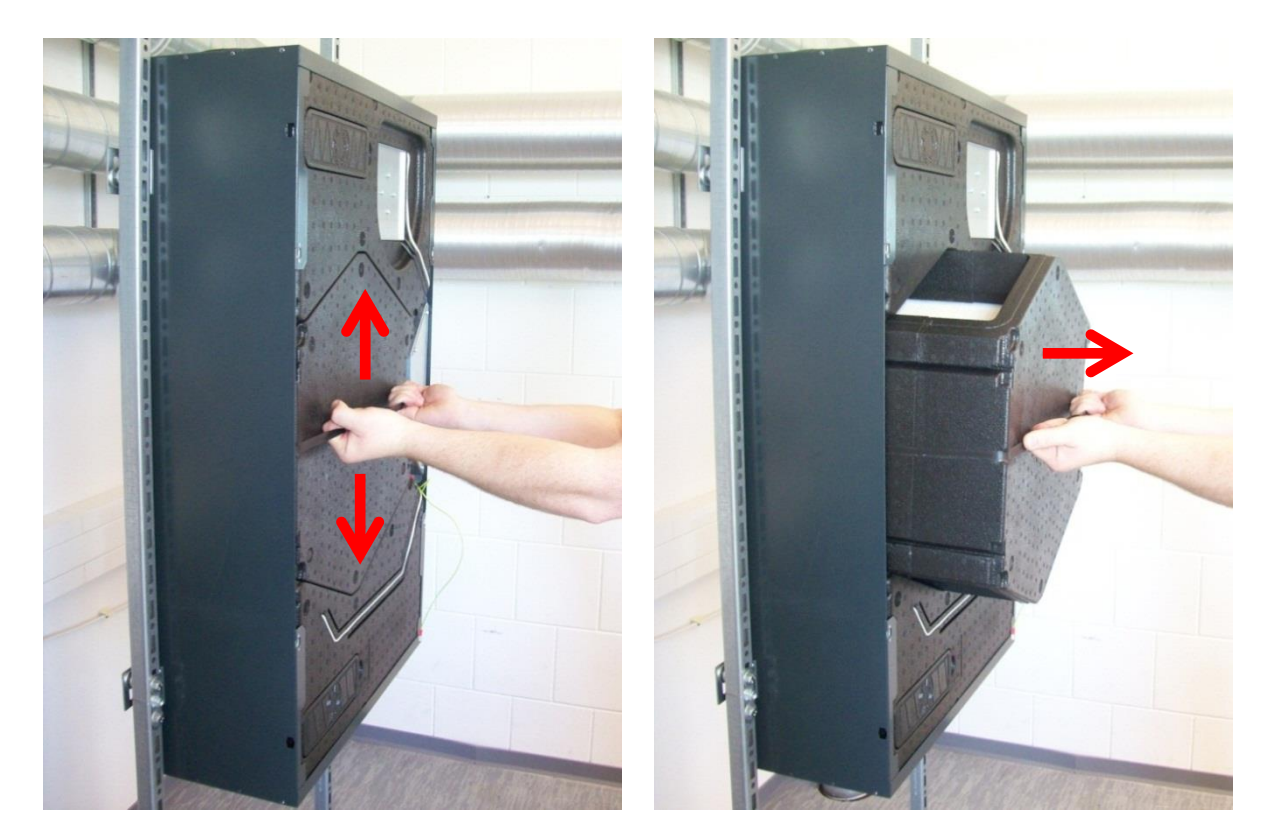

9. Lösen Sie durch Linksdrehung die 2 Fixierschrauben des Steuerungsgehäuses um ca. 4 - 6 mm und ziehen Sie das Kabel für den Potentialausgleich vom Flachstecker des Steuerungsgehäuses ab.

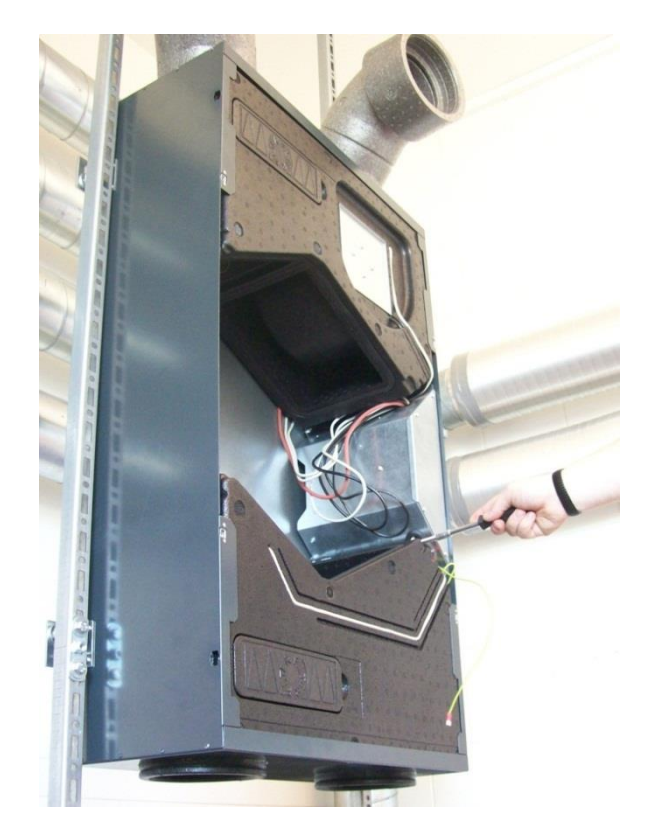

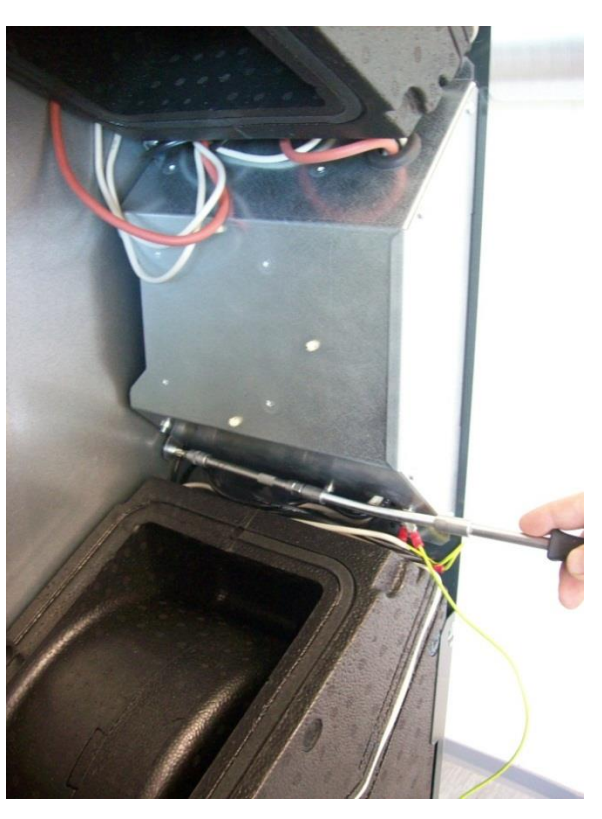

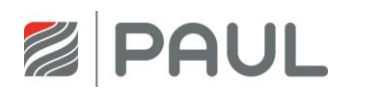

#### Austausch der Masterplatine, der Slaveplatine und des BUS-Thermostats

10. Entnehmen Sie das Steuerungsgehäuse aus dem Gerät. Drücken Sie dazu das Steuerungsgehäuse ca. 3 - 5 mm in Richtung Geräte-Rückseite, so dass die Einpress-Schlüsselloch-Befestiger aus den 4 Schlüssellöchern der Gehäusewand ausrasten.

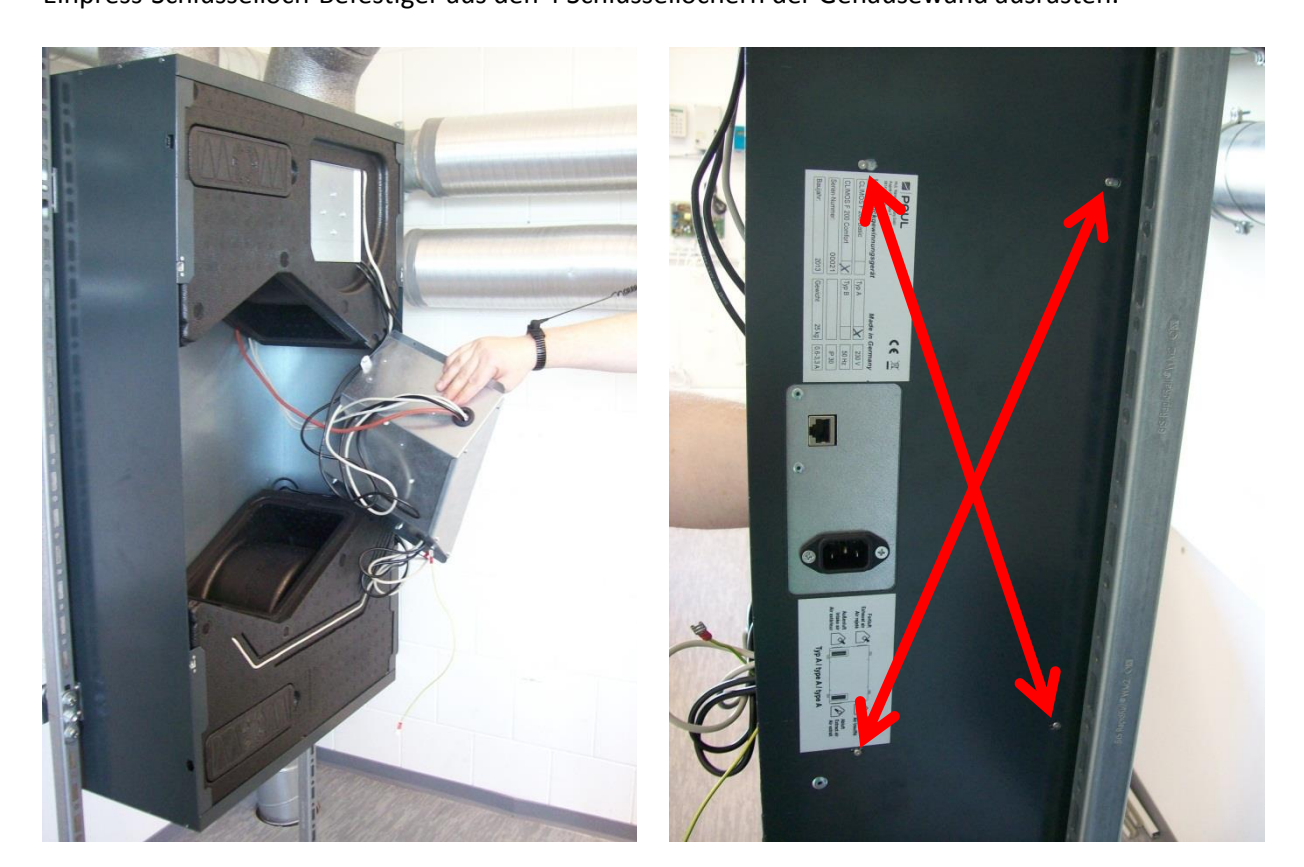

11. Entfernen Sie die Kabel von der Masterplatine und demontieren diese aus dem Gerät.

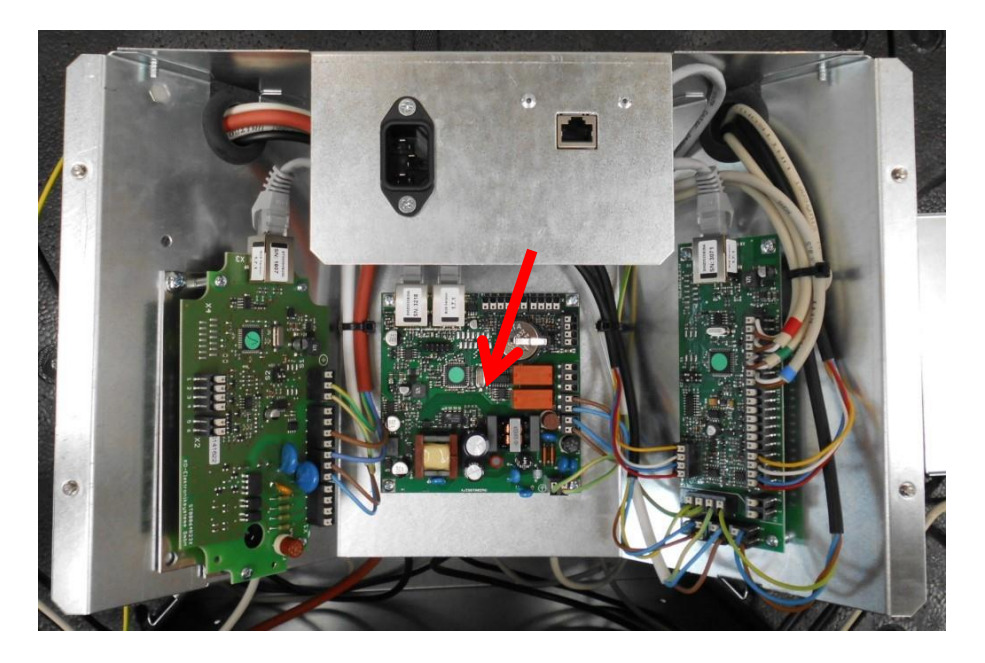

12. Montieren Sie die neue Masterplatine im Gerät. Achten Sie darauf, die Kabel laut Schaltplan zu montieren (siehe Anhang).

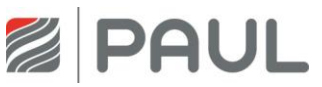

13. Entfernen Sie die Kabel vom der Lüfterslaveplatine und demontieren diese aus dem Gerät.

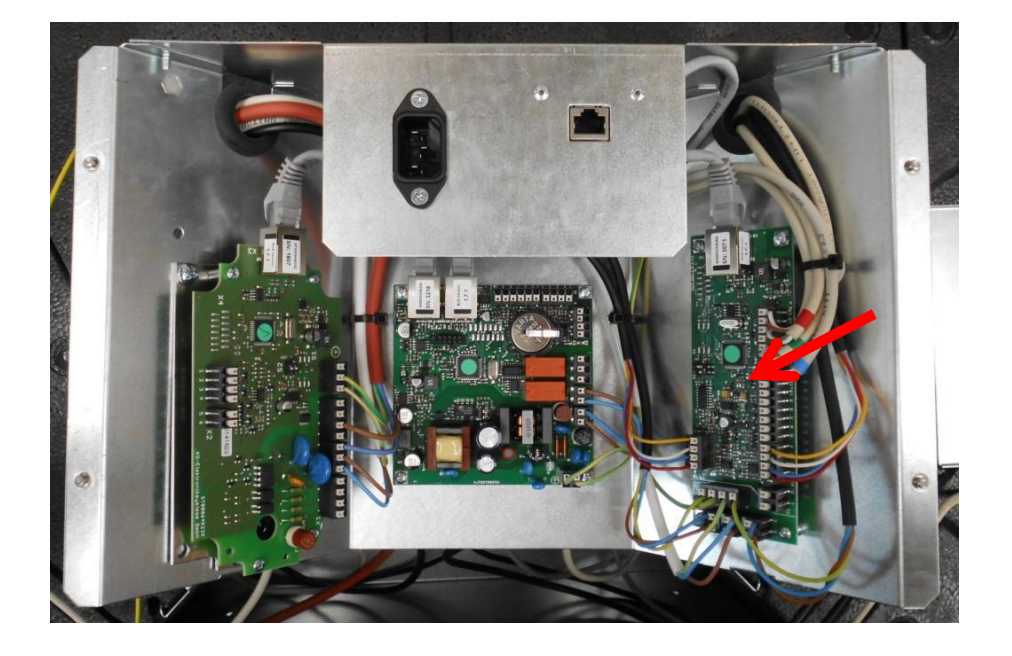

- 14. Montieren Sie die neue Lüfterslaveplatine im Gerät. Achten Sie darauf, die Kabel laut Schaltplan zu montieren (siehe Anhang).
- 15. Achten Sie darauf, dass die DIP-Schalter richtig eingestellt sind.

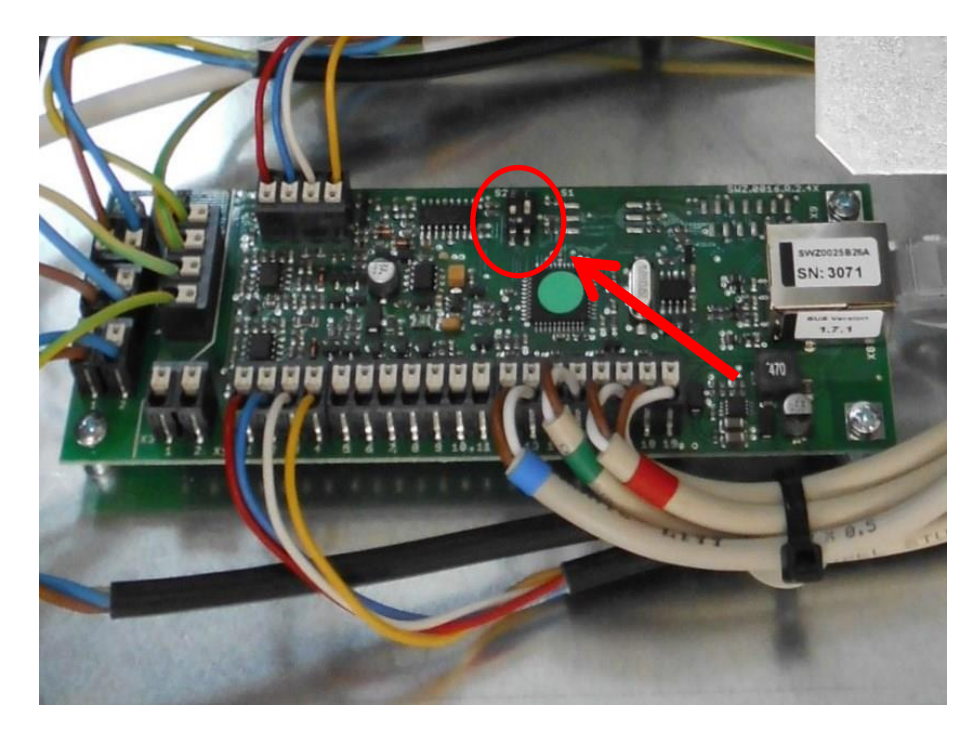

DIP  $1 =$  "on" DIP  $2 = 0.0$ off"

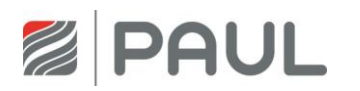

16. Entfernen Sie die Kabel vom BUS-Thermostat und demontieren dieses aus dem Gerät.

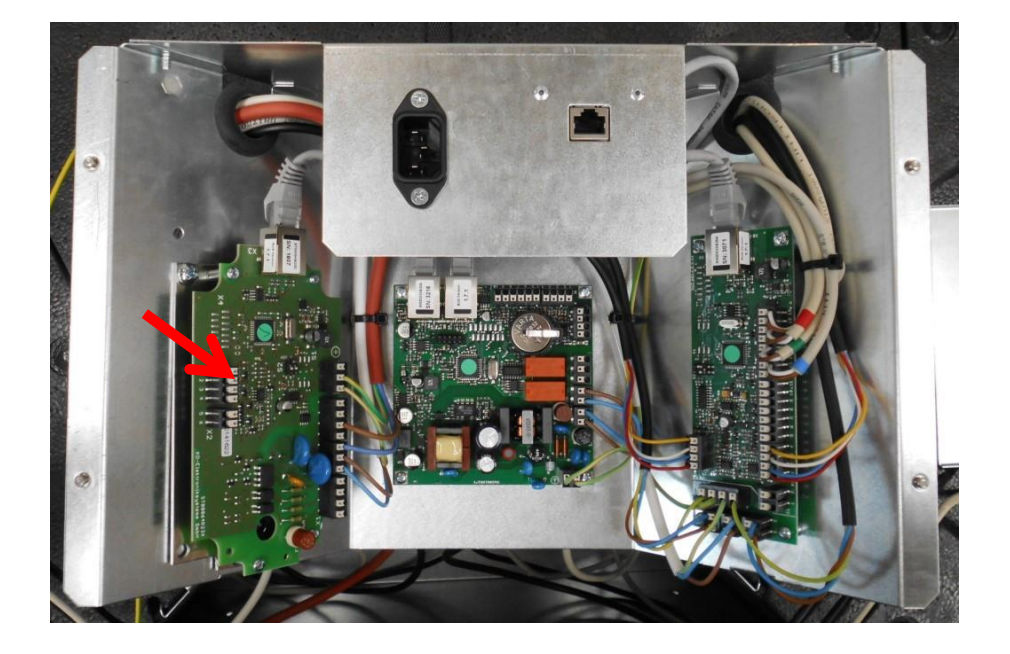

- 17. Montieren Sie das neue BUS-Thermostat im Gerät. Achten Sie darauf, die Kabel laut Schaltplan zu montieren (siehe Anhang).
- 18. Achten Sie darauf, dass die DIP-Schalter richtig eingestellt sind.

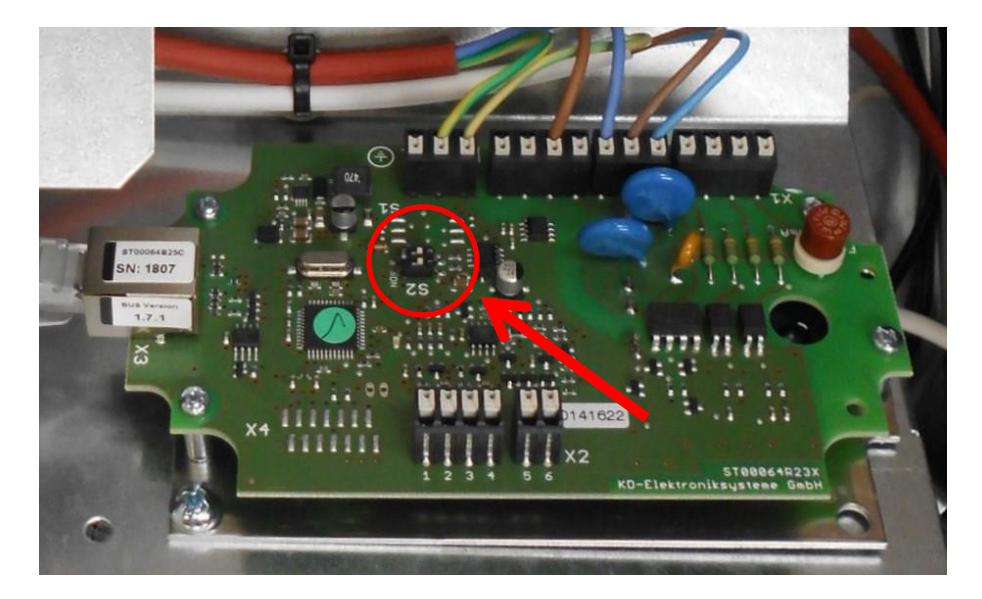

DIP  $1 =$  "off" DIP  $2 = 0.00$ 

19. Setzen Sie das Gerät in umgekehrter Reihenfolge wieder zusammen.

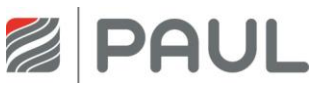

20. Achten Sie beim Zusammenbau darauf, dass die Kabel sauber in der Führungsnut liegen.

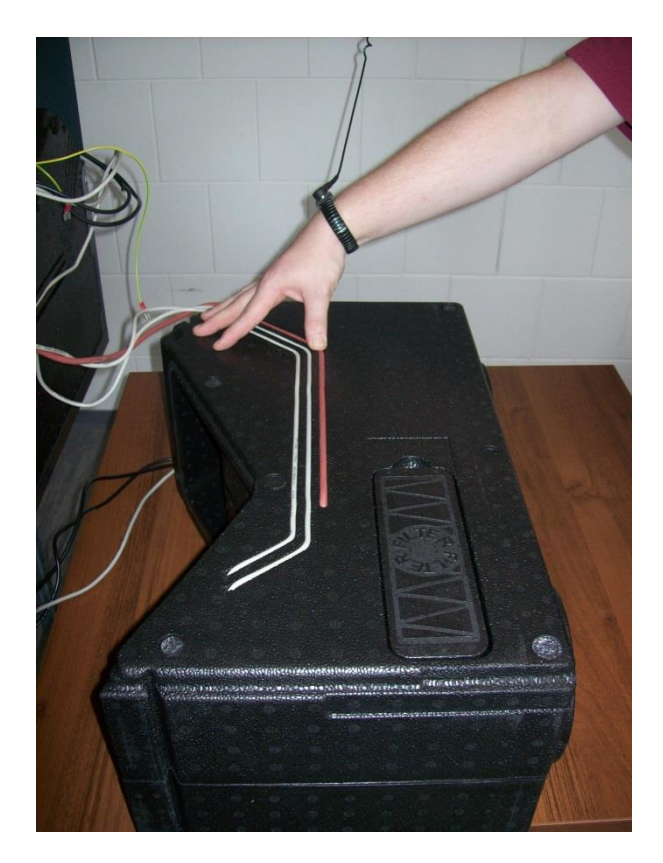

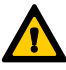

**Achten Sie beim Einbau der Wärmetauscher-Box auf die korrekte Arretierung mit den Ventilator-Boxen mittels der Nut-Feder-Verbindung!**

- 21. Verbinden Sie das Kabel für den Potentialausgleich mit dem Flachstecker des Gehäusedeckels.
- 22. Verschließen Sie den Gehäusedeckel durch 90°-Drehung der 4 unverlierbaren Schrauben der Vierteldrehverschlüsse
- 23. Stellen Sie die Netzverbindung wieder her.
- 24. Programmieren Sie das Gerät.

#### **Wichtiger Hinweis!**

Achten Sie darauf, dass Sie die richtige Platine in das jeweilige Gerät montieren.

Art.-Nr. 524002270 Masterplatine CLIMOS F 200 RD (schwarzer Balken auf Typenschild) Art.-Nr. 521014120 Lüfterslaveplatine RD (schwarzer Balken auf Typenschild)

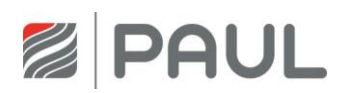

#### <span id="page-21-0"></span>**6 Austausch des Ventilators**

1. Trennen Sie das Gerät vom Netzanschluss.

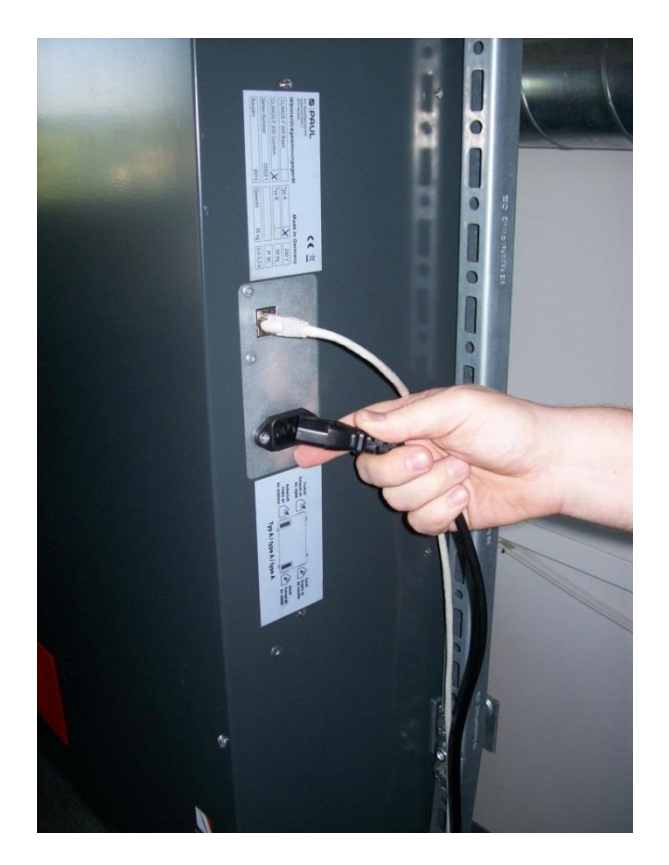

2. Tragen Sie für Arbeiten an der Elektronik ein ESD-Armband.

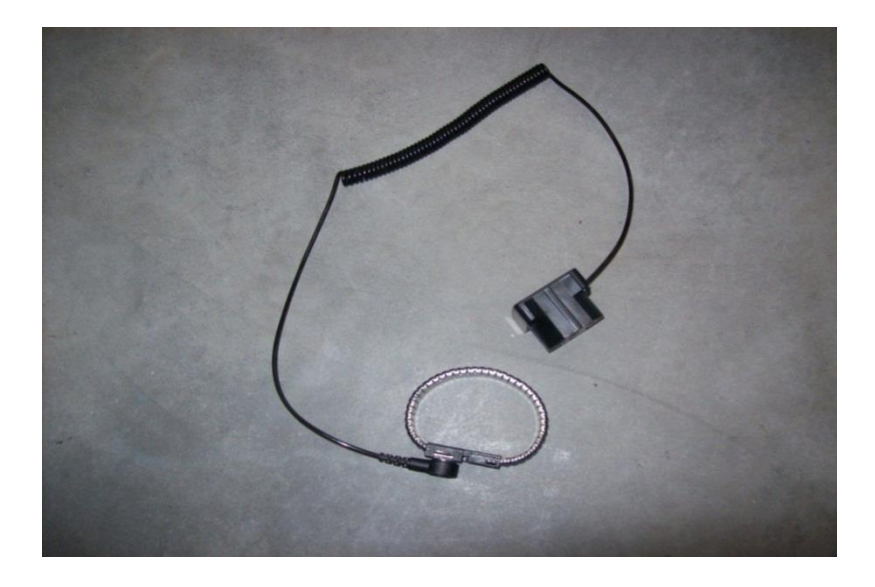

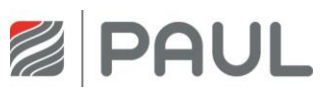

3. Ziehen Sie, falls vorhanden, die roten Design-Filterabdeckungen aus der Halterung des Gehäusedeckels.

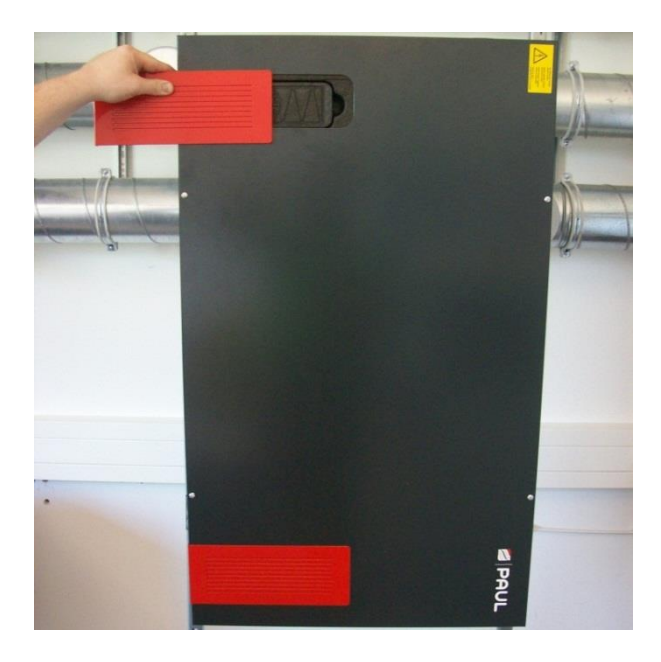

4. Öffnen Sie die Vierteldrehverschlüsse durch eine 90 °-Drehung der unverlierbaren Schraube.

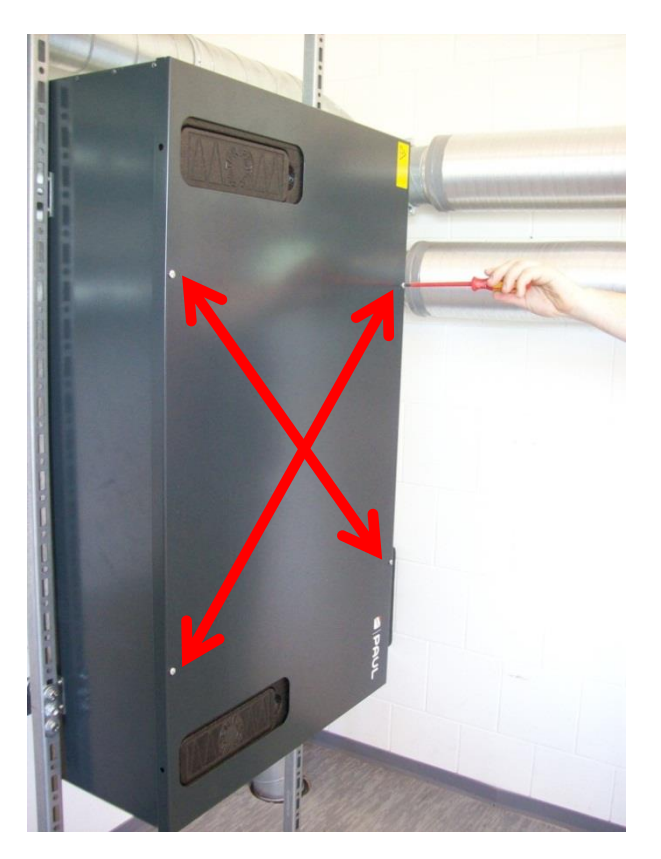

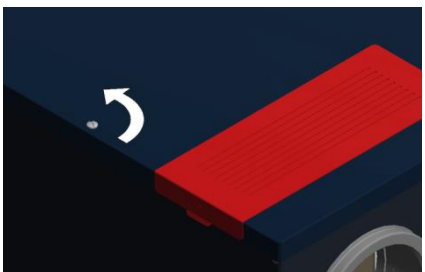

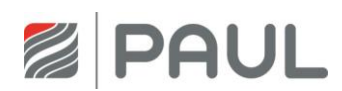

5. Nehmen Sie den Gehäusedeckel ab und ziehen Sie das Kabel für den Potentialausgleich vom Flachstecker des Gehäusedeckels ab.

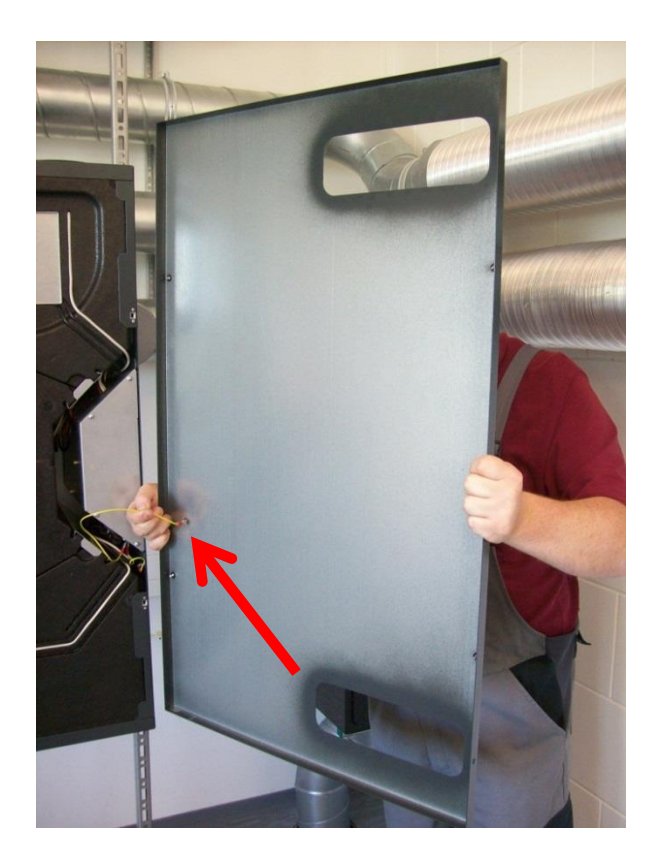

6. Ziehen Sie die Halteklammern (4x) senkrecht aus den EPP-Schaummodulen.

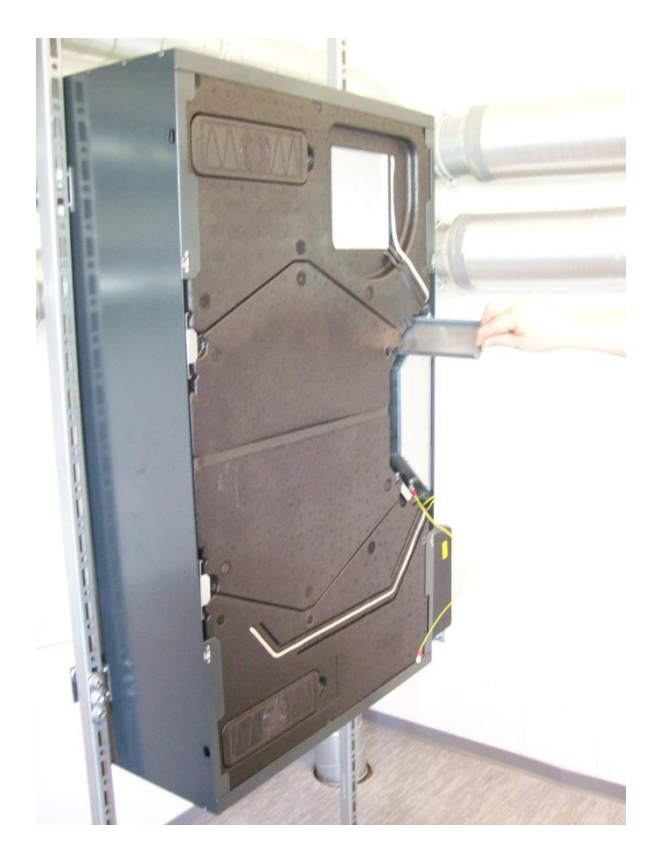

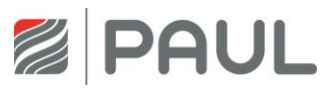

7. Bewegen Sie die Wärmetauscher-Box am Zugband fassend auf und ab, so dass die Wärmetauscher-Box aus der Nut-Feder-Verbindung entriegelt ist. Ziehen Sie Wärmetauscher-Box aus dem Gerät.

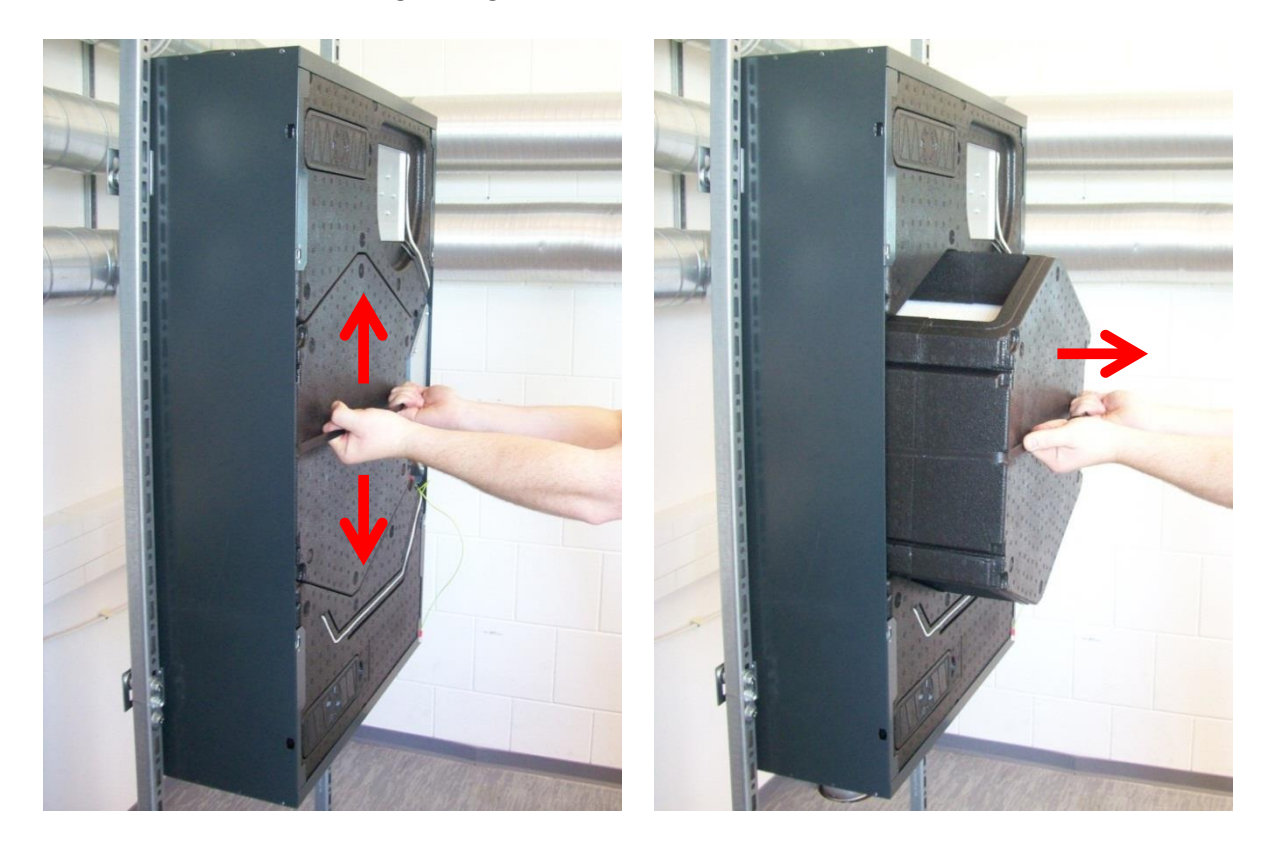

8. Lösen Sie durch Linksdrehung die 2 Fixierschrauben des Steuerungsgehäuses um ca. 4 - 6 mm und ziehen Sie das Kabel für den Potentialausgleich vom Flachstecker des Steuerungsgehäuses ab.

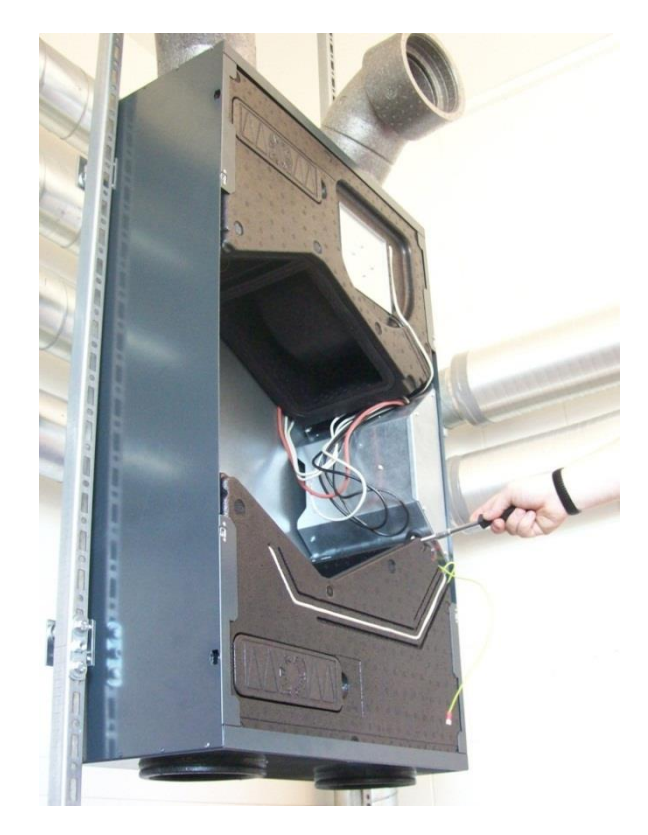

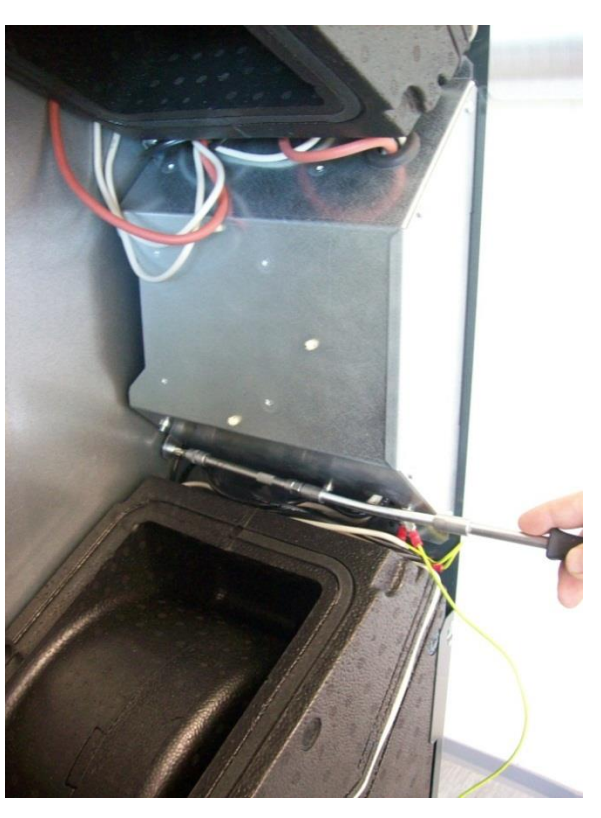

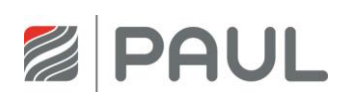

9. Entnehmen Sie das Steuerungsgehäuse aus dem Gerät. Drücken Sie dazu das Steuerungsgehäuse ca. 3 - 5 mm in Richtung Geräte Rückseite, so dass die Einpress-Schlüsselloch-Befestiger aus den 4 Schlüssellöchern der Gehäusewand ausrasten.

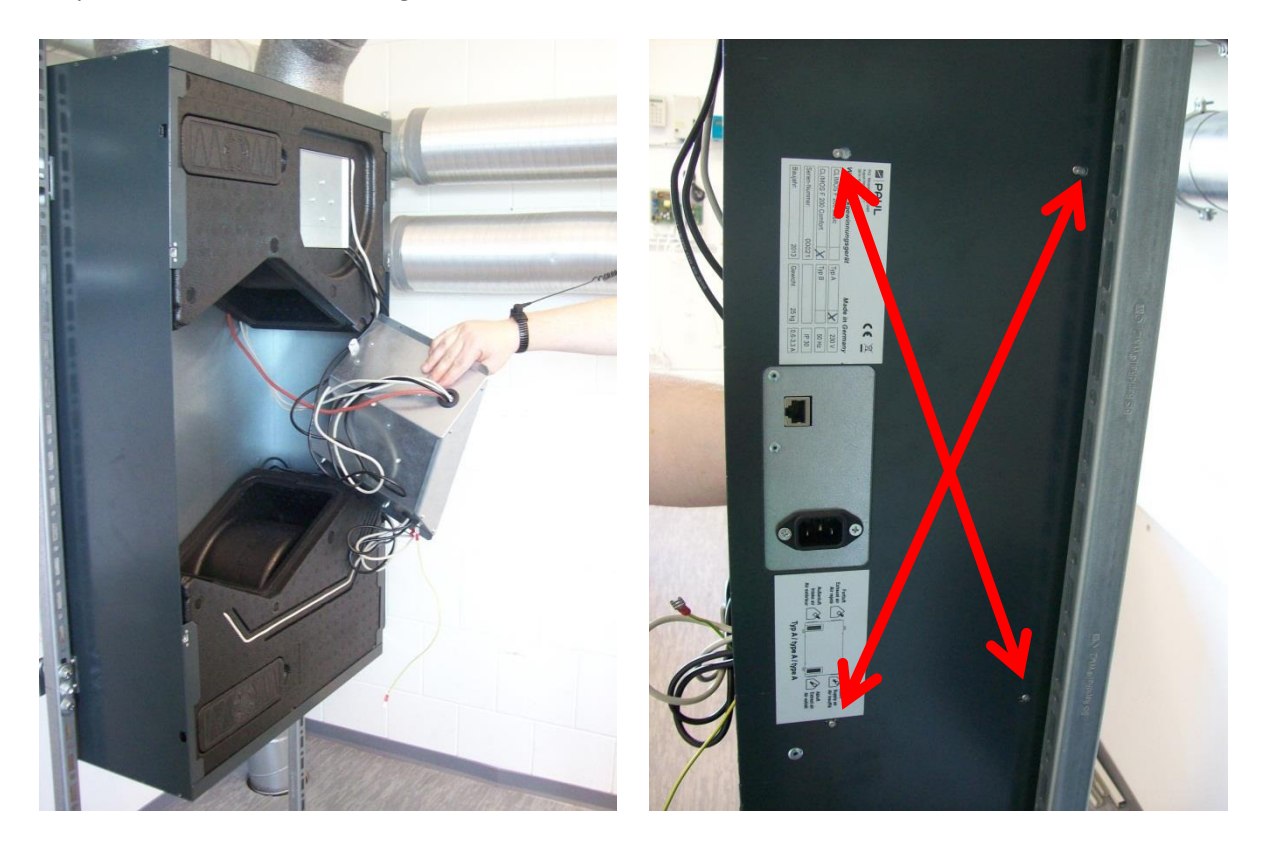

10. Ziehen Sie die Ventilator-Box des zu wechselnden Ventilators in Richtung Gerätemitte und entnehmen diese aus dem Gerät.

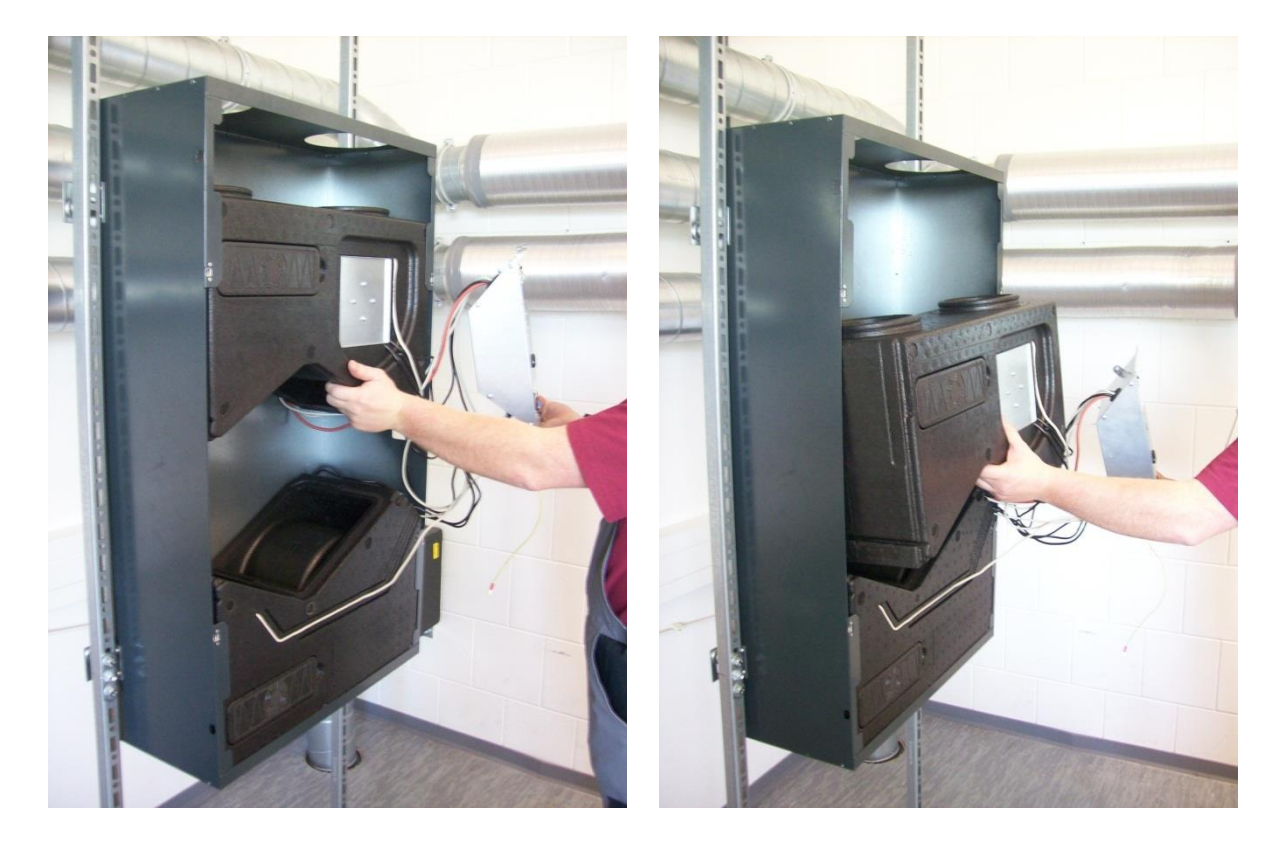

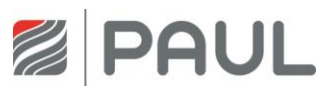

11. Ziehen Sie die Ventilator-Box an der Nut-Feder-Verbindung auseinander.

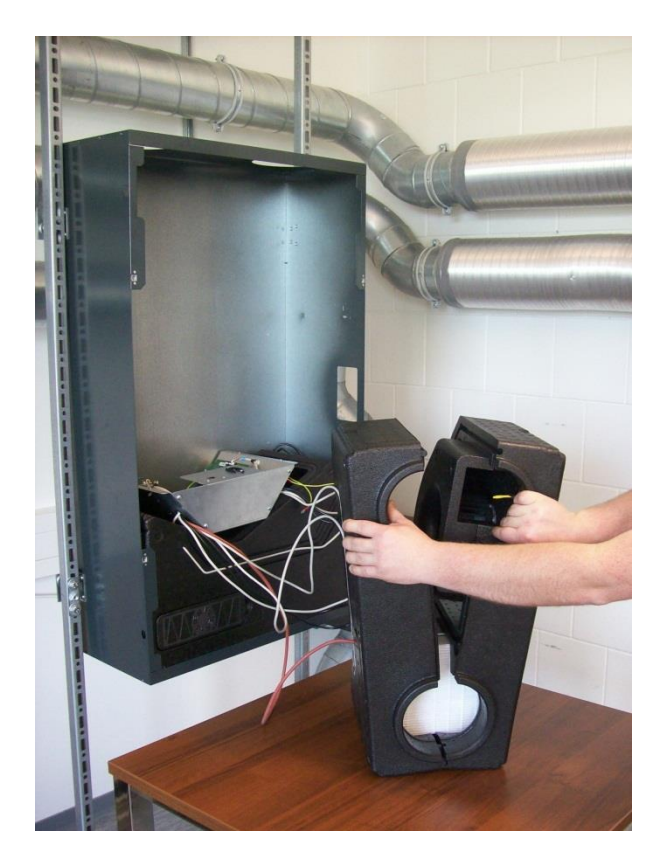

12. Entfernen Sie die Ventilatorabdeckung (Spiralgehäuse).

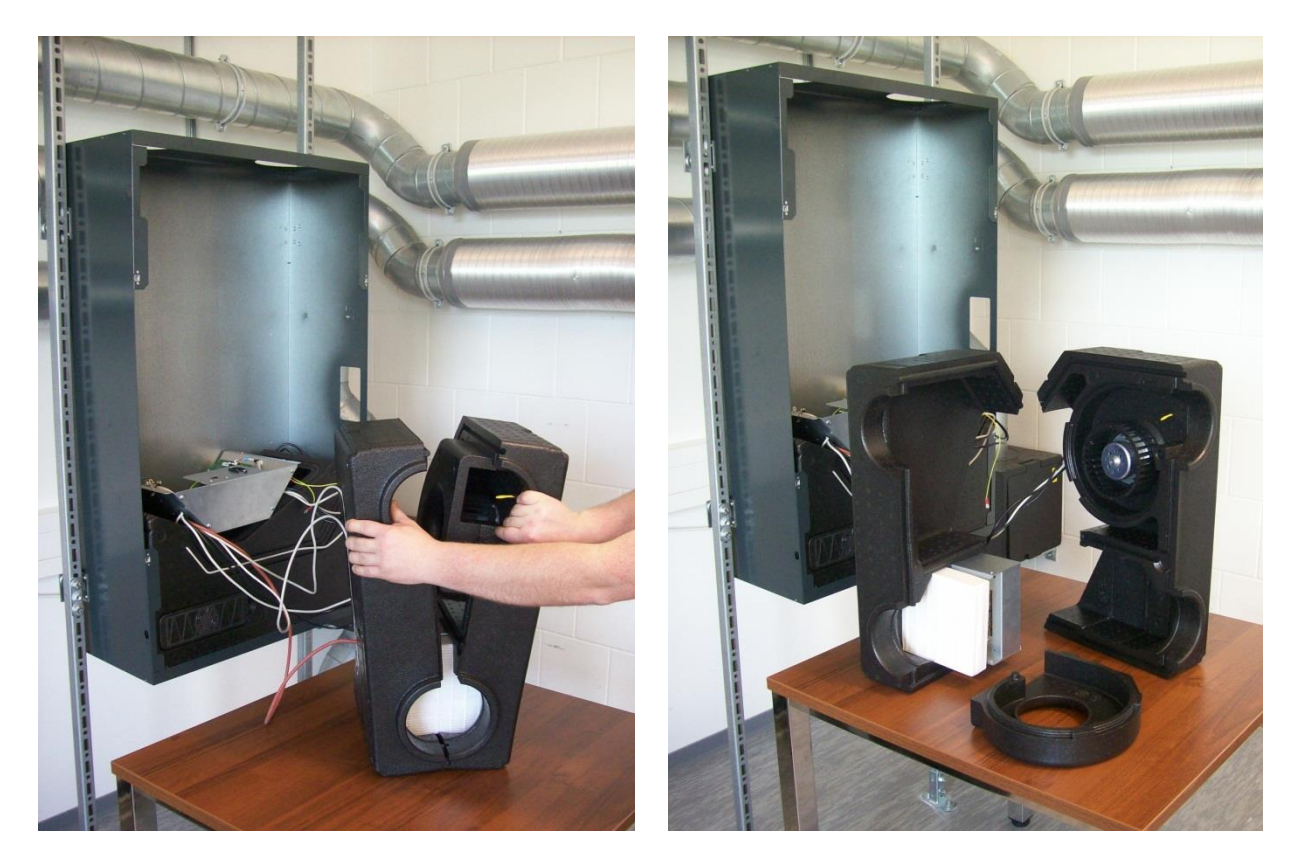

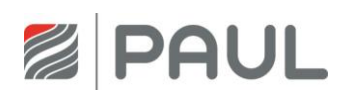

13. Lösen Sie die Schrauben der des Ventilator-Halteplatte und entnehmen Sie den Ventilator aus dem Spiralgehäuse.

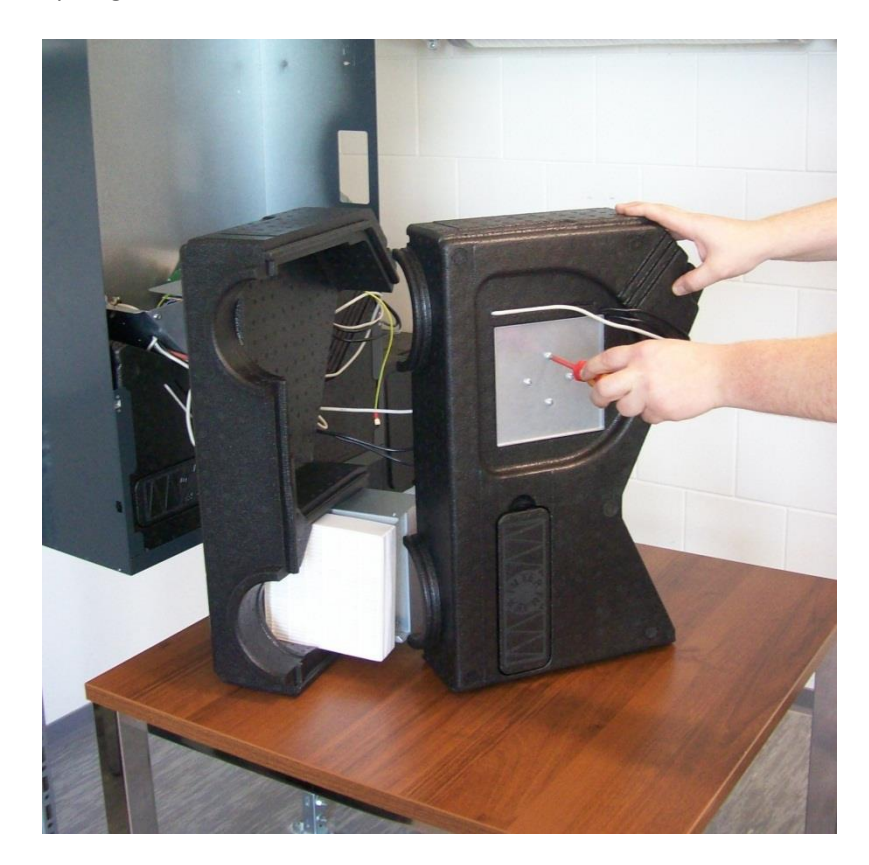

14. Lösen Sie die Sicherungsschrauben des Ventilatorsteckers.

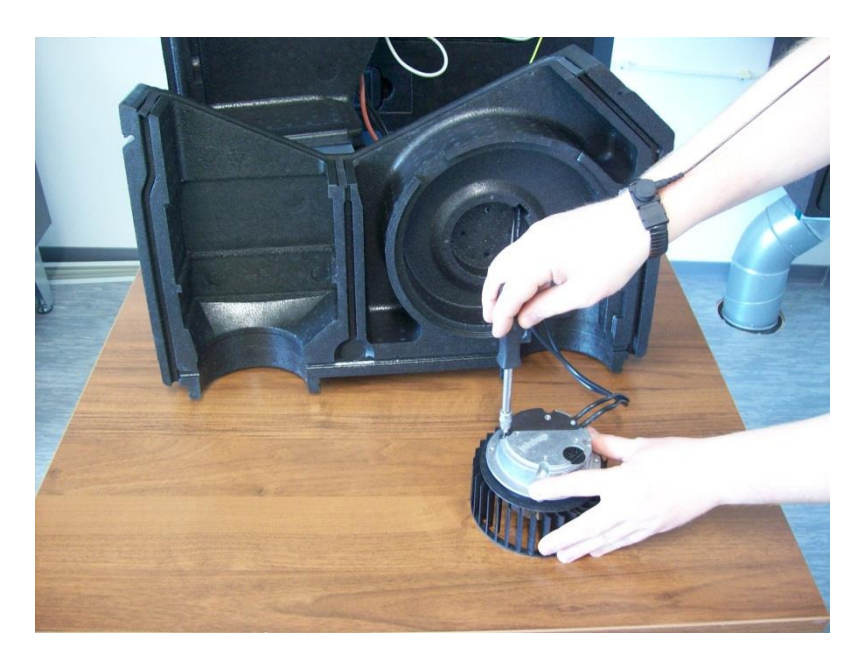

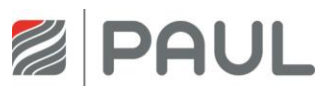

15. Tauschen Sie den Ventilator aus und setzen Sie die Teile in umgekehrter Reihenfolge zusammen. Achten Sie hierbei darauf, dass die Unterlegscheiben unter den Befestigungsschrauben sind.

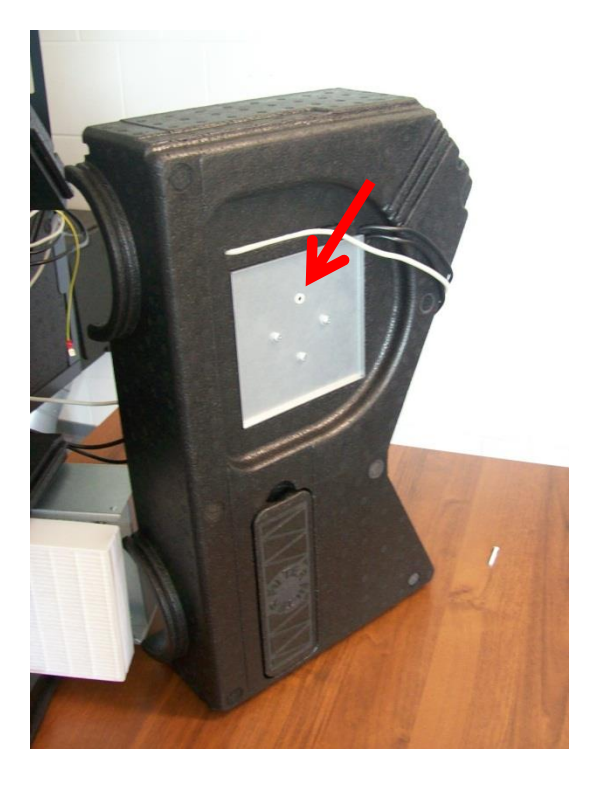

- 16. Setzen Sie das Gerät in umgekehrter Reihenfolge wieder zusammen.
- 17. Achten Sie beim Zusammenbau darauf, dass die Kabel sauber in der Führungsnut liegen.

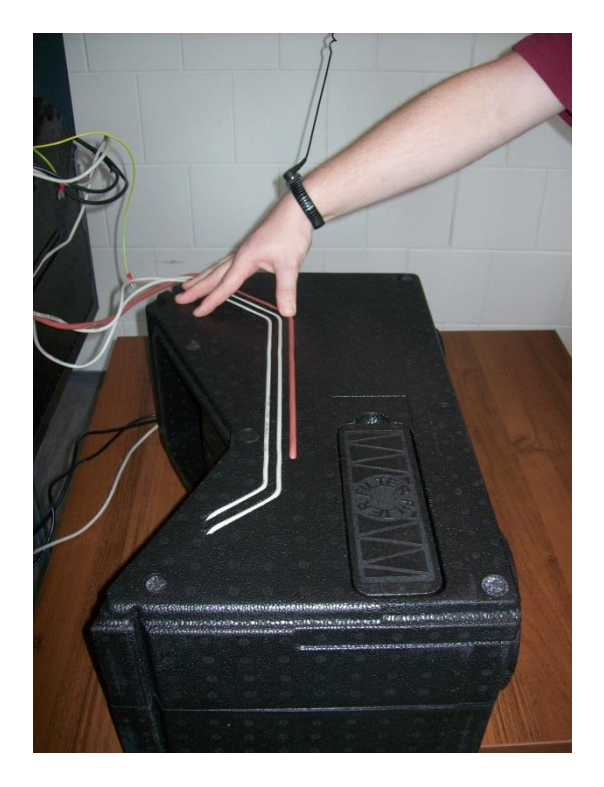

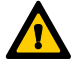

**Achten Sie beim Einbau der Wärmetauscher-Box auf die korrekte Arretierung mit den Ventilator-Boxen mittels der Nut- Feder-Verbindung!**

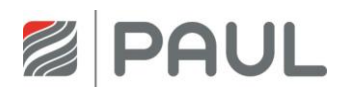

- 18. Verbinden Sie das Kabel für den Potentialausgleich mit dem Flachstecker des Gehäusedeckels.
- 19. Verschließen Sie den Gehäusedeckel durch 90°-Drehung der 4 unverlierbaren Schrauben der Vierteldrehverschlüsse
- 20. Stellen Sie die Netzverbindung wieder her.

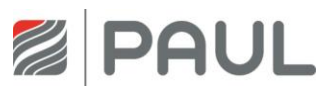

### <span id="page-30-0"></span>**7 Austausch der Defrosterheizung (Vorheizregister)**

1. Trennen Sie das Gerät vom Netzanschluss.

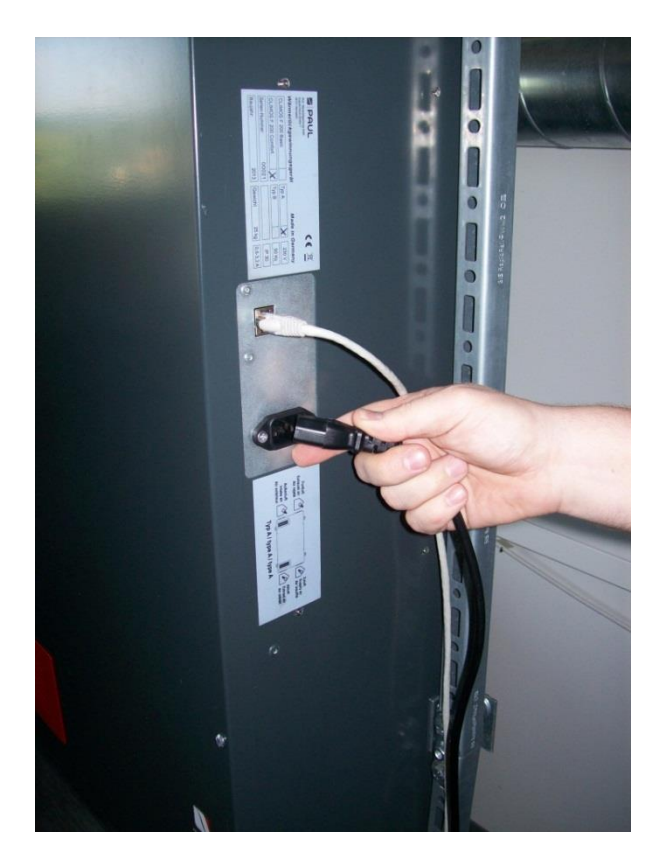

2. Tragen Sie für Arbeiten an der Elektronik ein ESD-Armband.

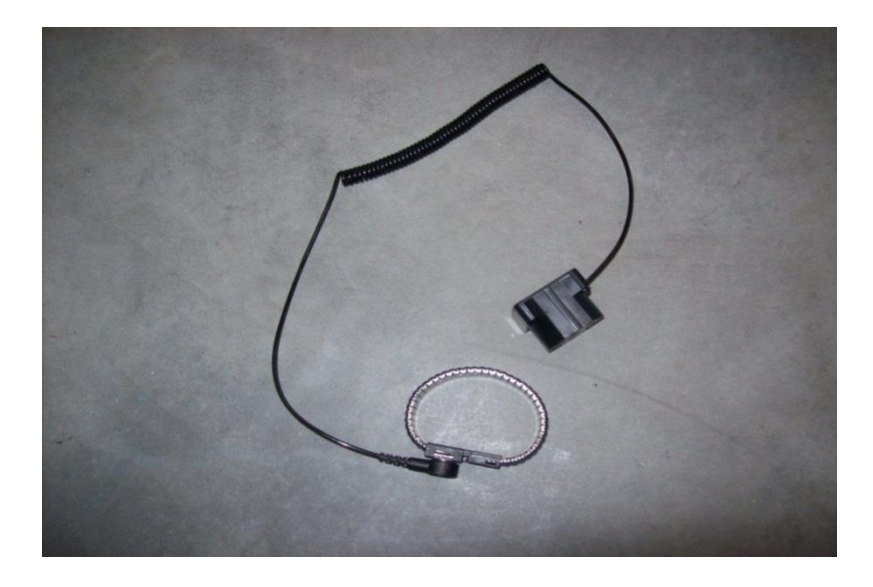

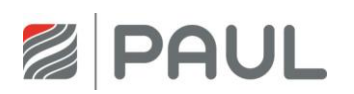

3. Ziehen Sie, falls vorhanden, die roten Design-Filterabdeckungen aus der Halterung des Gehäusedeckels.

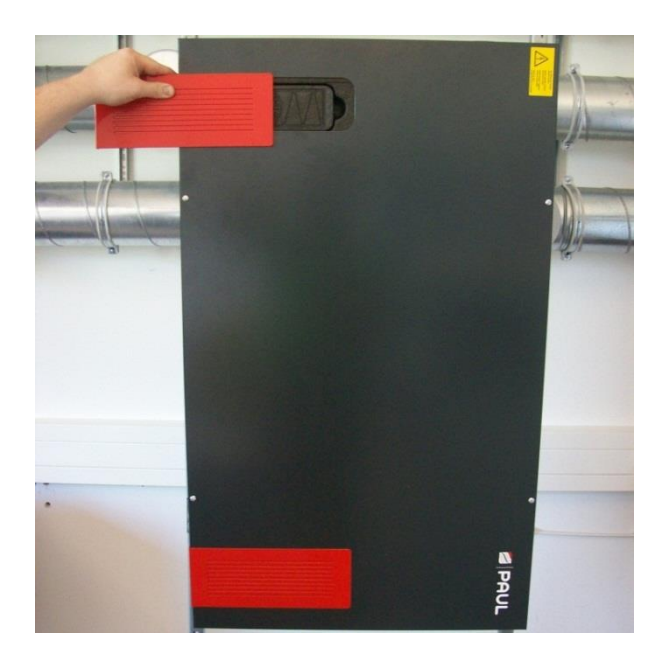

4. Öffnen Sie die Vierteldrehverschlüsse durch eine 90 °-Drehung der unverlierbaren Schraube.

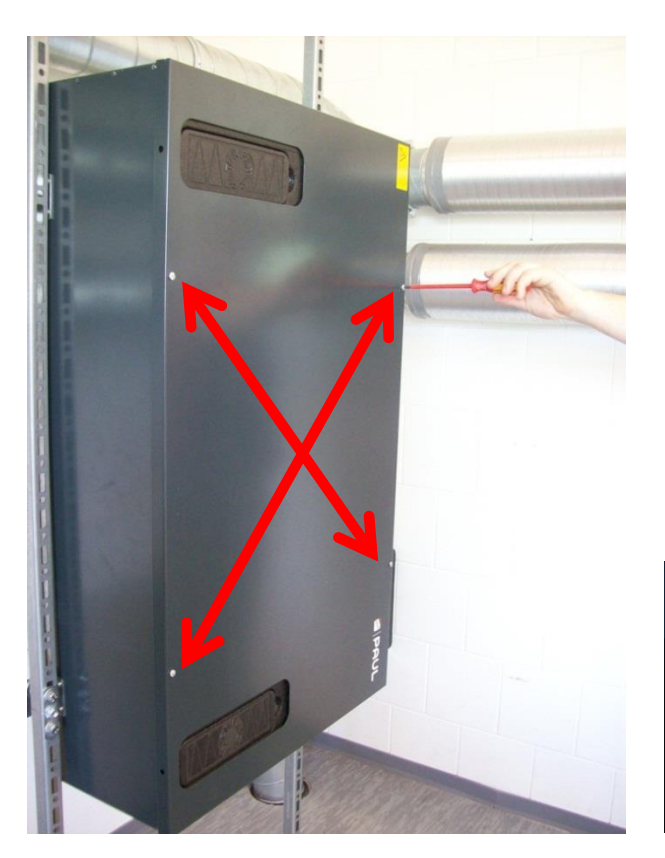

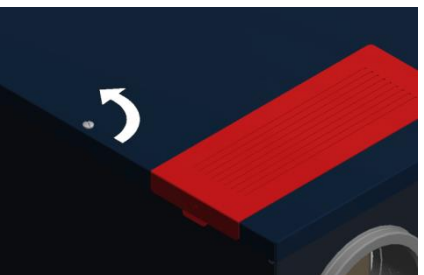

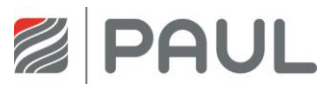

5. Nehmen Sie den Gehäusedeckel ab und ziehen Sie das Kabel für den Potentialausgleich vom Flachstecker des Gehäusedeckels ab.

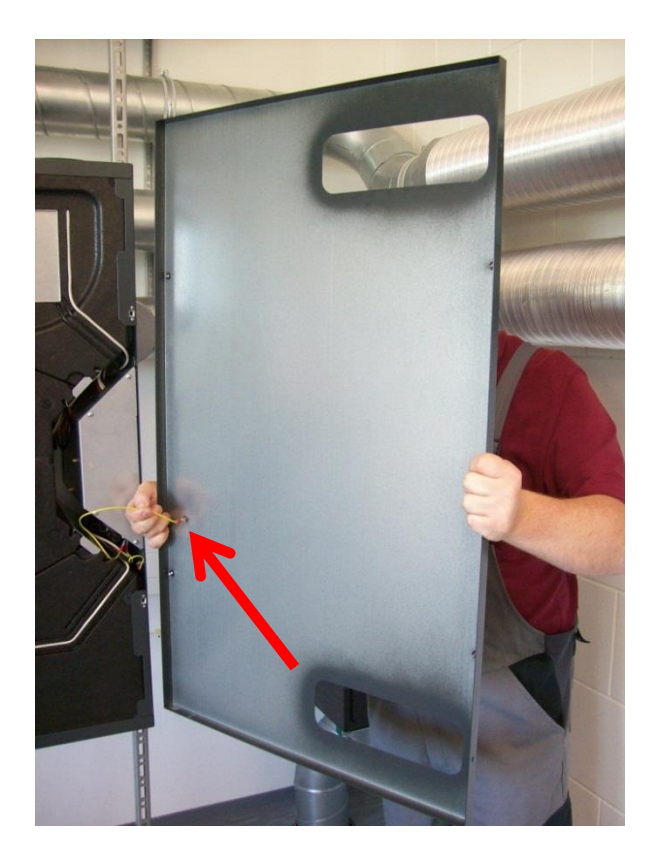

6. Ziehen Sie die Halteklammern (4x) senkrecht aus den EPP-Schaummodulen.

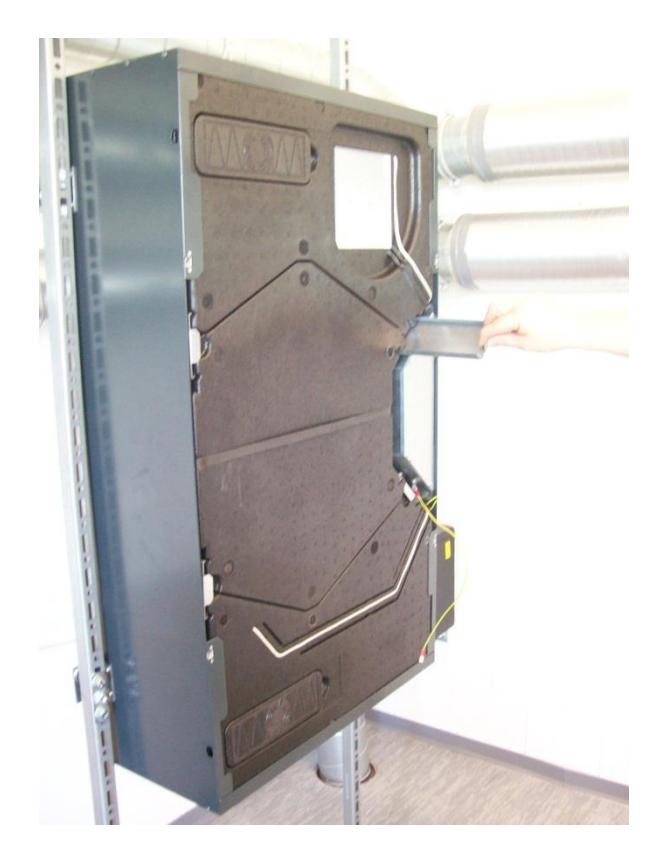

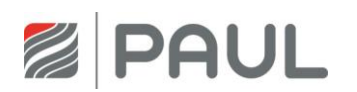

7. Bewegen Sie die Wärmetauscher-Box am Zugband fassend auf und ab, so dass die Wärmetauscher-Box aus der Nut-Feder-Verbindung entriegelt ist. Ziehen Sie Wärmetauscher-Box aus dem Gerät.

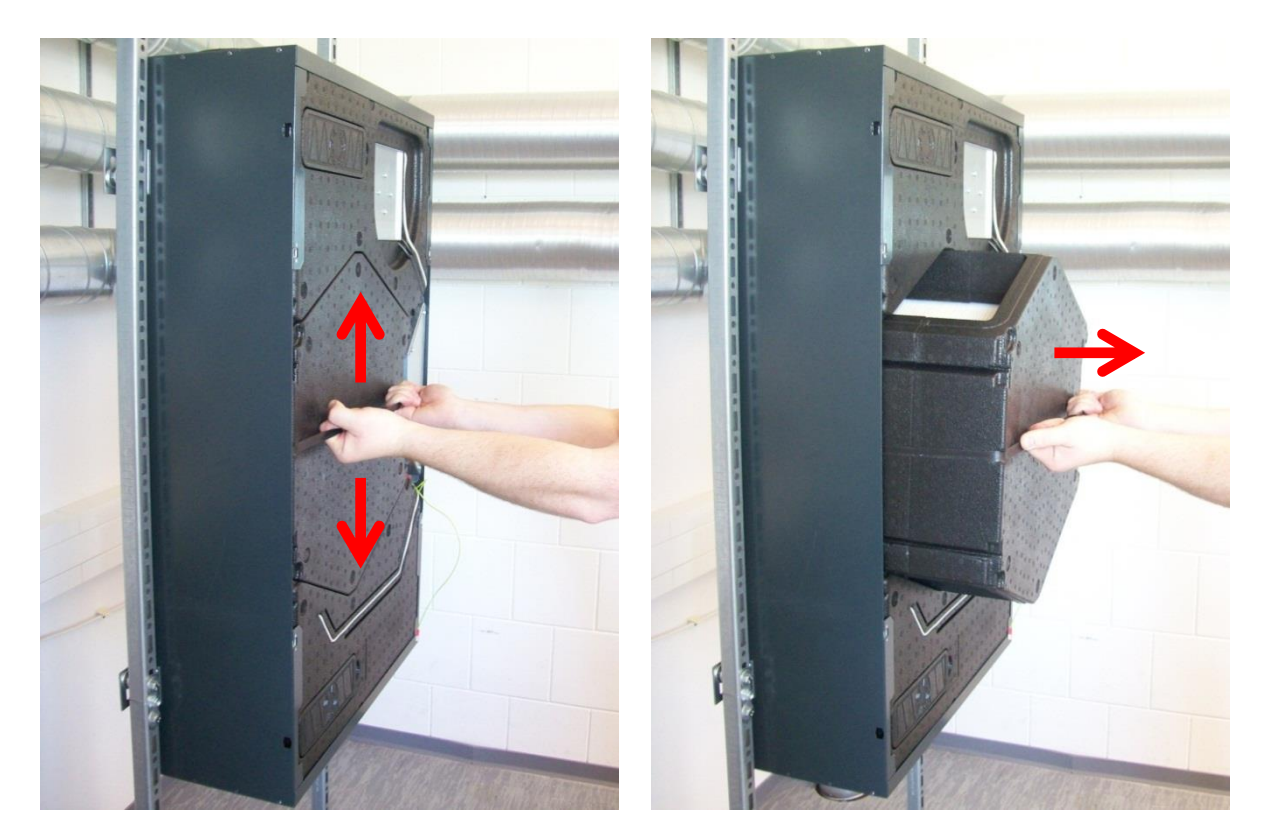

8. Lösen Sie durch Linksdrehung die 2 Fixierschrauben des Steuerungsgehäuses um ca. 4 - 6 mm und ziehen Sie das Kabel für den Potentialausgleich vom Flachstecker des Steuerungsgehäuses ab.

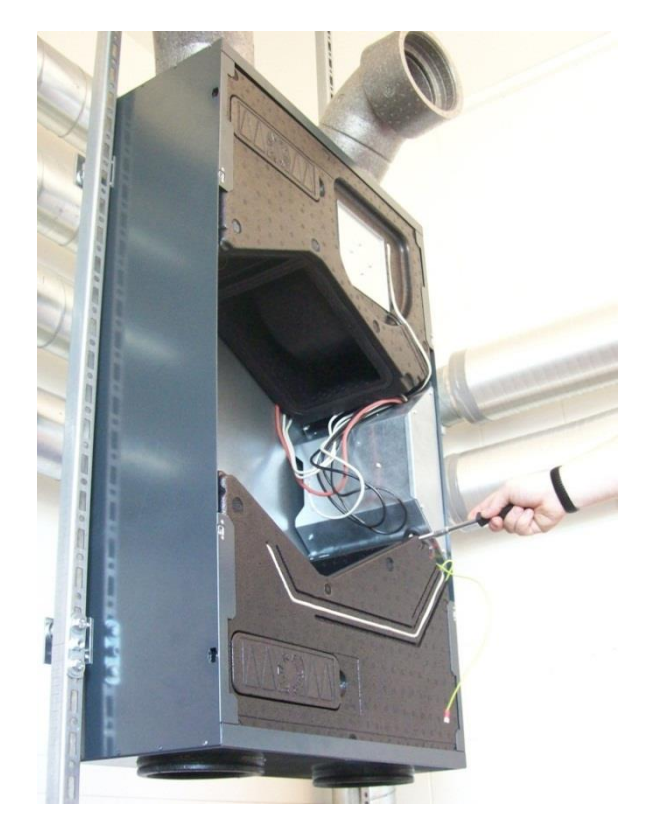

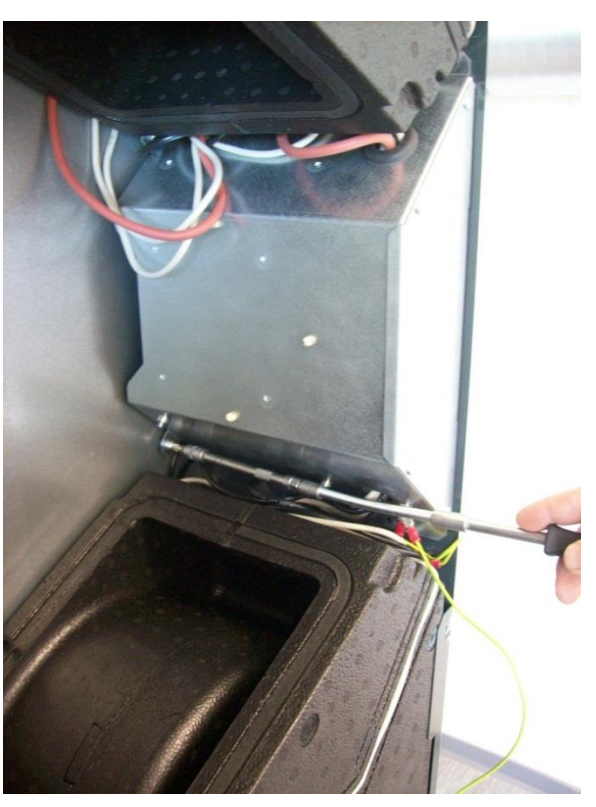

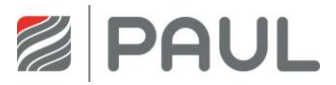

9. Entnehmen Sie das Steuerungsgehäuse aus dem Gerät.

Drücken Sie dazu das Steuerungsgehäuse ca. 3 - 5 mm in Richtung Geräte Rückseite, so dass die Einpress-Schlüsselloch-Befestiger aus den 4 Schlüssellöchern der Gehäusewand ausrasten.

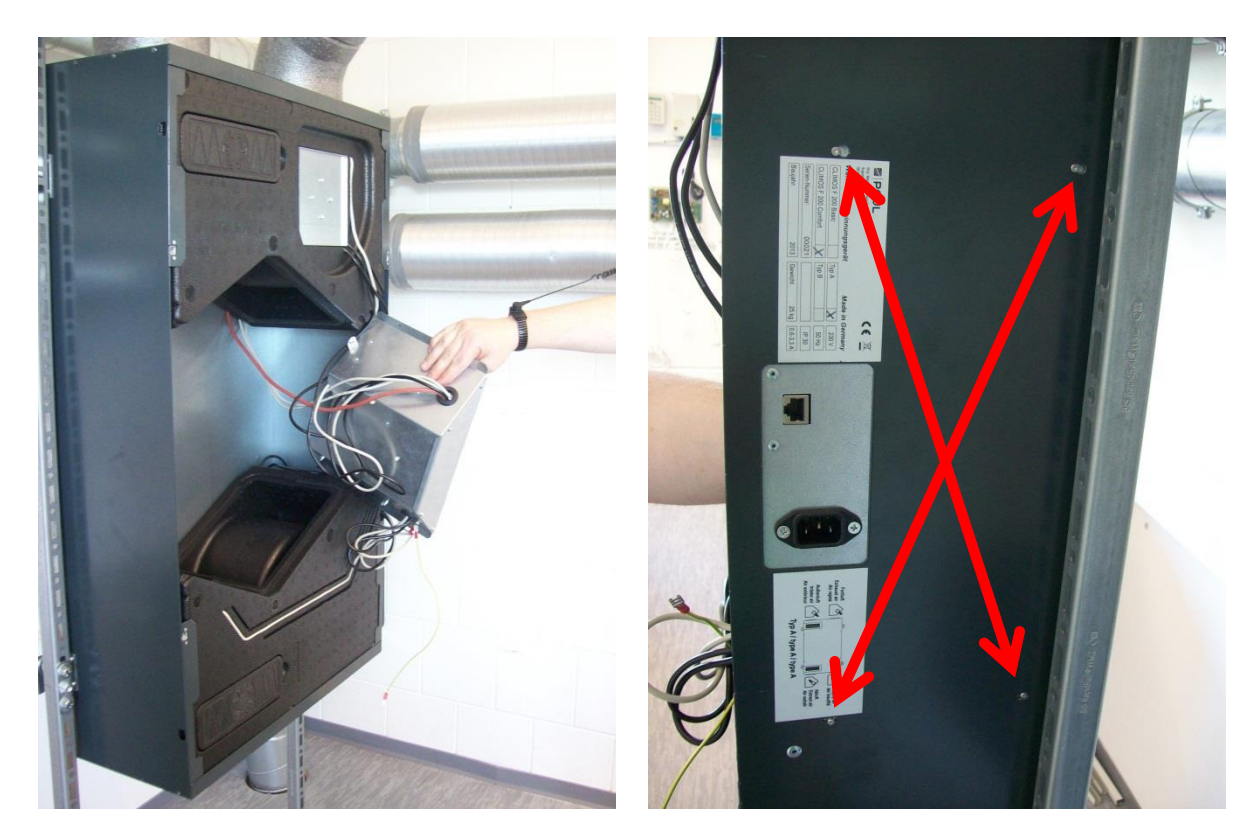

10. Ziehen Sie die Ventilator-Box, in der sich das Vorheizregister befindet, in Richtung Gerätemitte und entnehmen diese aus dem Gerät.

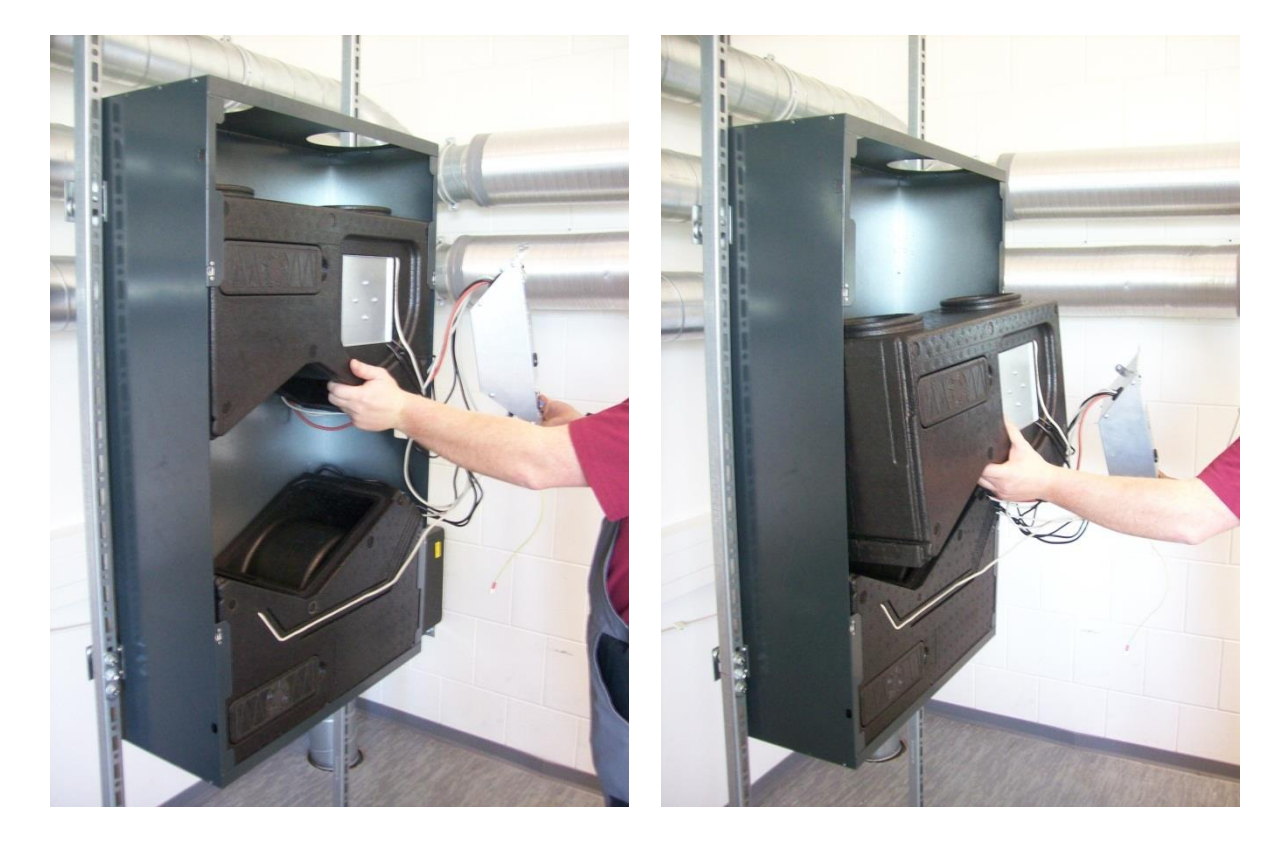

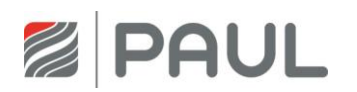

11. Ziehen Sie die Ventilator-Box an der Nut-Feder-Verbindung auseinander.

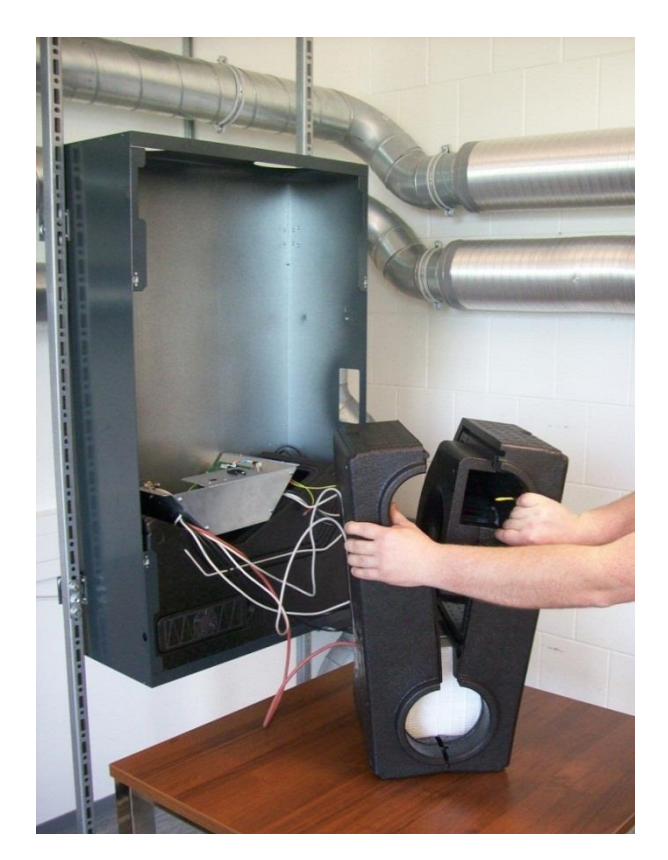

12. Ziehen Sie das Vorheizregister aus der Ventilator-Box.

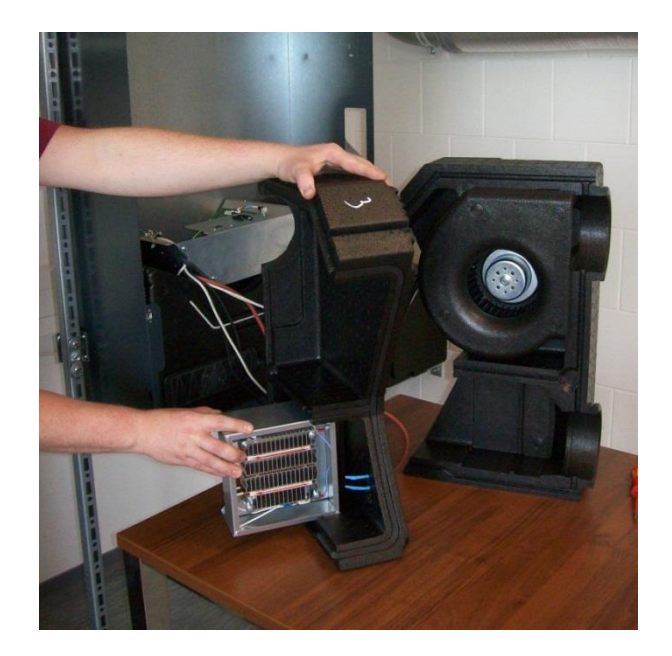
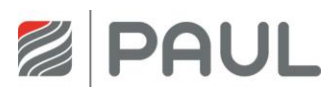

13. Ziehen Sie die Kabelschuhe des Anschlusskabels ab.

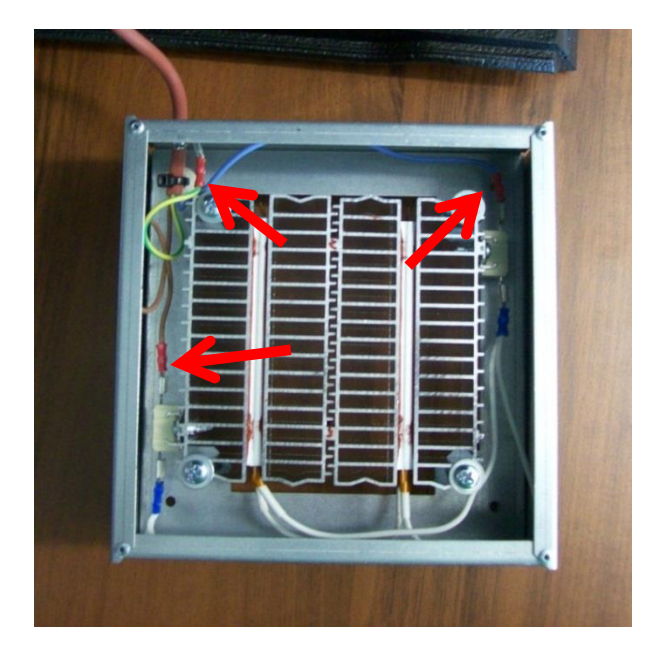

- 14. Setzen Sie das neue Vorheizregister ein und schließen sie es wieder an (siehe Schaltplan).
- 15. Setzen Sie das Gerät in umgekehrter Reihenfolge wieder zusammen.
- 16. Achten Sie beim Zusammenbau darauf, dass die Kabel sauber in der Führungsnut liegen.

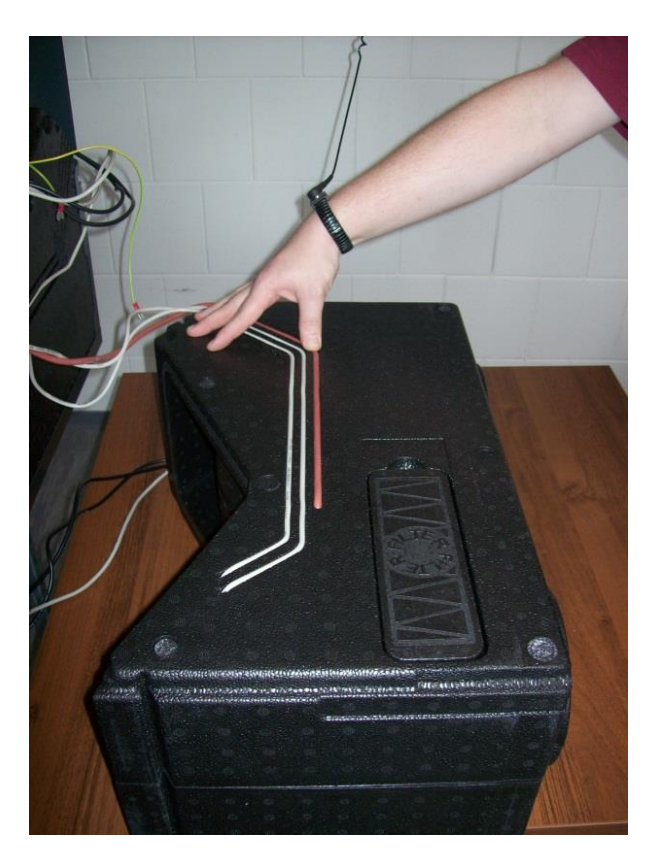

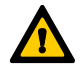

**Achten Sie beim Einbau der Wärmetauscher-Box auf die korrekte Arretierung mit den Ventilator-Boxen mittels der Nut- Feder-Verbindung!**

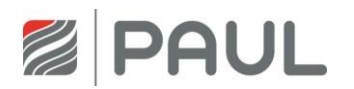

- 17. Verbinden Sie das Kabel für den Potentialausgleich mit dem Flachstecker des Gehäusedeckels.
- 18. Verschließen Sie den Gehäusedeckel durch 90°-Drehung der 4 unverlierbaren Schrauben der Vierteldrehverschlüsse
- 19. Stellen Sie die Netzverbindung wieder her.

Austausch des Sicherheitstemperaturbegrenzers (STB) / Temperaturwächters am Defroster (Vorheizregister)

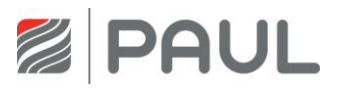

# **8 Austausch des Sicherheitstemperaturbegrenzers (STB) / Temperaturwächters am Defroster (Vorheizregister)**

1. Trennen Sie das Gerät vom Netzanschluss.

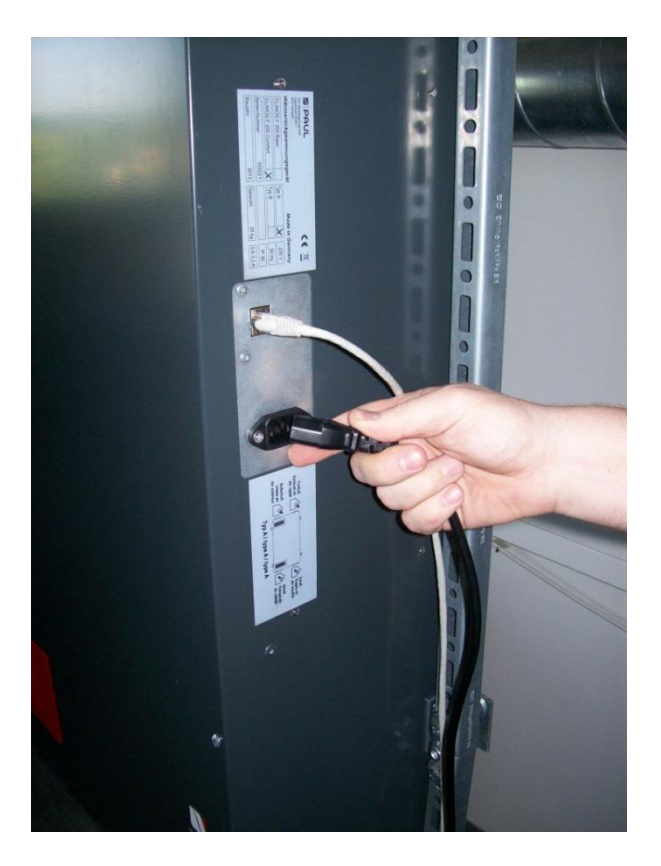

2. Tragen Sie für Arbeiten an der Elektronik ein ESD-Armband.

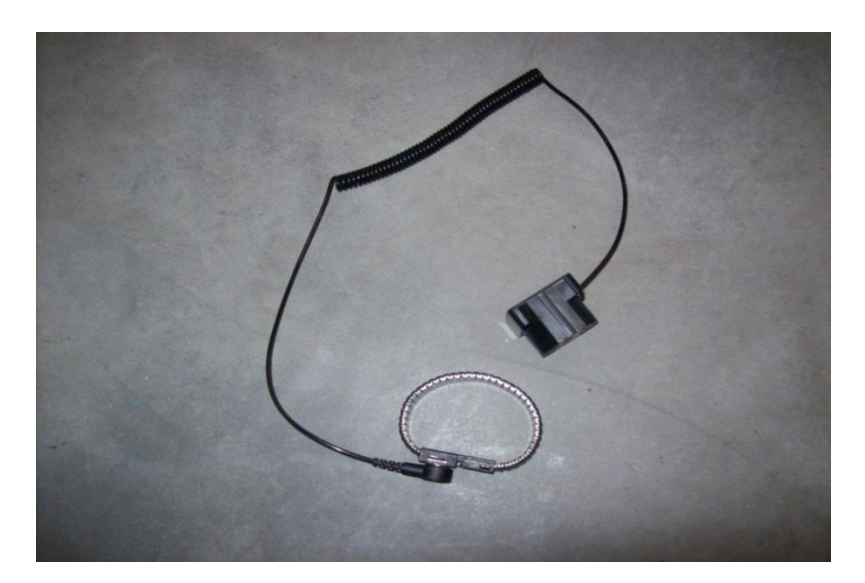

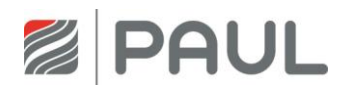

3. Ziehen Sie, falls vorhanden, die roten Design-Filterabdeckungen aus der Halterung des Gehäusedeckels.

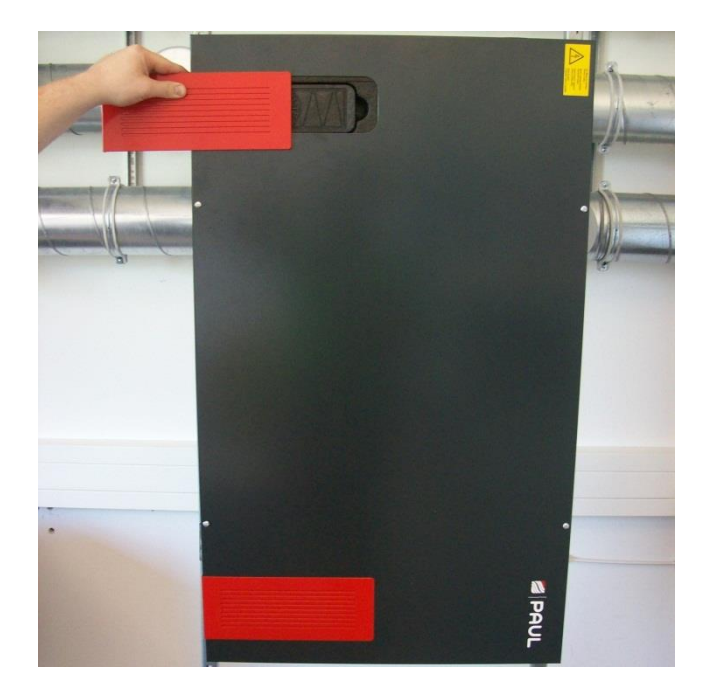

4. Öffnen Sie die Vierteldrehverschlüsse durch eine 90 °-Drehung der unverlierbaren Schraube.

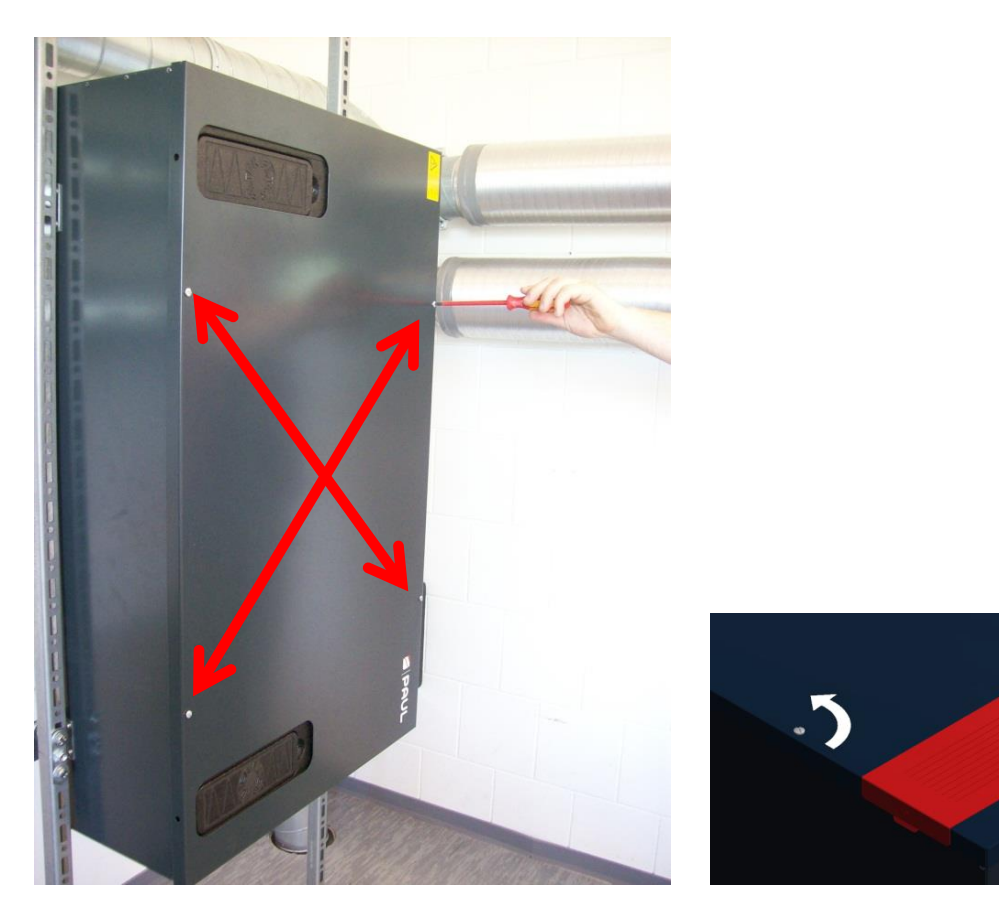

Austausch des Sicherheitstemperaturbegrenzers (STB) / Temperaturwächters am Defroster (Vorheizregister)

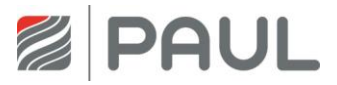

5. Nehmen Sie den Gehäusedeckel ab und ziehen Sie das Kabel für den Potentialausgleich vom Flachstecker des Gehäusedeckels ab.

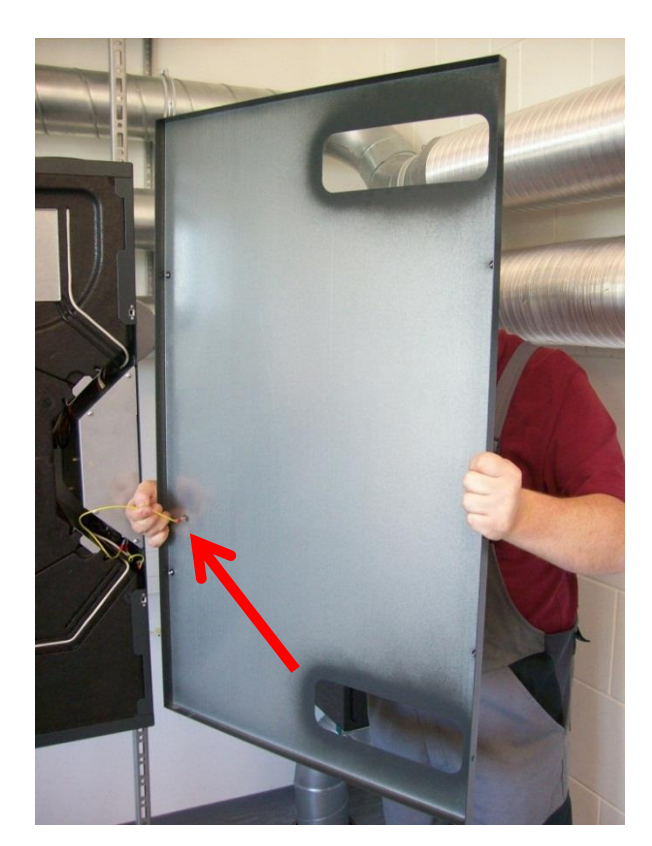

6. Ziehen Sie die Halteklammern (4x) senkrecht aus den EPP-Schaummodulen.

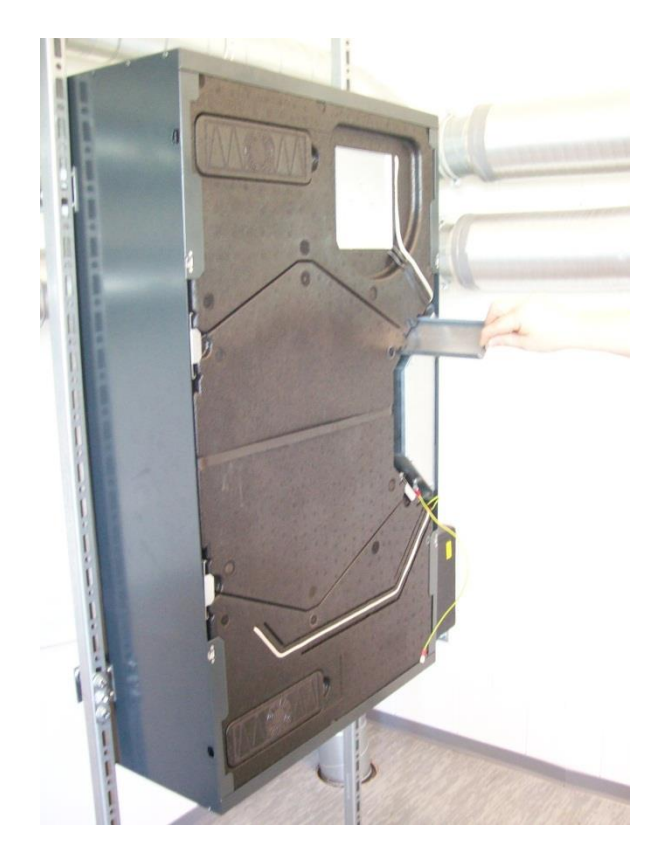

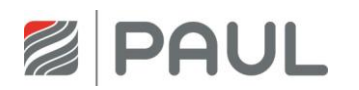

7. Bewegen Sie die Wärmetauscher-Box am Zugband fassend auf und ab, so dass die Wärmetauscher-Box aus der Nut-Feder-Verbindung entriegelt ist. Ziehen Sie Wärmetauscher-Box aus dem Gerät.

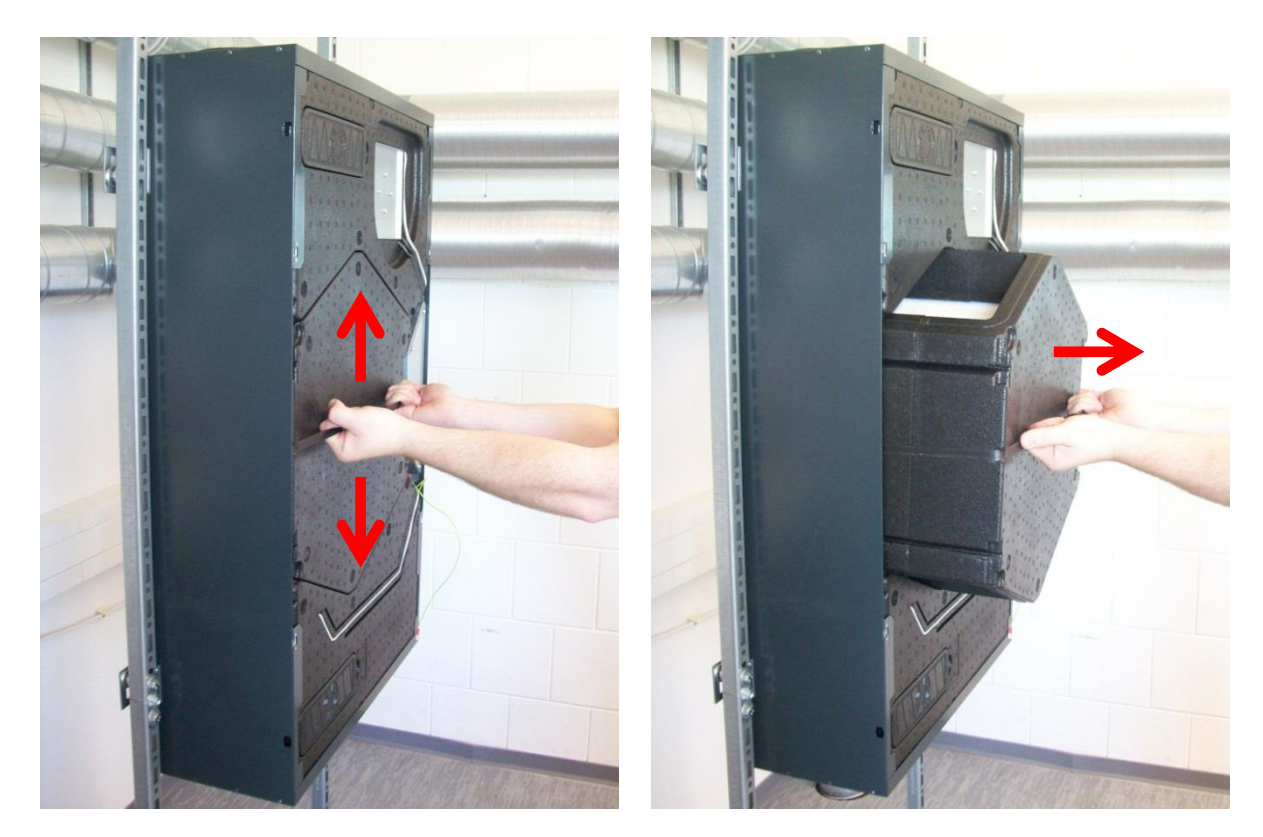

8. Lösen Sie durch Linksdrehung die 2 Fixierschrauben des Steuerungsgehäuses um ca. 4 - 6 mm und ziehen Sie das Kabel für den Potentialausgleich vom Flachstecker des Steuerungsgehäuses ab.

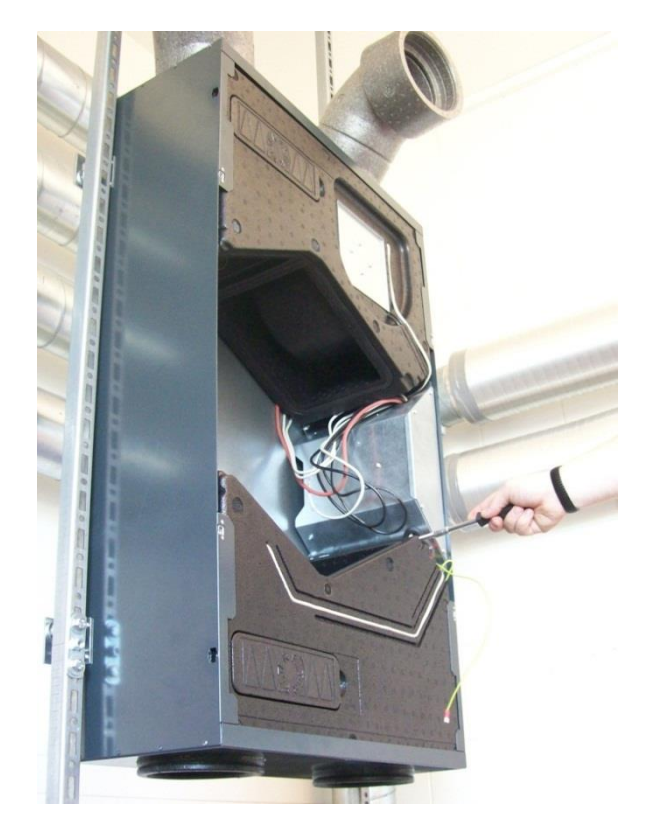

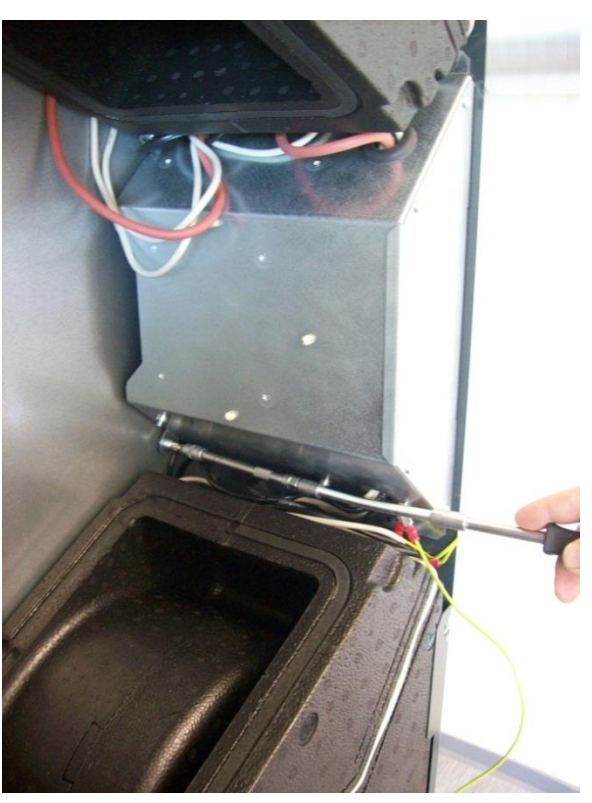

## Austausch des Sicherheitstemperaturbegrenzers (STB) / Temperaturwächters am Defroster (Vorheizregister)

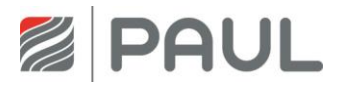

9. Entnehmen Sie das Steuerungsgehäuse aus dem Gerät. Drücken Sie dazu das Steuerungsgehäuse ca. 3 - 5 mm in Richtung Geräte Rückseite, so dass die

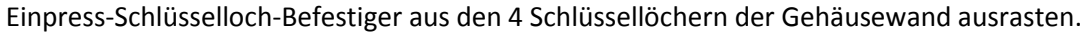

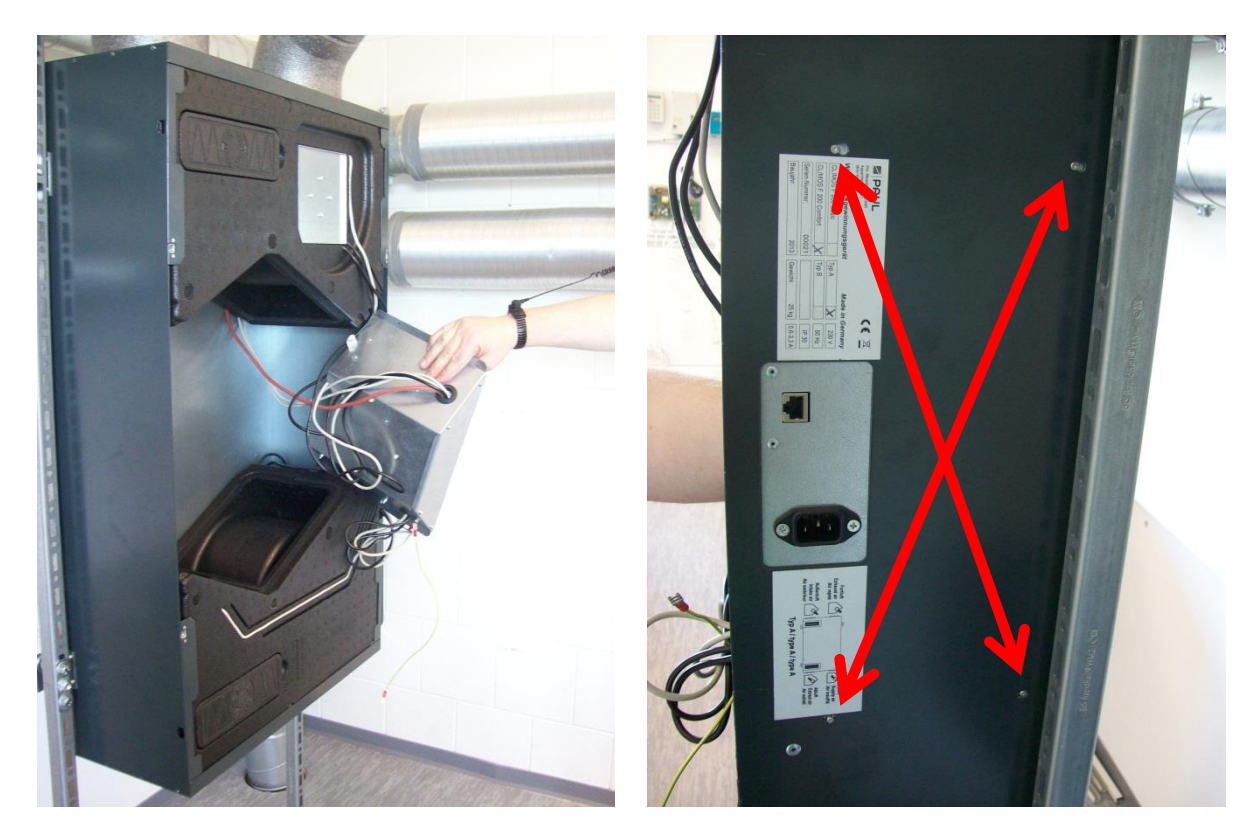

10. Ziehen Sie die Ventilator-Box, in der sich das Vorheizregister befindet, in Richtung Gerätemitte und entnehmen diese aus dem Gerät.

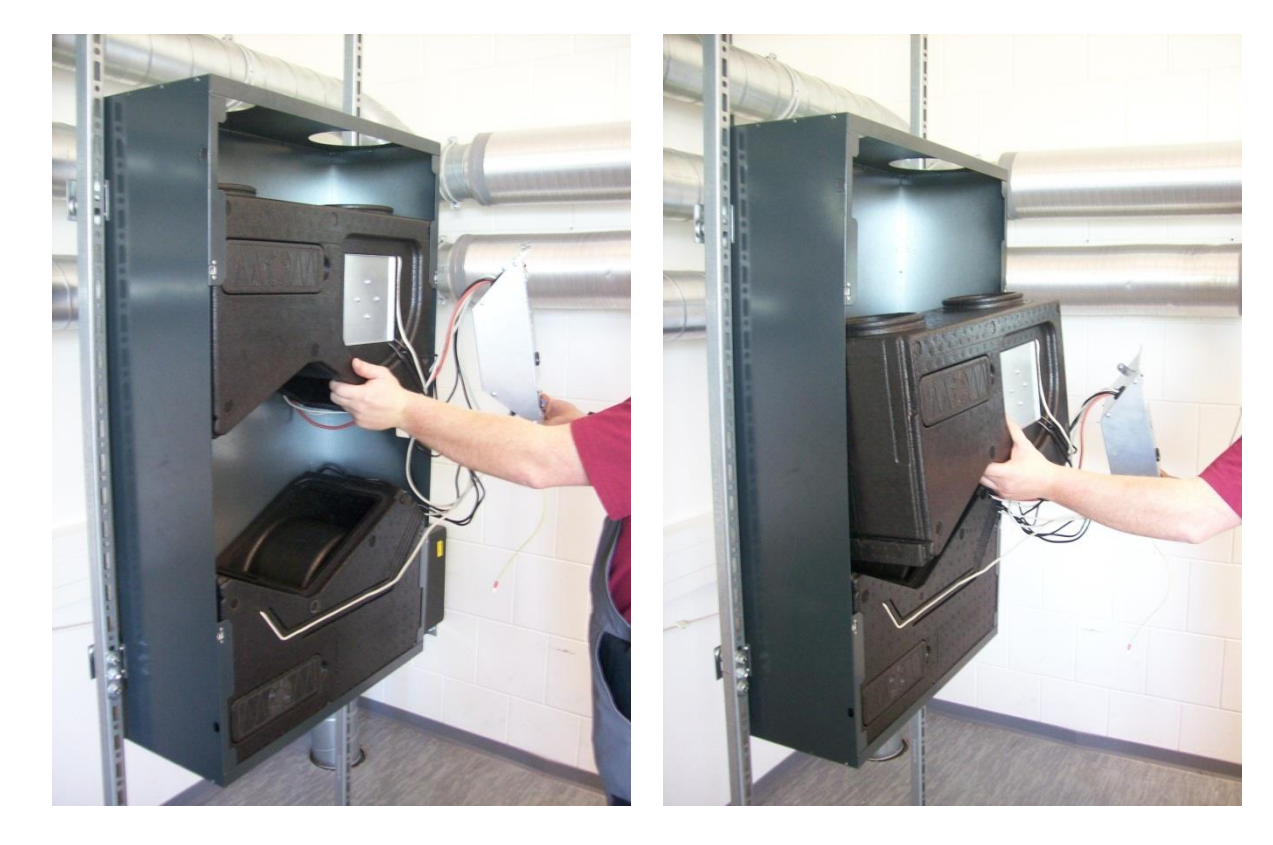

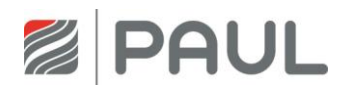

11. Ziehen Sie die Ventilator-Box an der Nut-Feder-Verbindung auseinander.

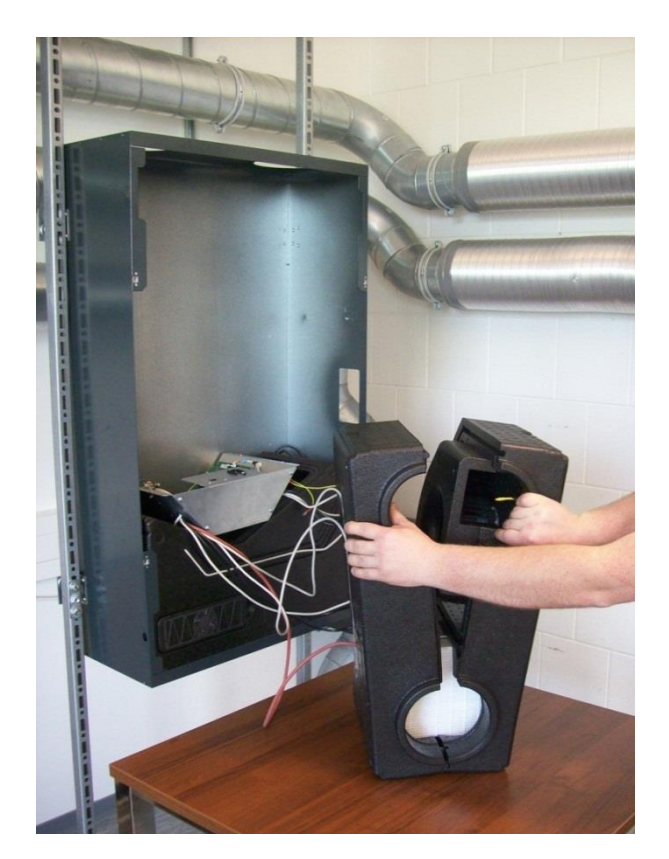

12. Ziehen Sie das Vorheizregister aus der Ventilator-Box.

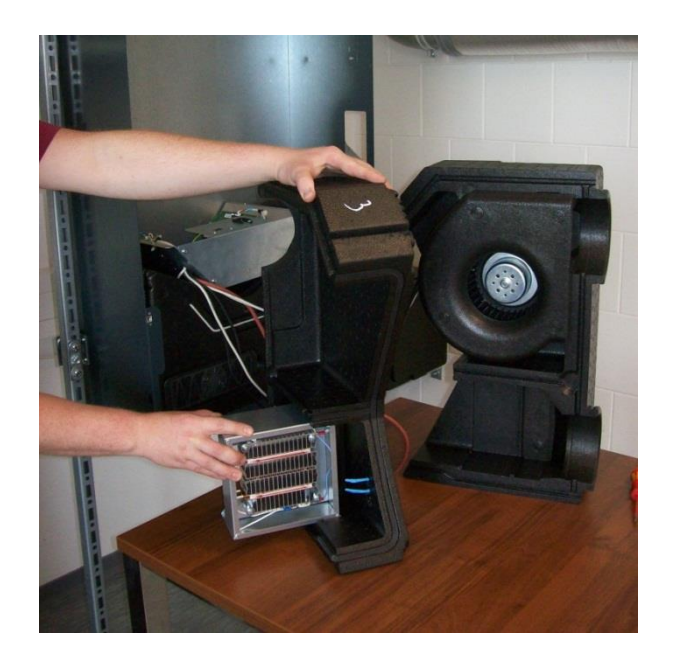

Austausch des Sicherheitstemperaturbegrenzers (STB) / Temperaturwächters am Defroster (Vorheizregister)

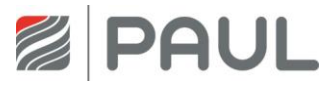

13. Öffnen Sie die Befestigungsschrauben des Vorheizregisters und entnehmen es aus dem Metallgehäuse.

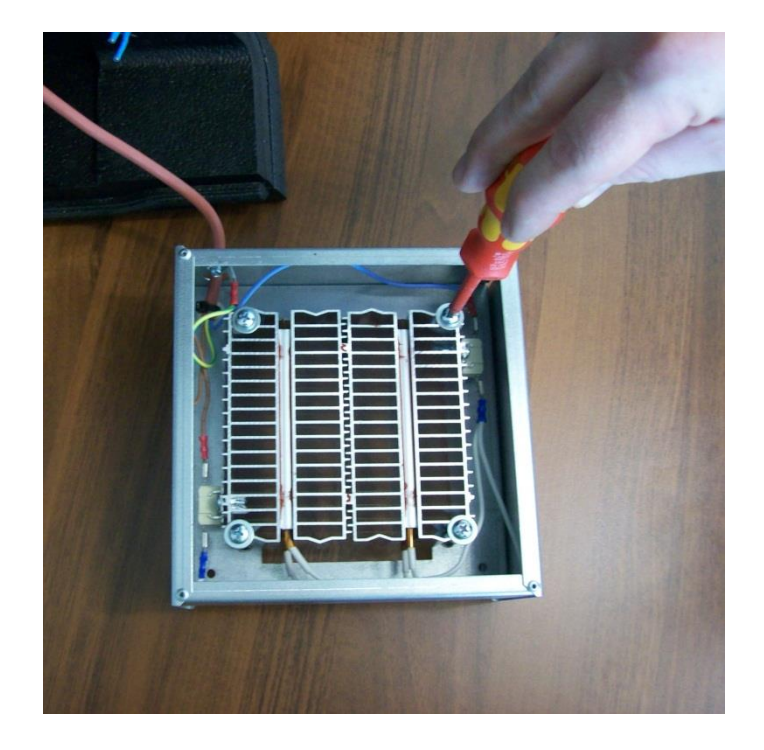

14. Tauschen Sie den Sicherheitstemperaturbegrenzer (STB) / Temperaturwächter aus.

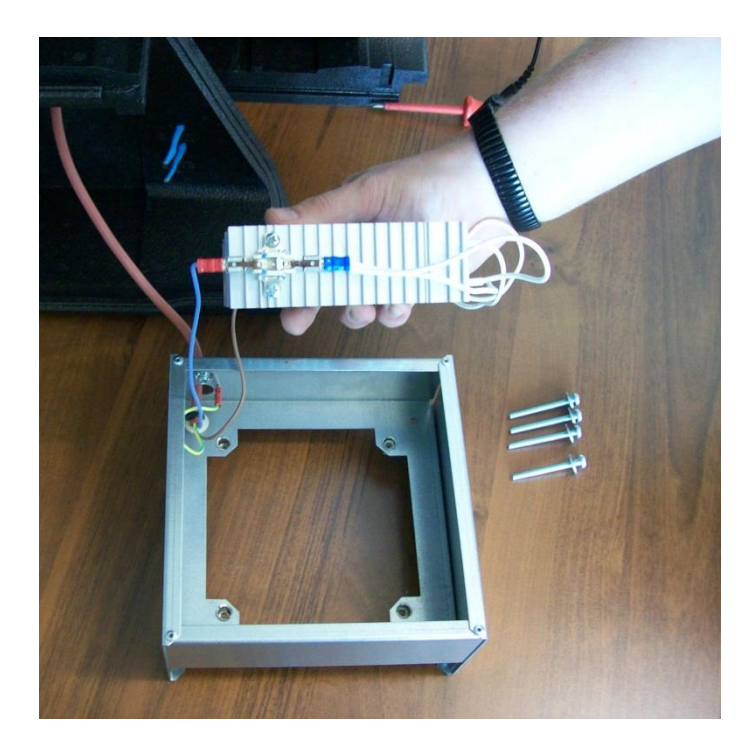

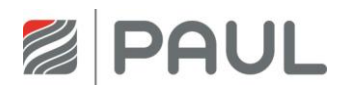

- 15. Setzen Sie das Gerät in umgekehrter Reihenfolge wieder zusammen.
- 16. Achten Sie beim Zusammenbau darauf, dass die Kabel sauber in der Führungsnut liegen.

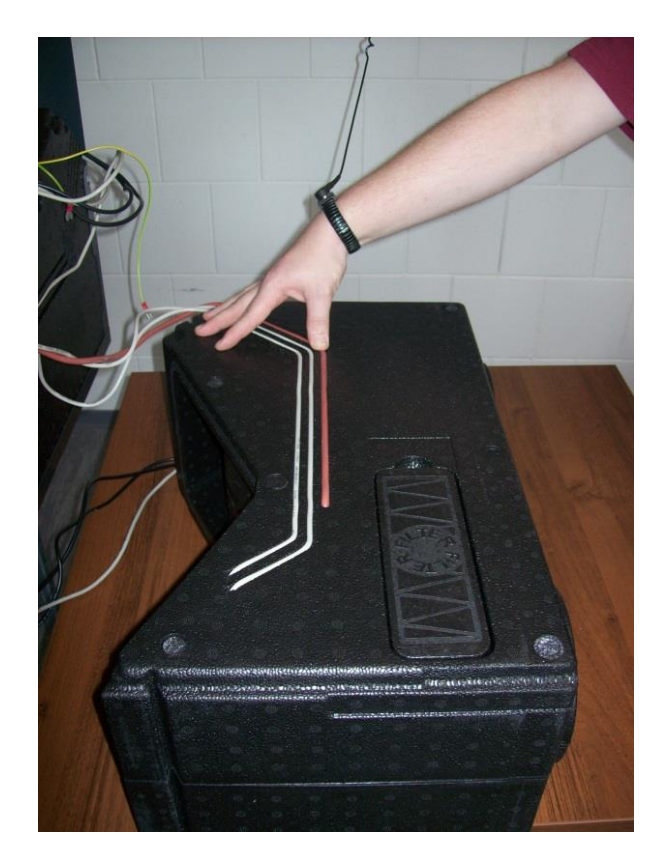

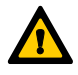

**Achten Sie beim Einbau der Wärmetauscher-Box auf die korrekte Arretierung mit den Ventilator-Boxen mittels der Nut- Feder-Verbindung!**

- 17. Verbinden Sie das Kabel für den Potentialausgleich mit dem Flachstecker des Gehäusedeckels.
- 18. Verschließen Sie den Gehäusedeckel durch 90°-Drehung der 4 unverlierbaren Schrauben der Vierteldrehverschlüsse
- 19. Stellen Sie die Netzverbindung wieder her.

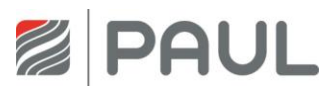

# **9 Austausch des Temperatursensors**

1. Trennen Sie das Gerät vom Netzanschluss.

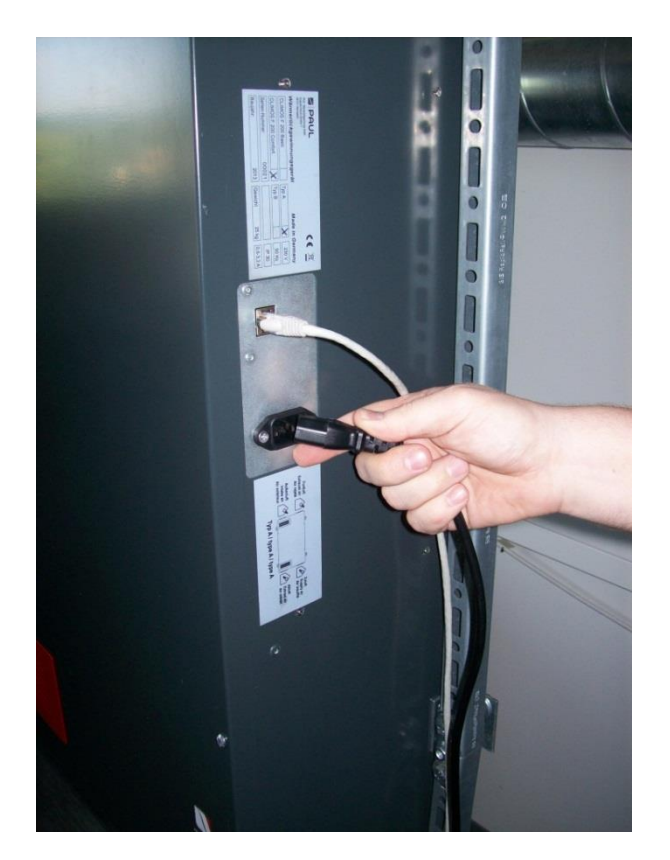

2. Tragen Sie für Arbeiten an der Elektronik ein ESD-Armband.

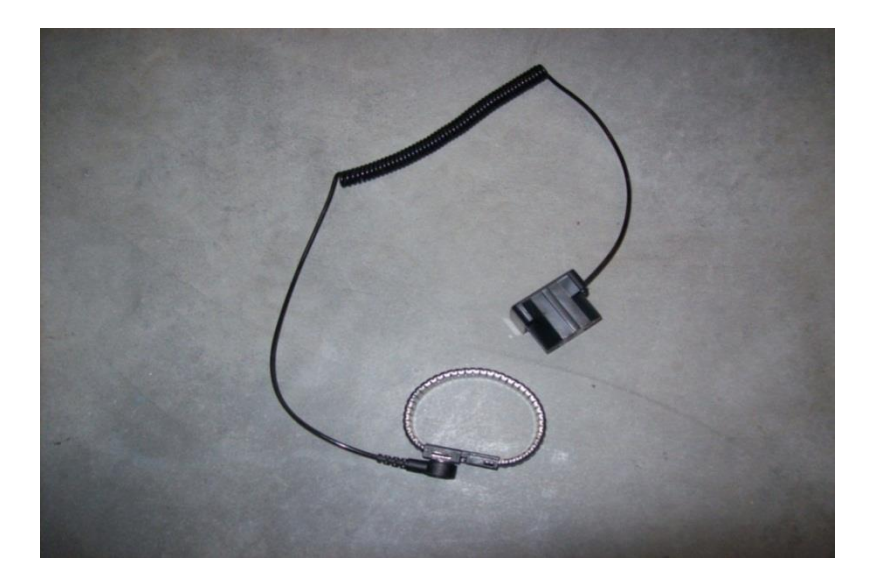

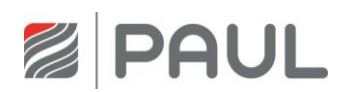

3. Ziehen Sie, falls vorhanden, die roten Design-Filterabdeckungen aus der Halterung des Gehäusedeckels.

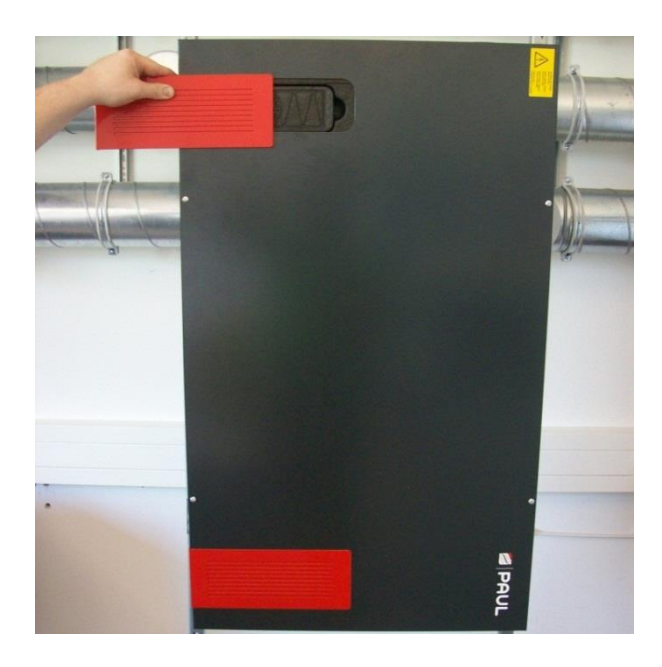

4. Öffnen Sie die Vierteldrehverschlüsse durch eine 90 °-Drehung der unverlierbaren Schraube.

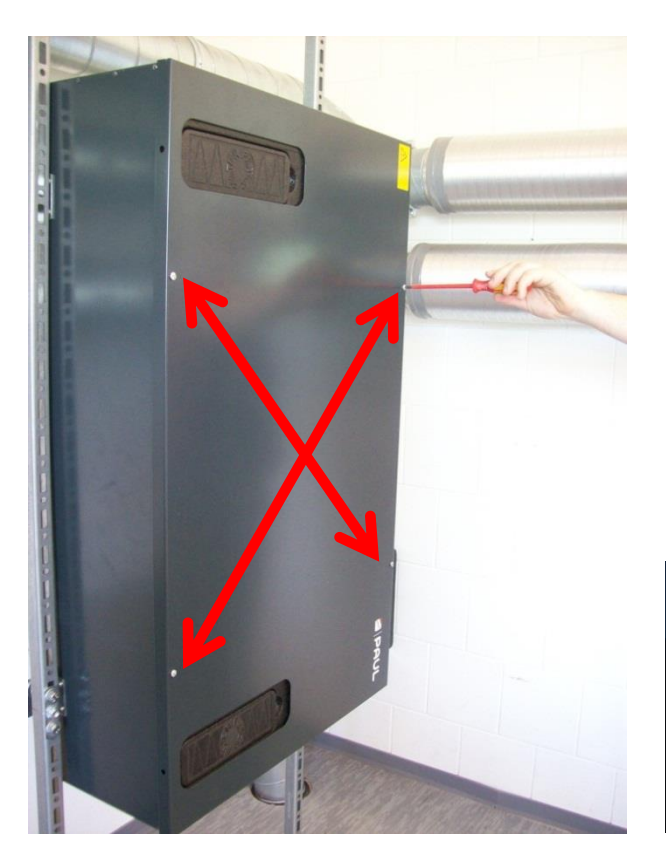

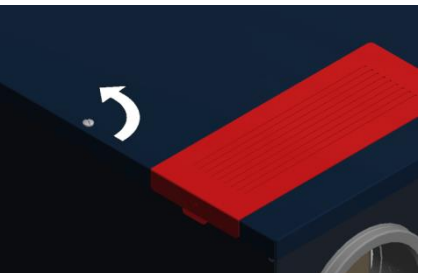

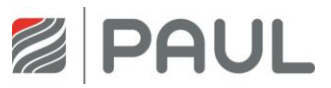

5. Nehmen Sie den Gehäusedeckel ab und ziehen Sie das Kabel für den Potentialausgleich vom Flachstecker des Gehäusedeckels ab.

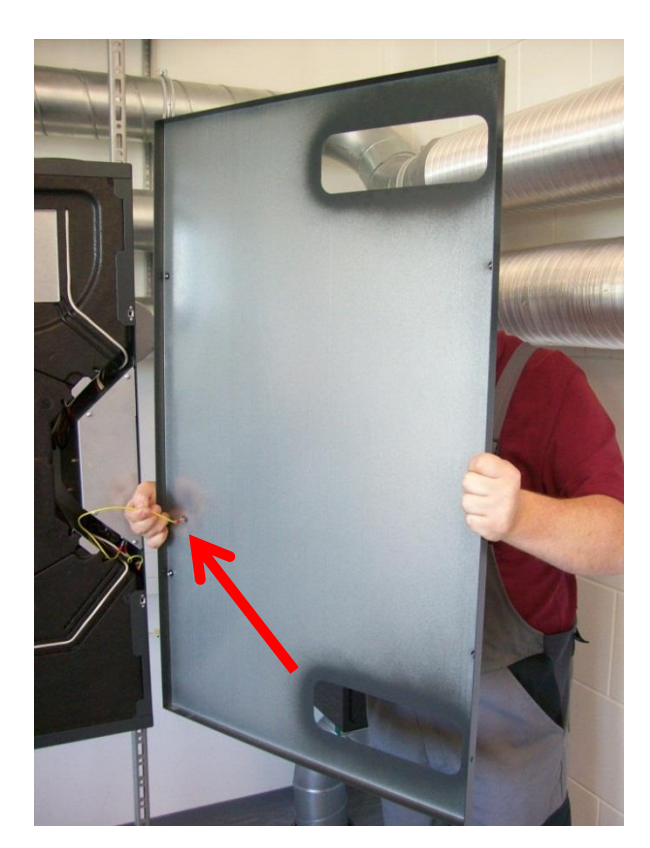

6. Ziehen Sie die Halteklammern (4x) senkrecht aus den EPP-Schaummodulen.

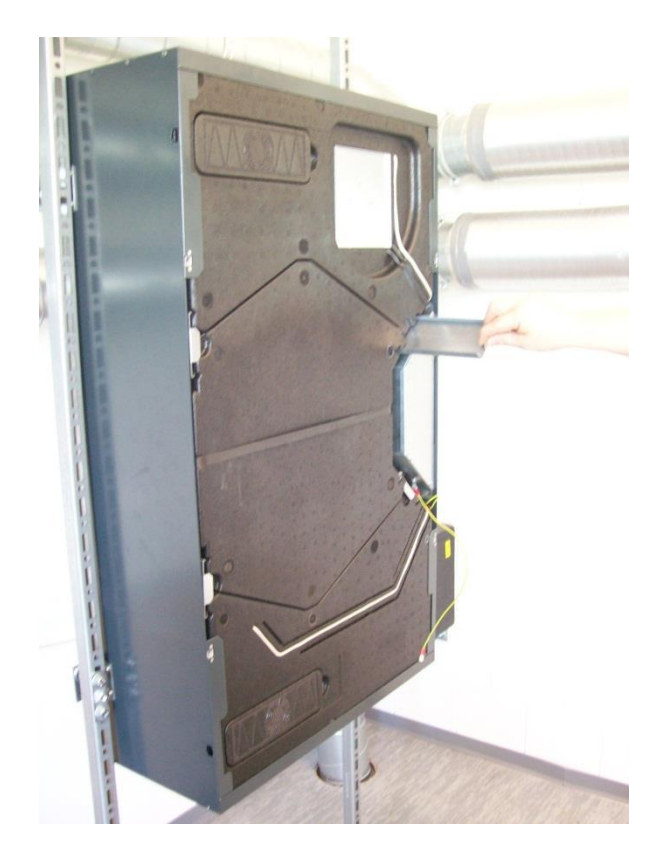

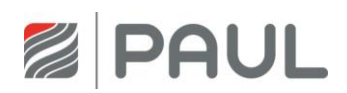

7. Bewegen Sie die Wärmetauscher-Box am Zugband fassend auf und ab, so dass die Wärmetauscher-Box aus der Nut-Feder-Verbindung entriegelt ist. Ziehen Sie Wärmetauscher-Box aus dem Gerät.

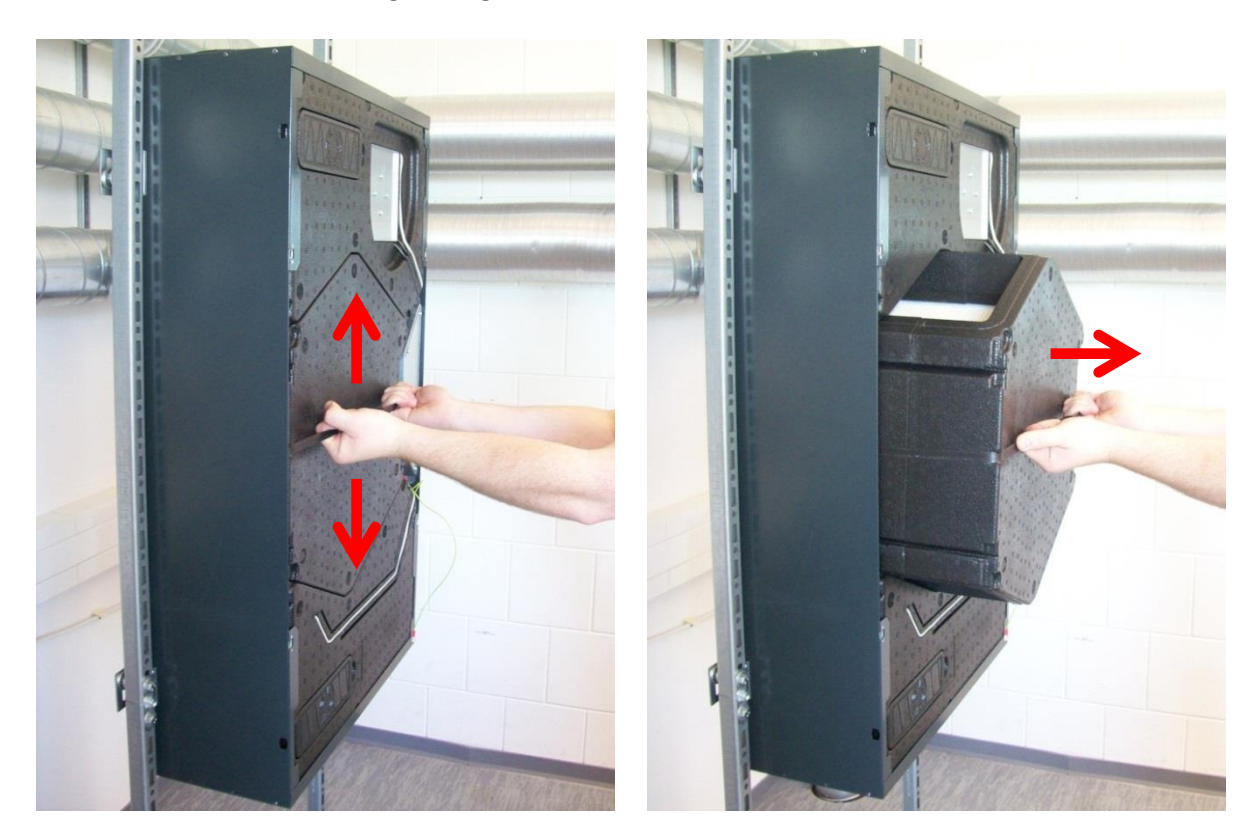

8. Lösen Sie durch Linksdrehung die 2 Fixierschrauben des Steuerungsgehäuses um ca. 4 - 6 mm und ziehen Sie das Kabel für den Potentialausgleich vom Flachstecker des Steuerungsgehäuses ab.

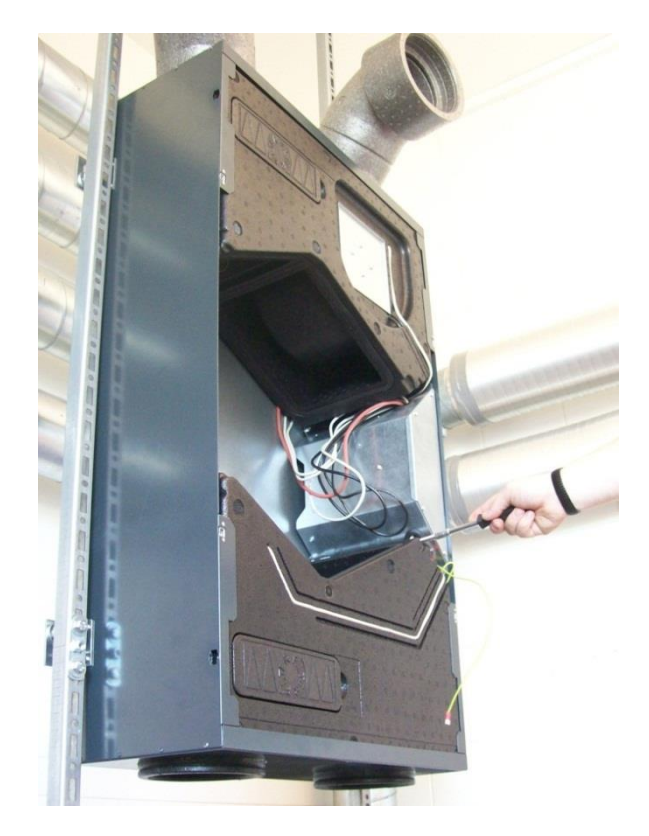

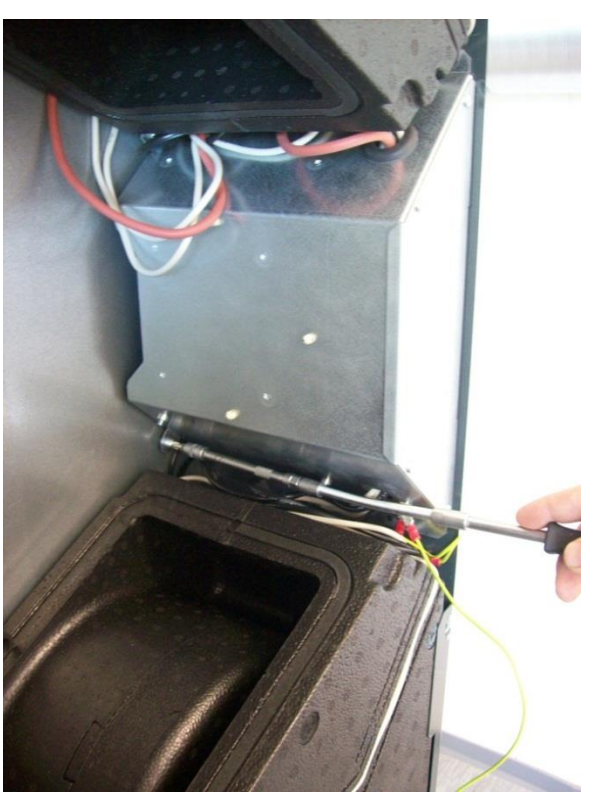

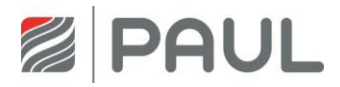

9. Entnehmen Sie das Steuerungsgehäuse aus dem Gerät. Drücken Sie dazu das Steuerungsgehäuse ca. 3 - 5 mm in Richtung Geräte Rückseite, so dass die Einpress-Schlüsselloch-Befestiger aus den 4 Schlüssellöchern der Gehäusewand ausrasten.

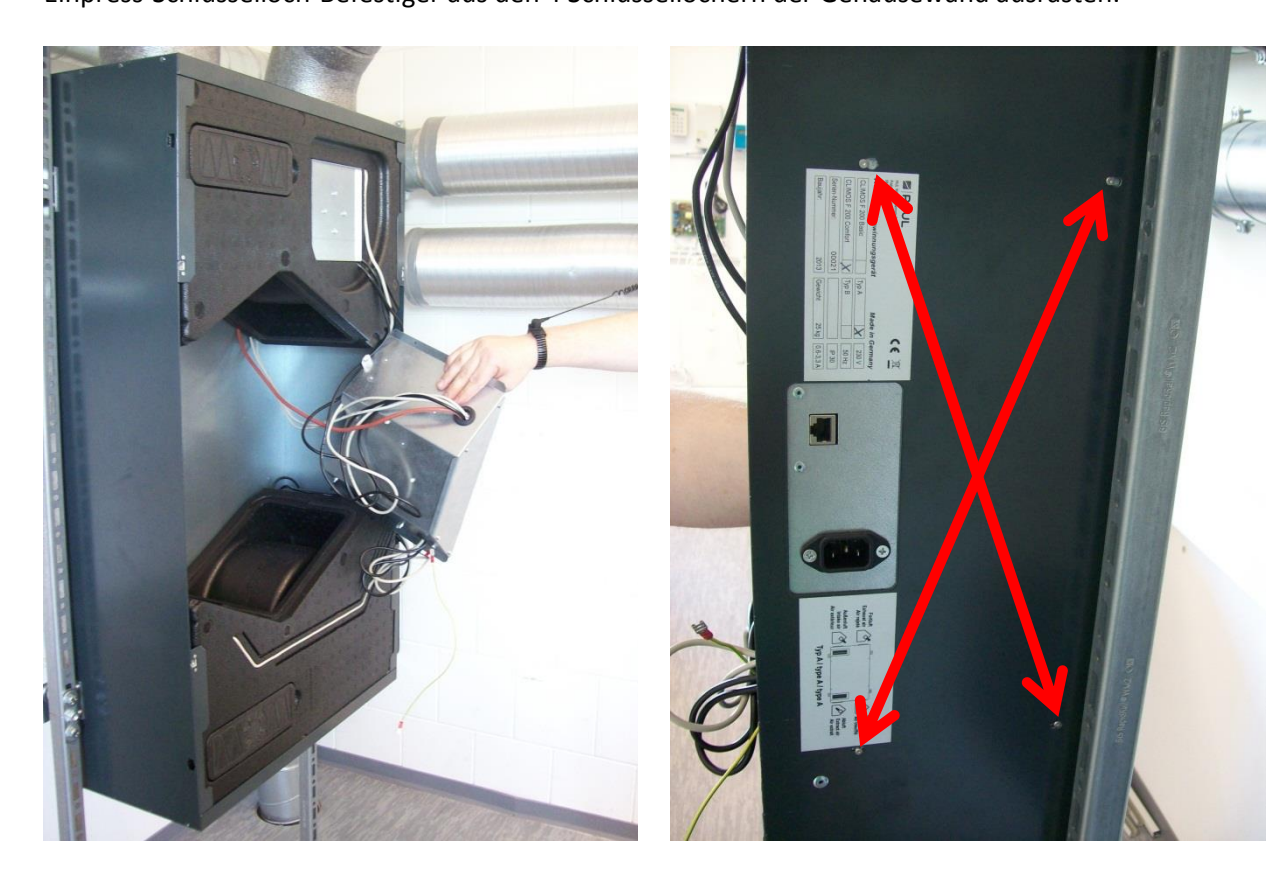

10. Ausschnitt aus dem Anlagenschema mit T1 bis T4

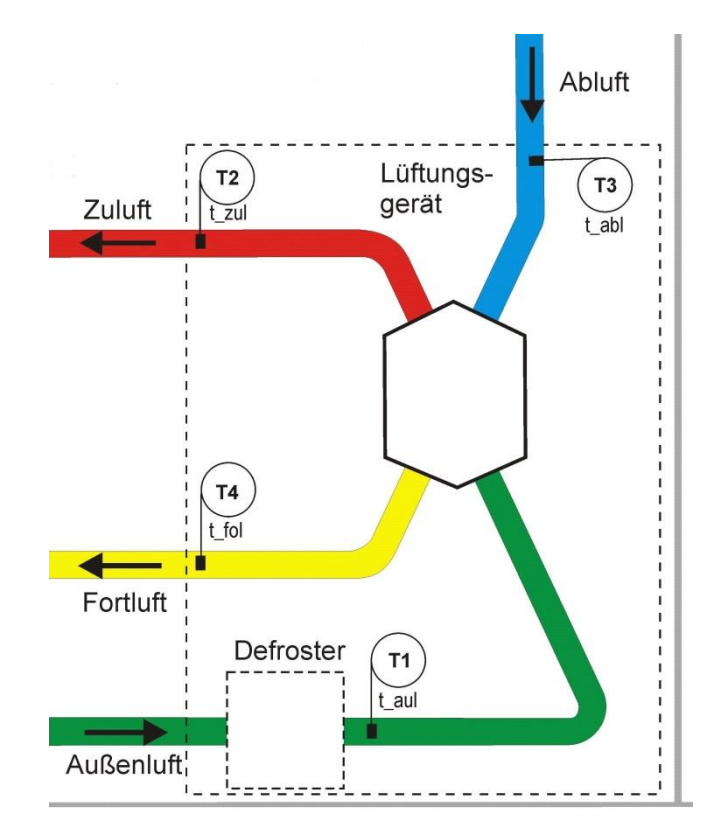

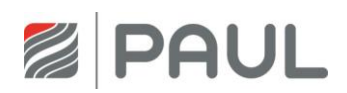

11. Lokalisieren Sie den zu tauschenden Temperatursensor.

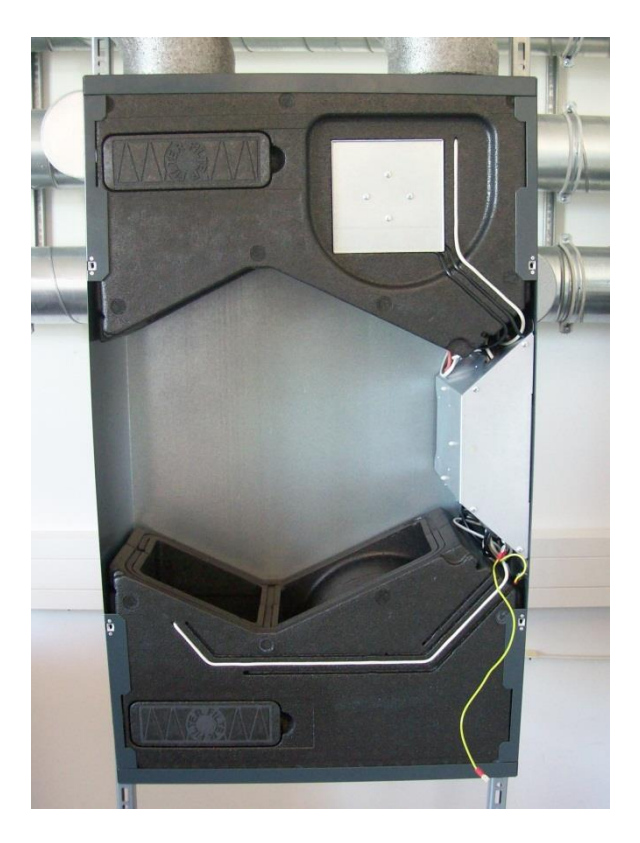

12. Ziehen Sie den Temperatursensor aus der Lüfterbox. Eventuell muss dazu die Ventilator-Box entnommen werden. Hierzu ziehen Sie die entsprechende Ventilator-Box in Richtung Gerätemitte und entnehmen diese aus dem Gerät.

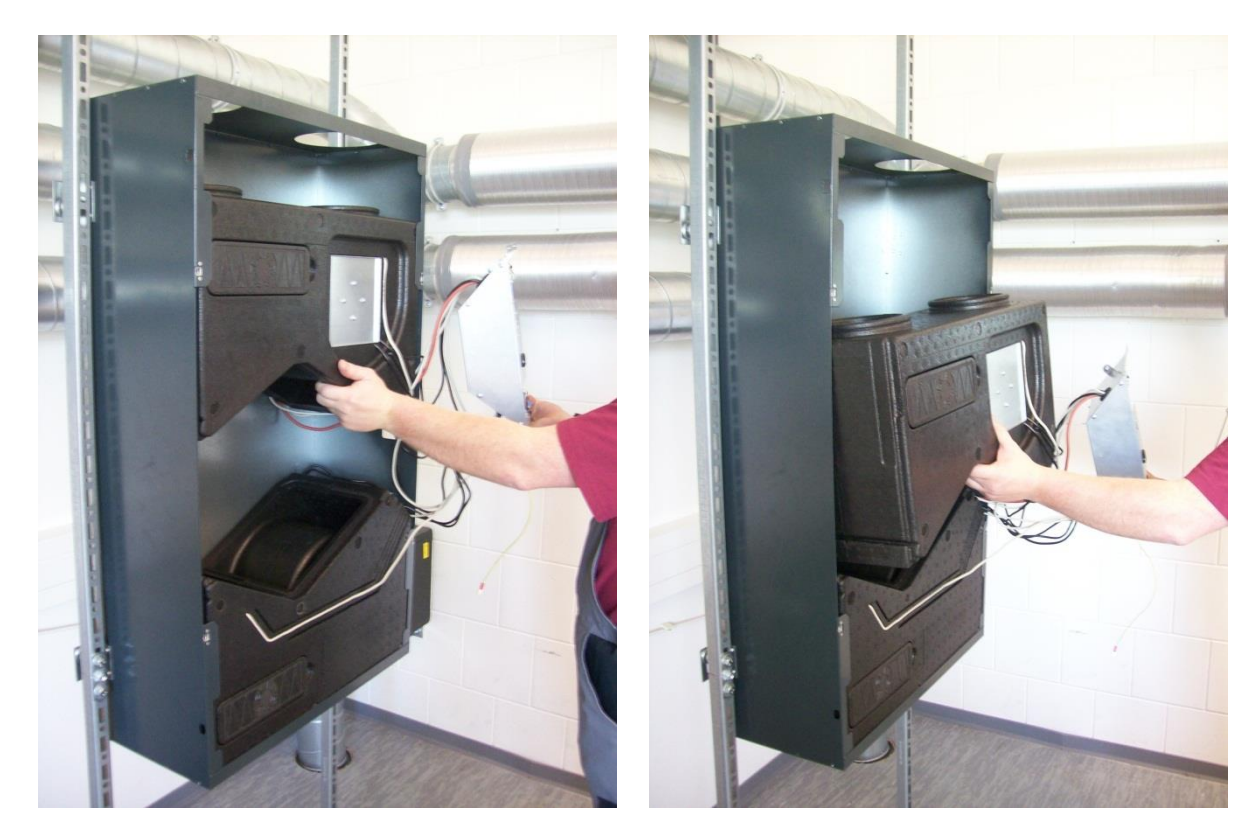

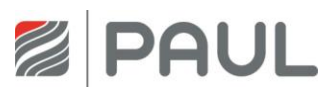

13. Klemmen Sie den entsprechenden Sensor von der Platine.

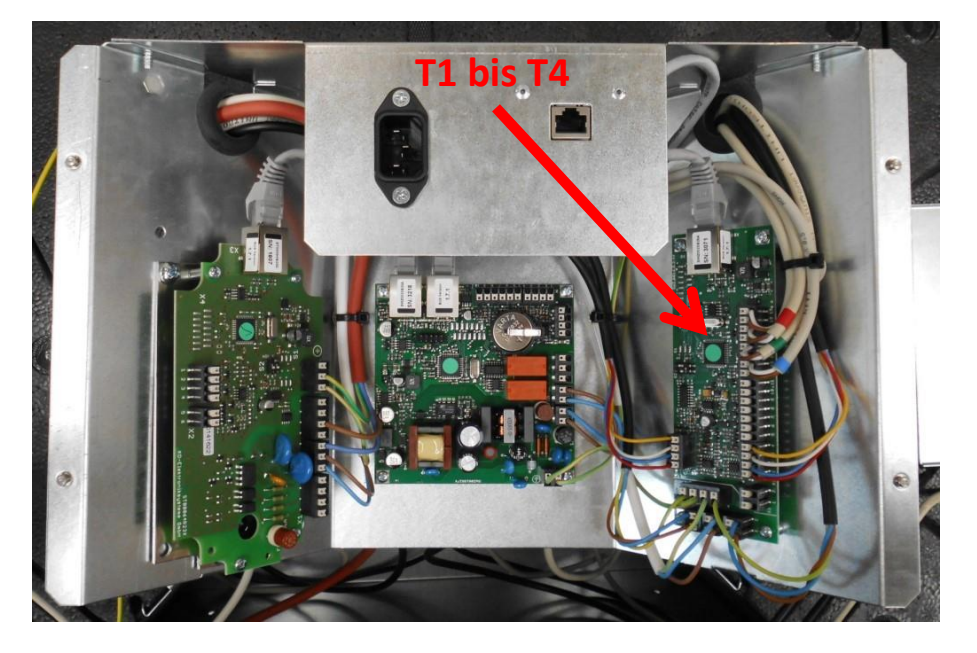

- 14. Tauschen Sie den Temperatursensor aus.
- 15. Setzen Sie das Gerät in umgekehrter Reihenfolge wieder zusammen.
- 16. Achten Sie beim Zusammenbau darauf, dass die Kabel sauber in der Führungsnut liegen.

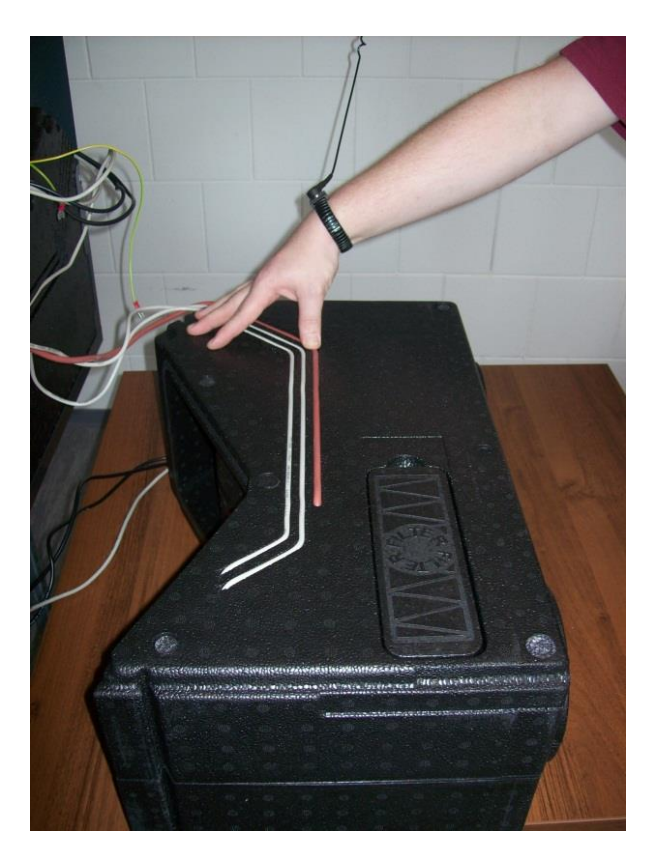

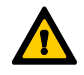

**Achten Sie beim Einbau der Wärmetauscher-Box auf die korrekte Arretierung mit den Ventilator-Boxen mittels der Nut- Feder-Verbindung!**

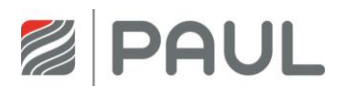

- 17. Verbinden Sie das Kabel für den Potentialausgleich mit dem Flachstecker des Gehäusedeckels.
- 18. Verschließen Sie den Gehäusedeckel durch 90°-Drehung der 4 unverlierbaren Schrauben der Vierteldrehverschlüsse
- 19. Stellen Sie die Netzverbindung wieder her.

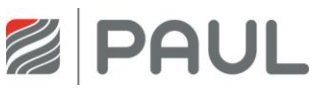

# **10 Meldungen, Fehlervisualisierung und Fehlersignalisierung**

Die Gerätesteuerung ist mit einem internen System zur Fehlererkennung ausgerüstet. Die Visualisierung der Meldungen und Fehlerprognose erfolgt entsprechend der Darstellungsmöglichkeiten des angeschlossenen Bedienteiles.

Als Reaktion auf einen Fehlerzustand werden die Ventilatoren abgeschaltet.

## **10.1 Fehlersignalisierung mit LED-Bedienteil**

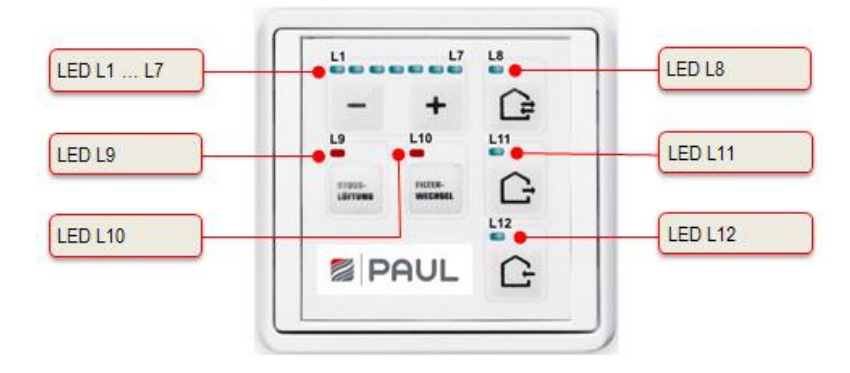

Die Visualisierung von Fehlern mit dem LED-Bedienteil:

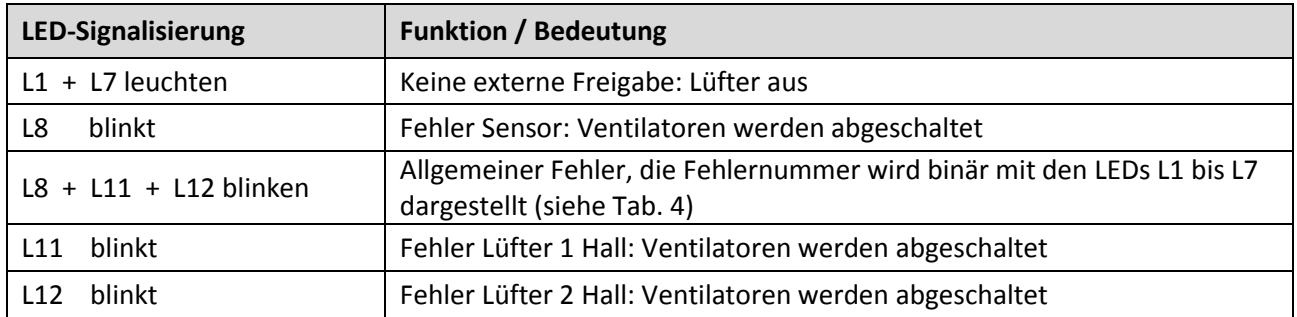

#### *Tab. 3: Fehlersignalisierung mit LED*

Zusätzlich zur Signalisierung der Fehlerzustände wird mittels der LED L1…L7 eine LED-Codierung generiert, die binär die Bedeutung des Fehlers darstellt. Hinweise zur Kontrolle / Maßnahme für eine mögliche Beseitigung des Fehlerzustandes werden in Tab. 5 gegeben.

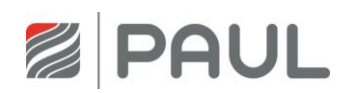

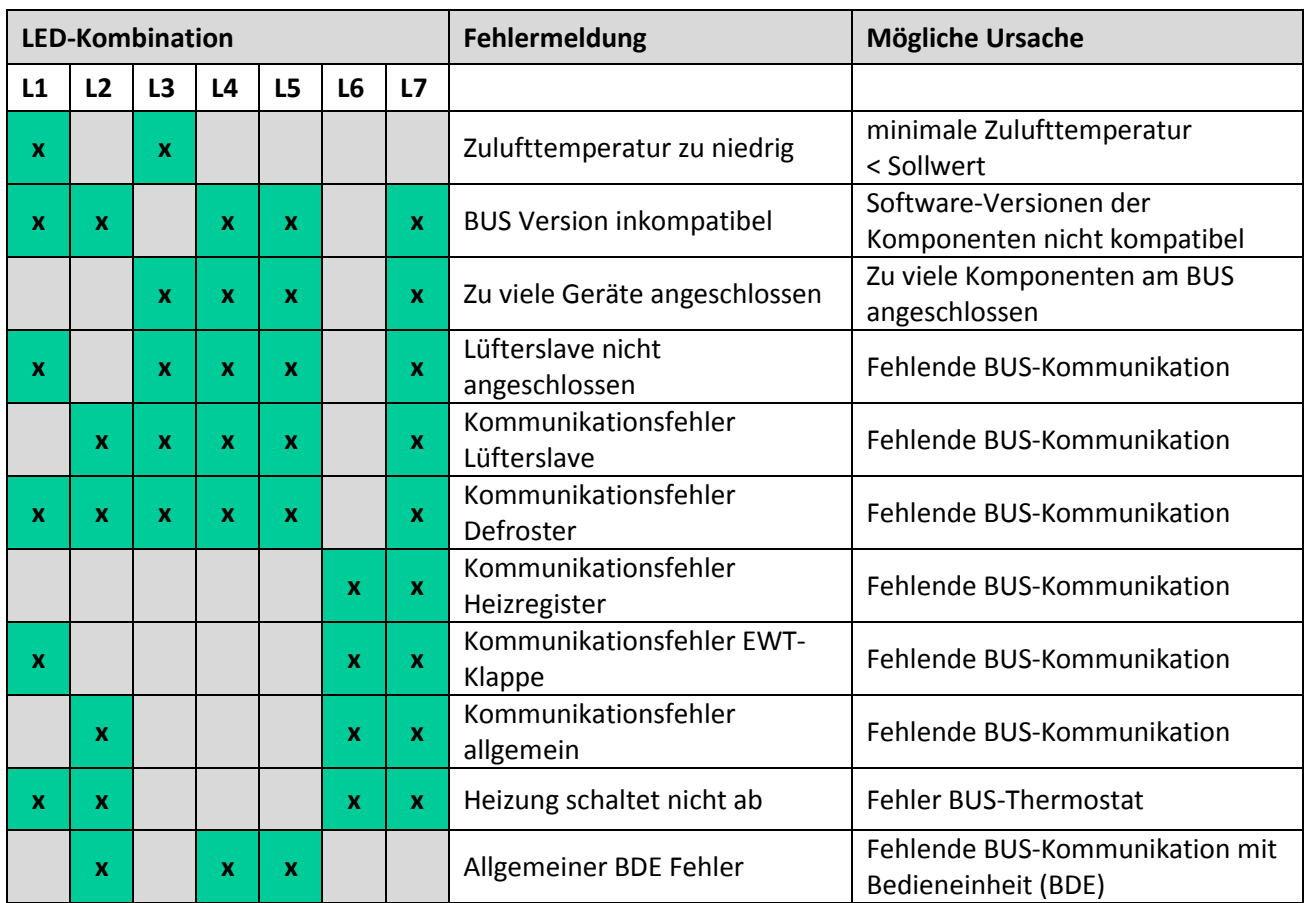

Folgende mit "x" gekennzeichnete Kombinationen zur Darstellung der binären Fehlercodierung gelten:

*Tab. 4: Übersicht binäre Fehlercodierung mit LED-Bedienteil*

# **10.2 Fehlersignalisierung mit TFT-Touchpanel**

Die Visualisierung von Fehlern mit dem TFT-Touchpanel erfolgt in Klartextdarstellung der Fehlermeldung. Im Hauptmenü Information / Letzte Meldungen werden die letzten drei aufgetretenen Fehler mit Datum und Uhrzeit ereigniskonform registriert. Zusätzlich zu dieser Anzeige blinkt ein gelbes Warndreieck am rechten oberen Bildschirmrand.

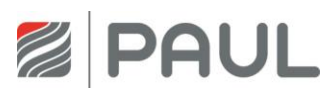

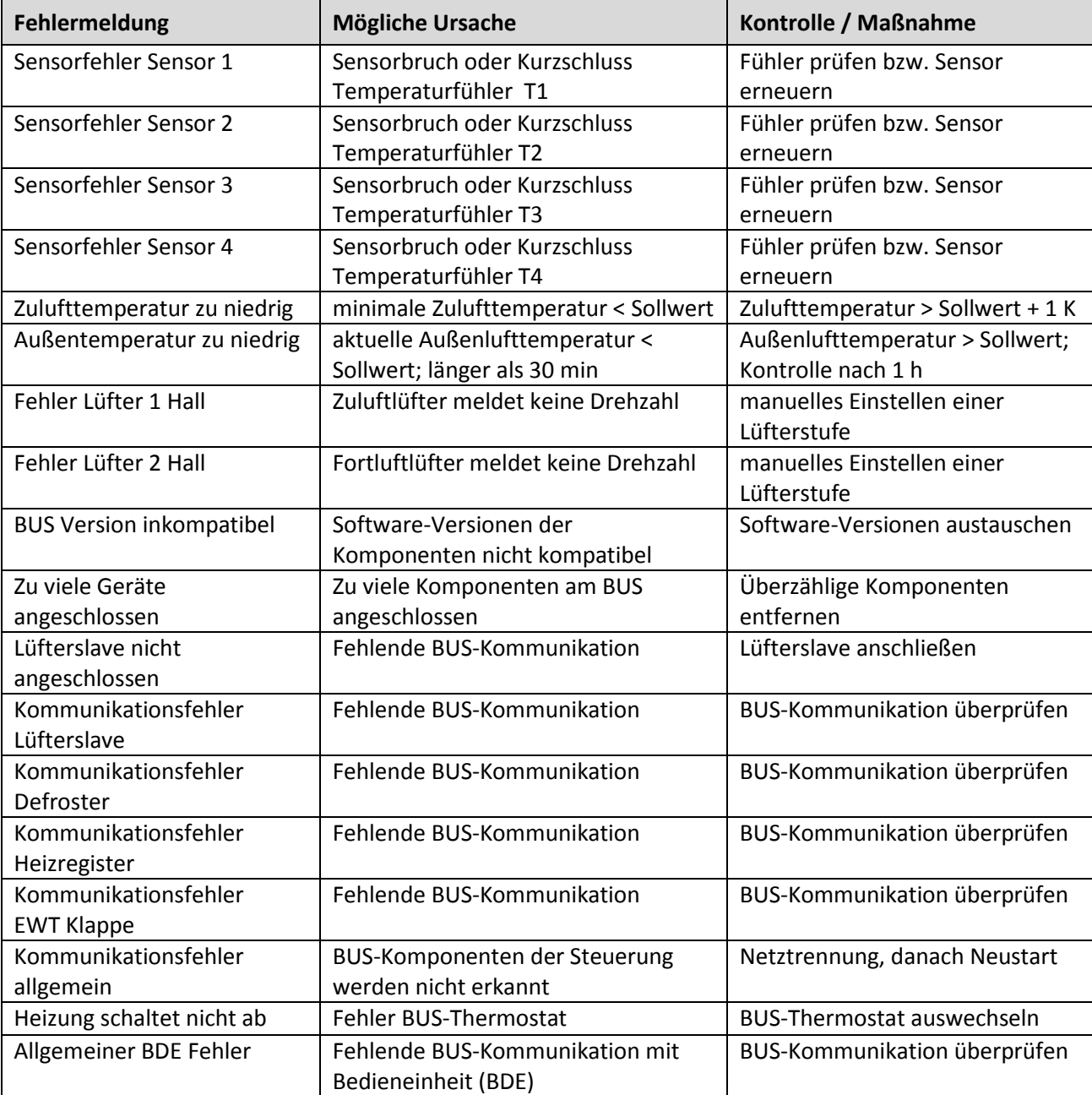

Folgende Klartextdarstellungen der Fehlermeldung werden visualisiert:

*Tab. 5: Übersicht Fehlermeldungen, Fehlervisualisierung und Fehlerbehandlung mit TFT-Touchpanel*

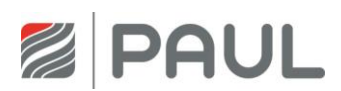

# **11 Fehlerbehandlung**

### **11.1 Fehler Ventilator**

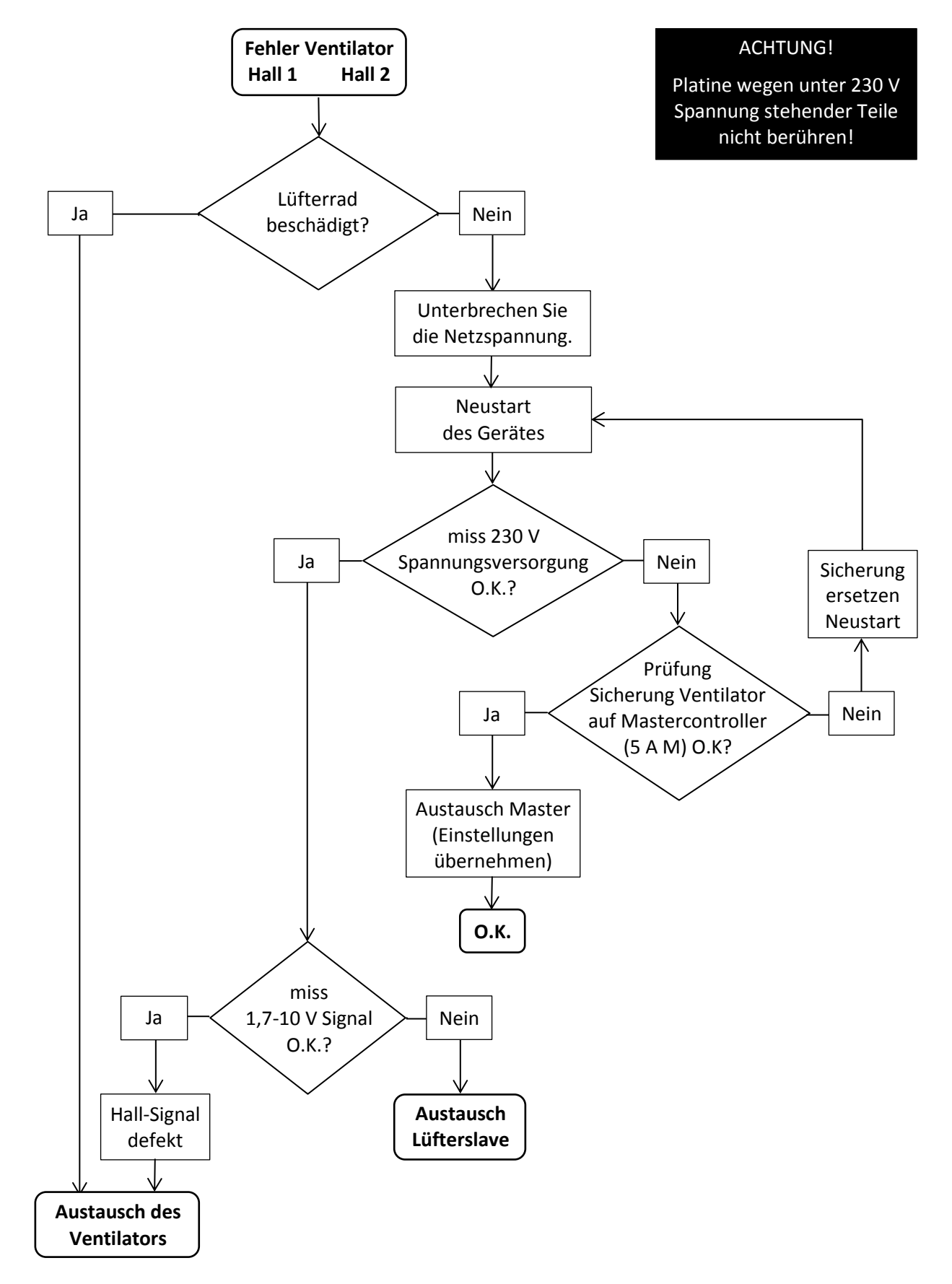

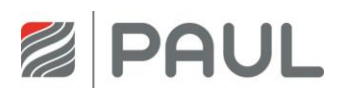

### **11.2 Fehler Temperatursensor**

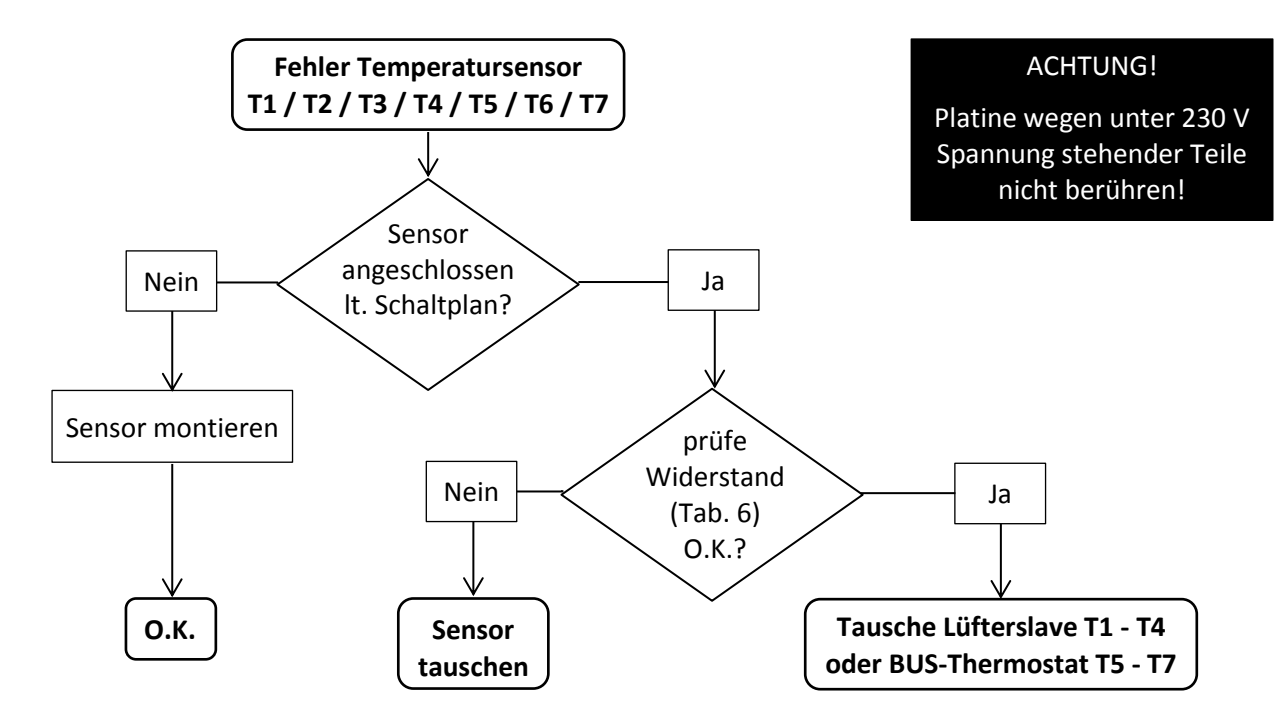

| Betriebstemp.          | Widerstand             |
|------------------------|------------------------|
| $T_{\text{oper}}$ (°C) | $R_{25}$ (k $\Omega$ ) |
| $-25$                  | 129,30                 |
| -20                    | 96,36                  |
| -15                    | 72,50                  |
| -10                    | 55,05                  |
| -5                     | 42,16                  |
| 0                      | 32,56                  |
| 5                      | 25,34                  |
| 10                     | 19,87                  |
| 15                     | 15,70                  |
| 20                     | 12,49                  |
| 25                     | 10,00                  |
| 30                     | 8,059                  |
| 35                     | 6,535                  |

*Tab. 6: Widerstandswert* 

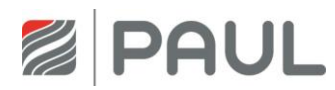

## **11.3 Kommunikationsfehler Defroster, Nachheizregister und Erdwärmetauscher**

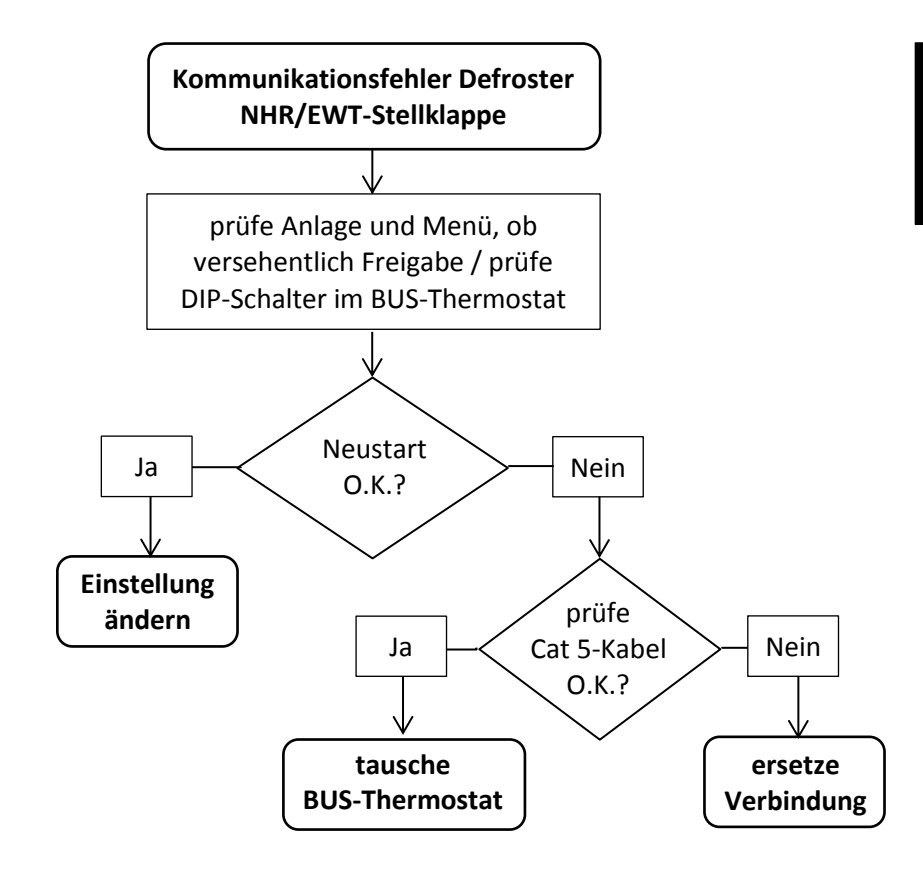

#### ACHTUNG!

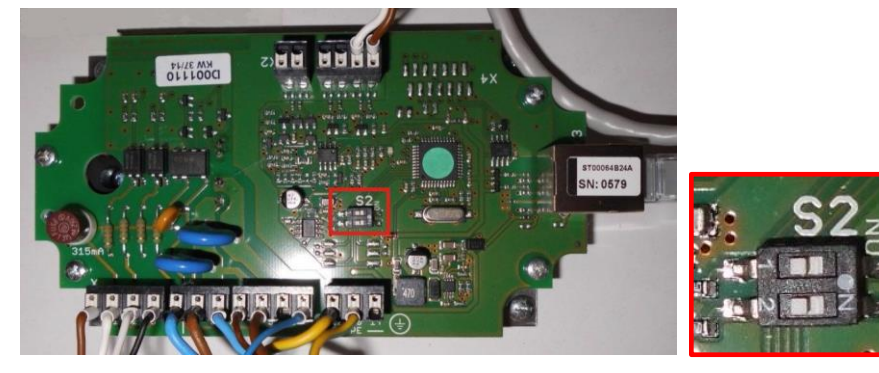

*BUS-Thermostat DIP-Schalter*

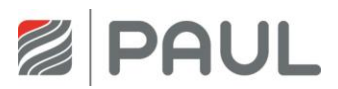

### **11.4 Kommunikationsfehler Lüfterslave**

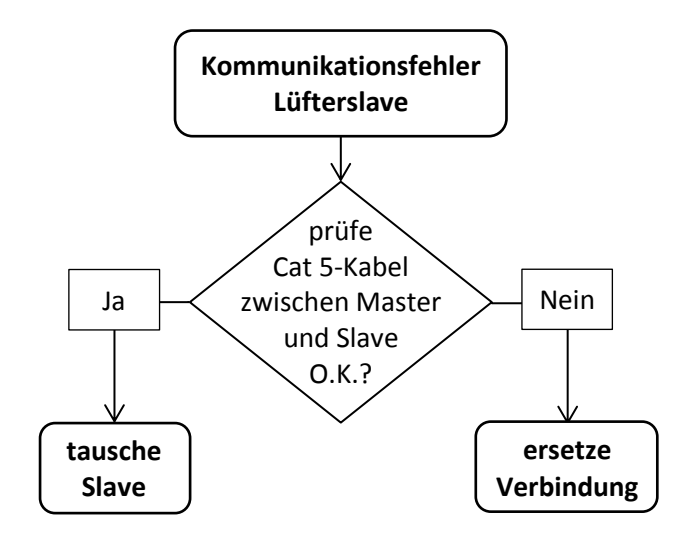

### ACHTUNG!

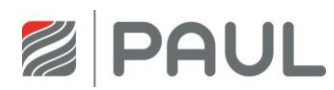

# **11.5 TFT ohne Kommunikation**

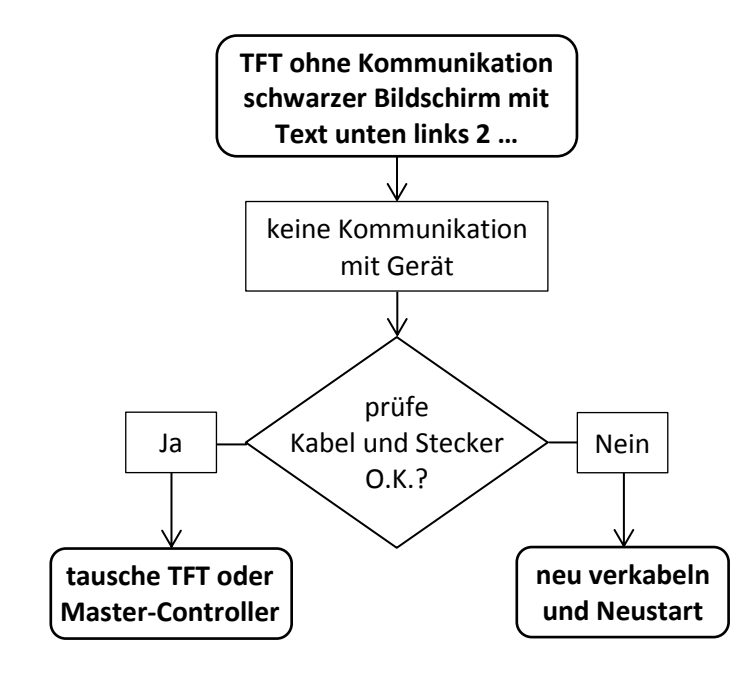

#### ACHTUNG!

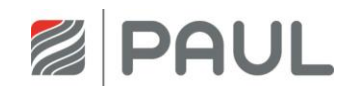

# **11.6 Fehler Außenlufttemperatur zu niedrig**

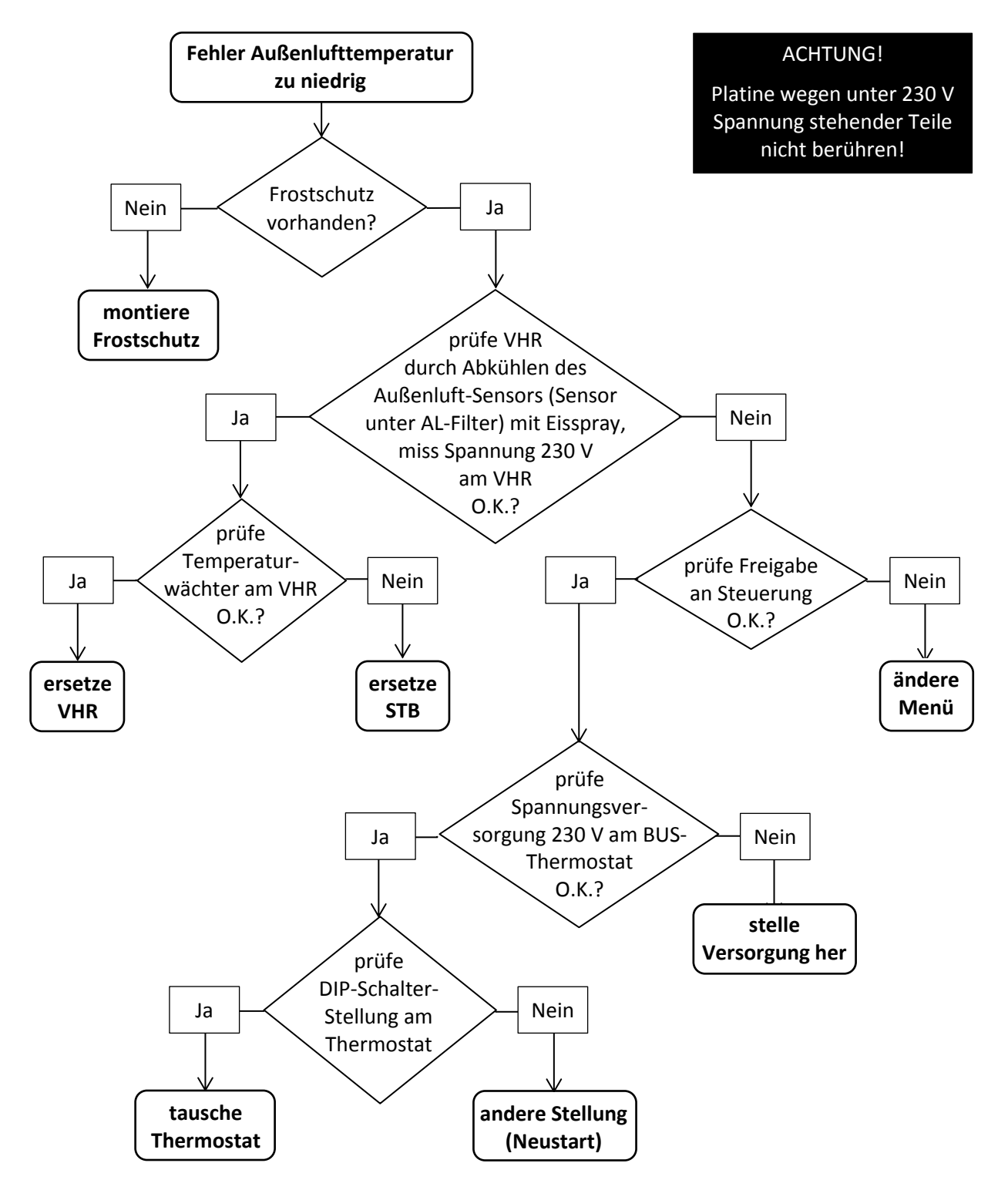

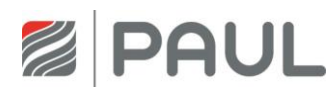

### **11.7 Fehler Zulufttemperatur zu niedrig**

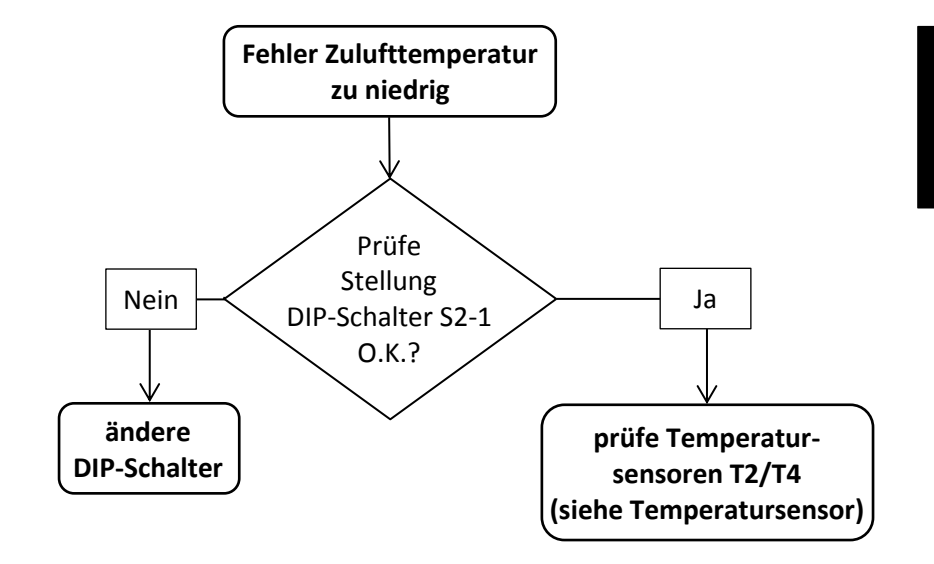

### ACHTUNG!

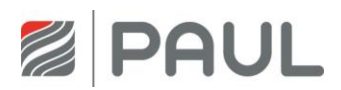

## **11.8 Ventilator zu laut**

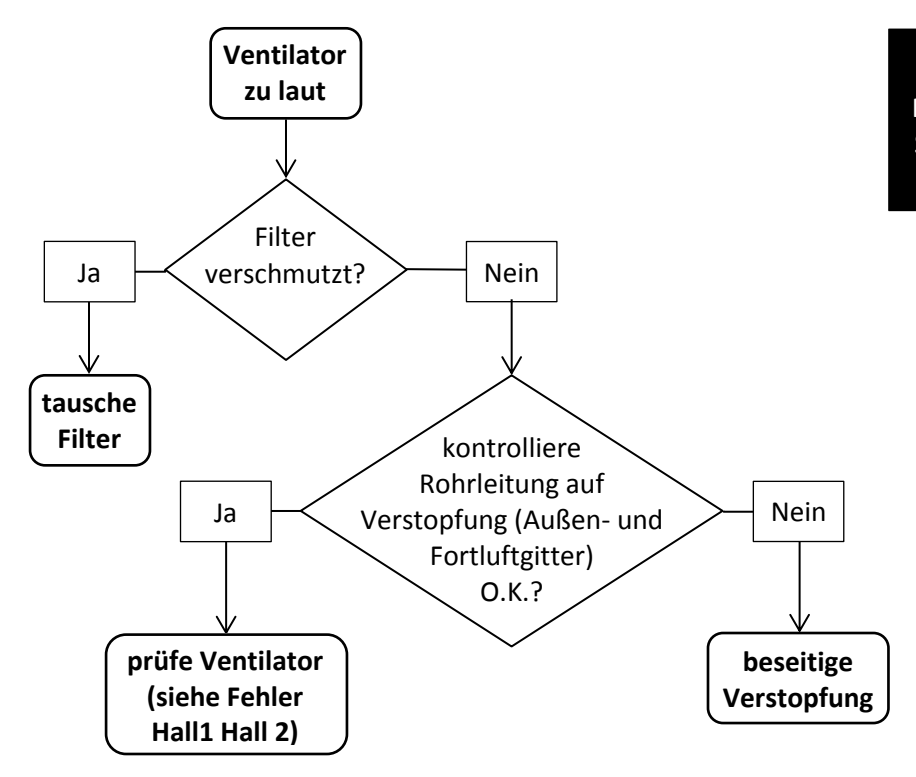

#### ACHTUNG!

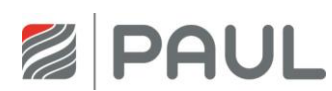

# **11.9 Wärmerückgewinnung zu gering**

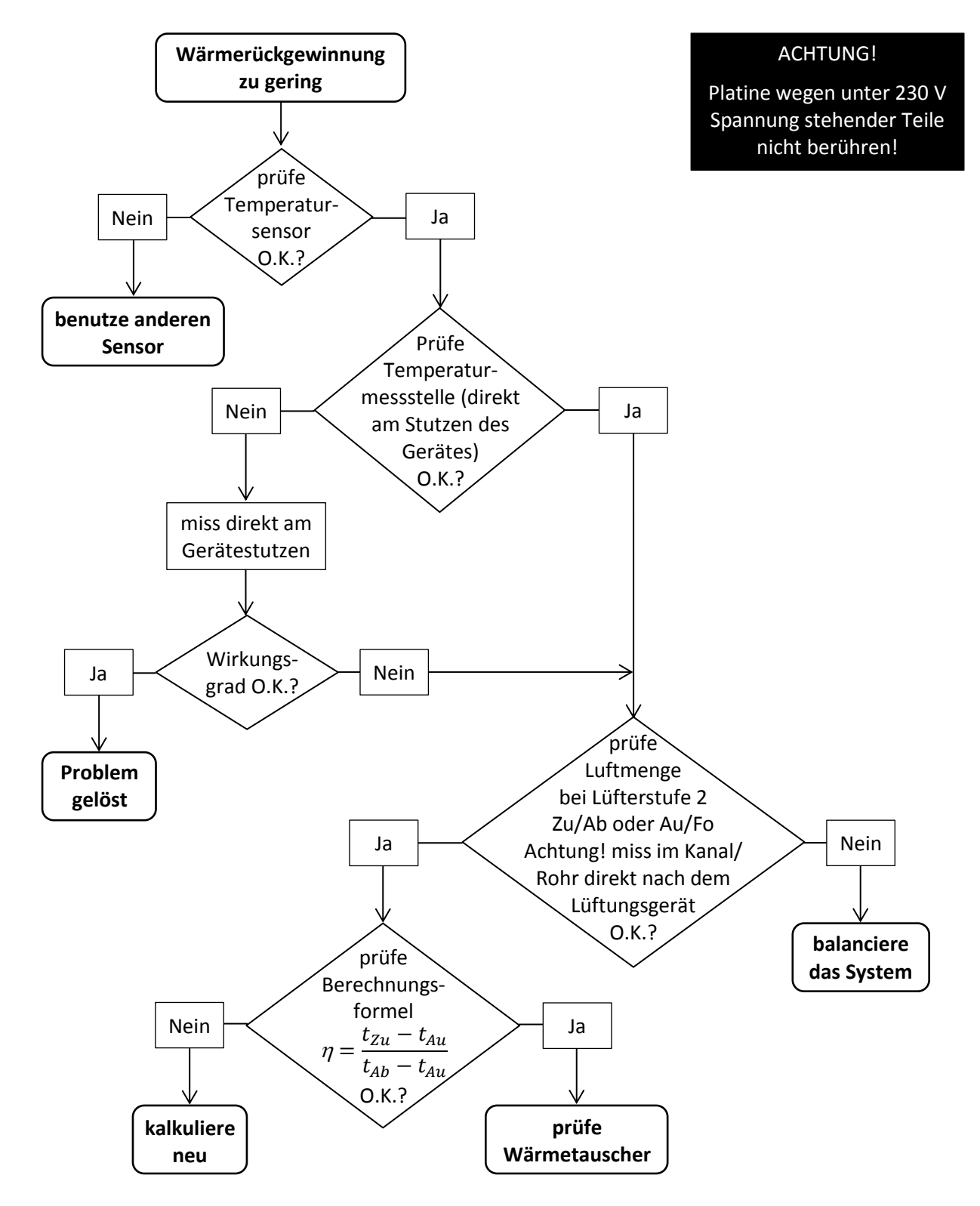

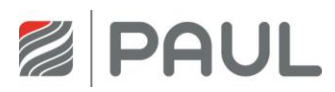

# **11.10 Störungen oder Probleme ohne Meldung**

Im Folgenden ist eine Übersicht der Störungen oder Probleme ohne Meldung dargestellt.

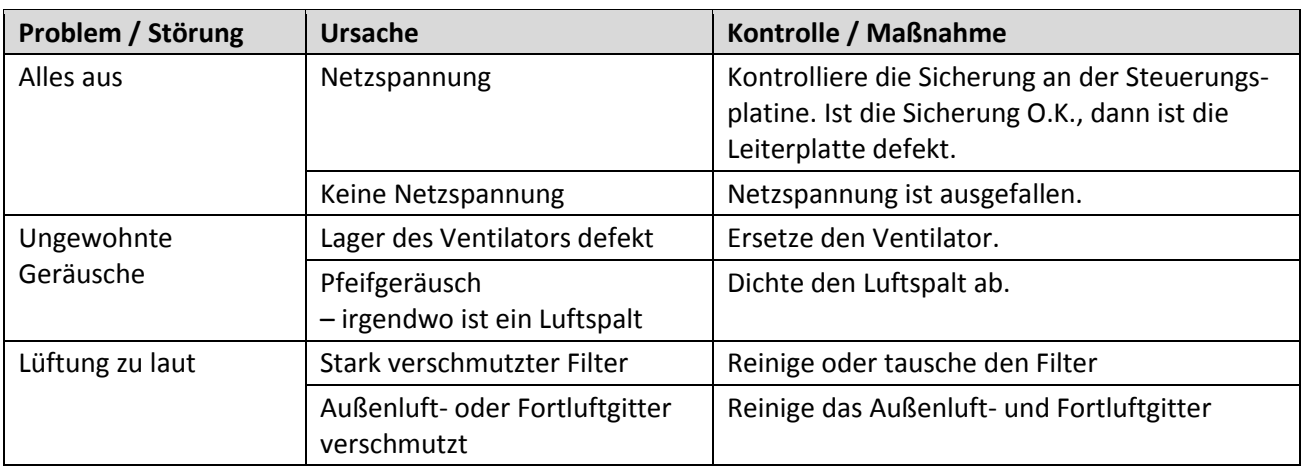

*Tab. 6: Übersicht der Störungen oder Probleme ohne Meldung*

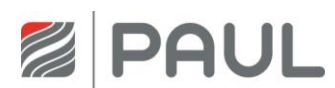

# **Anhang**

### **Anhang 1 Schaltplan CLIMOS Basic – Serie**

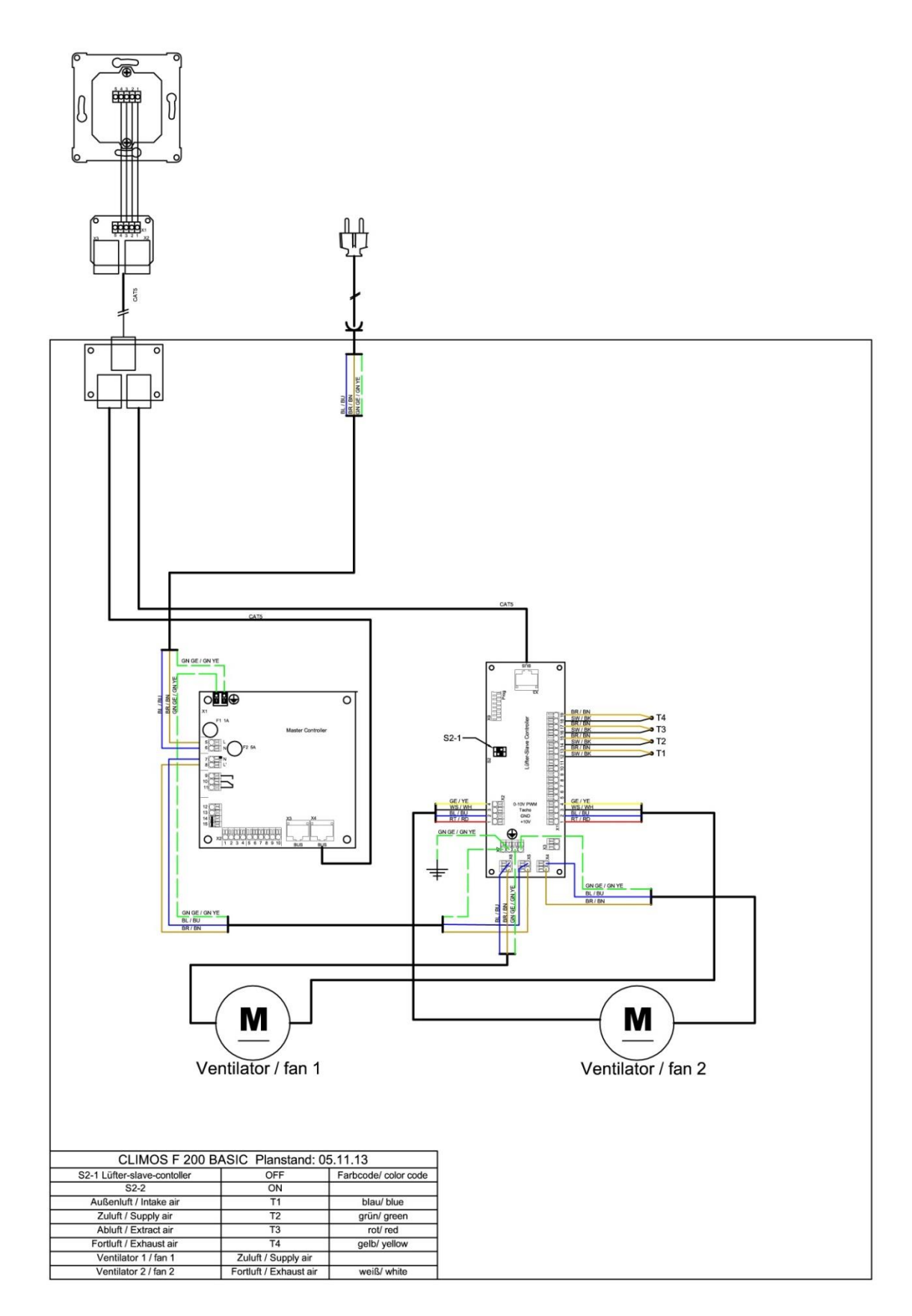

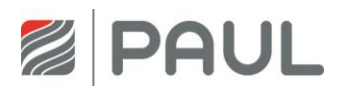

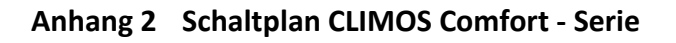

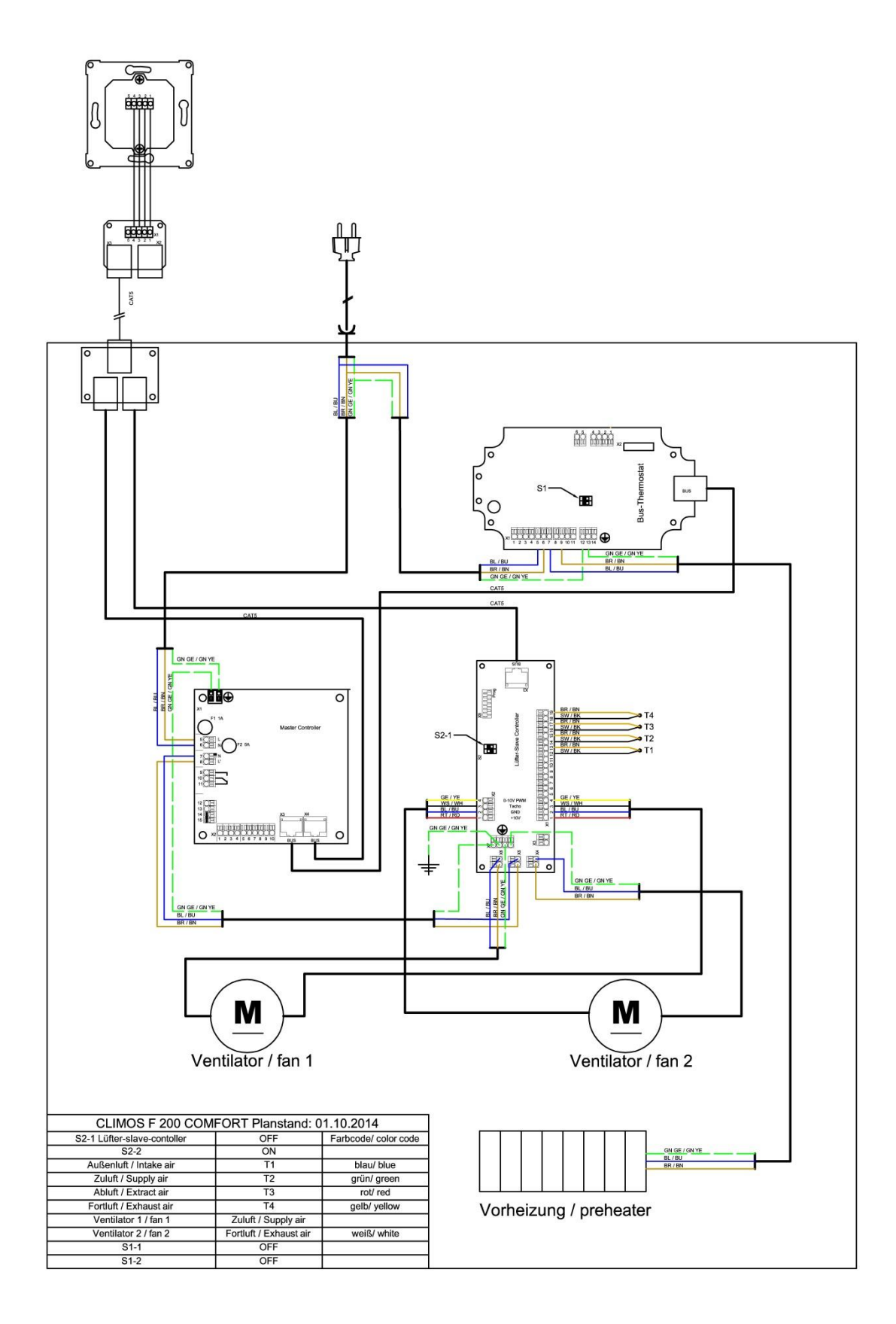

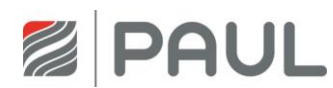

### **Anhang 3 Klemmplan Master-Controller**

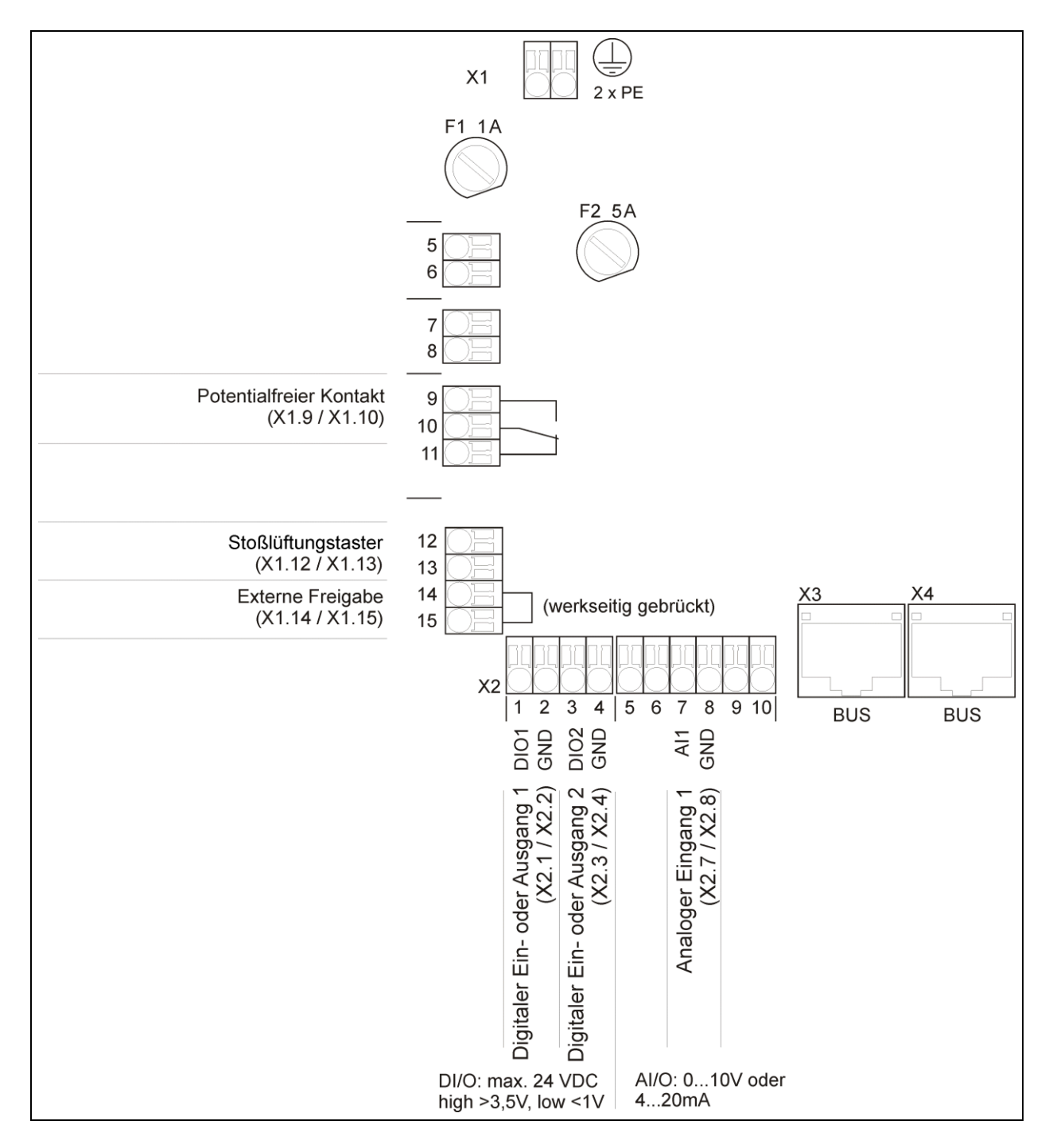

Notizen

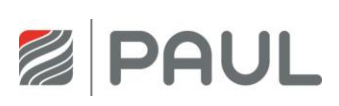

**Notizen**

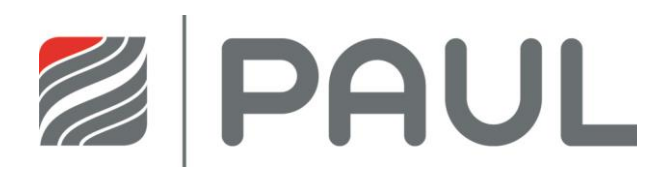

PAUL Wärmerückgewinnung GmbH August -Horch -Str. 7 08141 Reinsdorf Deutschland

Tel.: +49 (0) 3 75 - 30 35 05 0 Fax: +49 (0) 3 75 - 30 35 05 55

info@paul -lueftung.de www.paul -lueftung.de

**Gültig ab 09/2015**